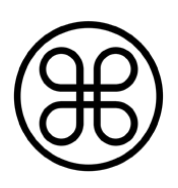

# EEZ Programmable PSU SCPI reference guide

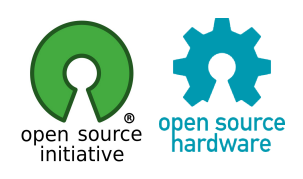

Firmware version: M1 Platform: EEZ PSU with Arduino Shield +BP r1B9 or latter (Mega or Due) Document name: EEZ PSU SCPI reference for M1 Date: 2015-12-28

This document is licensed under a [Creative Commons Attribution-ShareAlike 4.0 International License.](http://creativecommons.org/licenses/by-sa/4.0/)

# **Table of Contents**

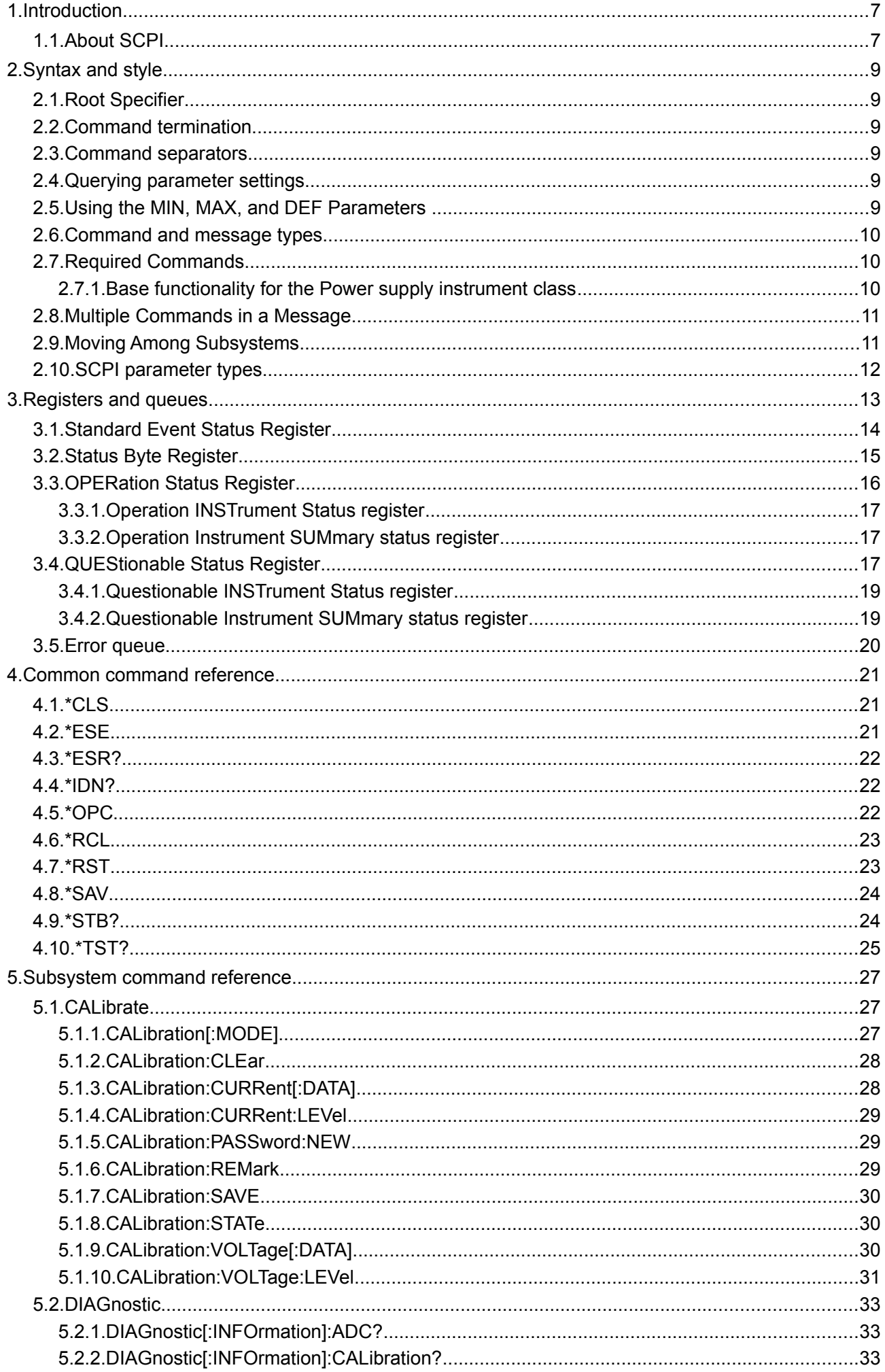

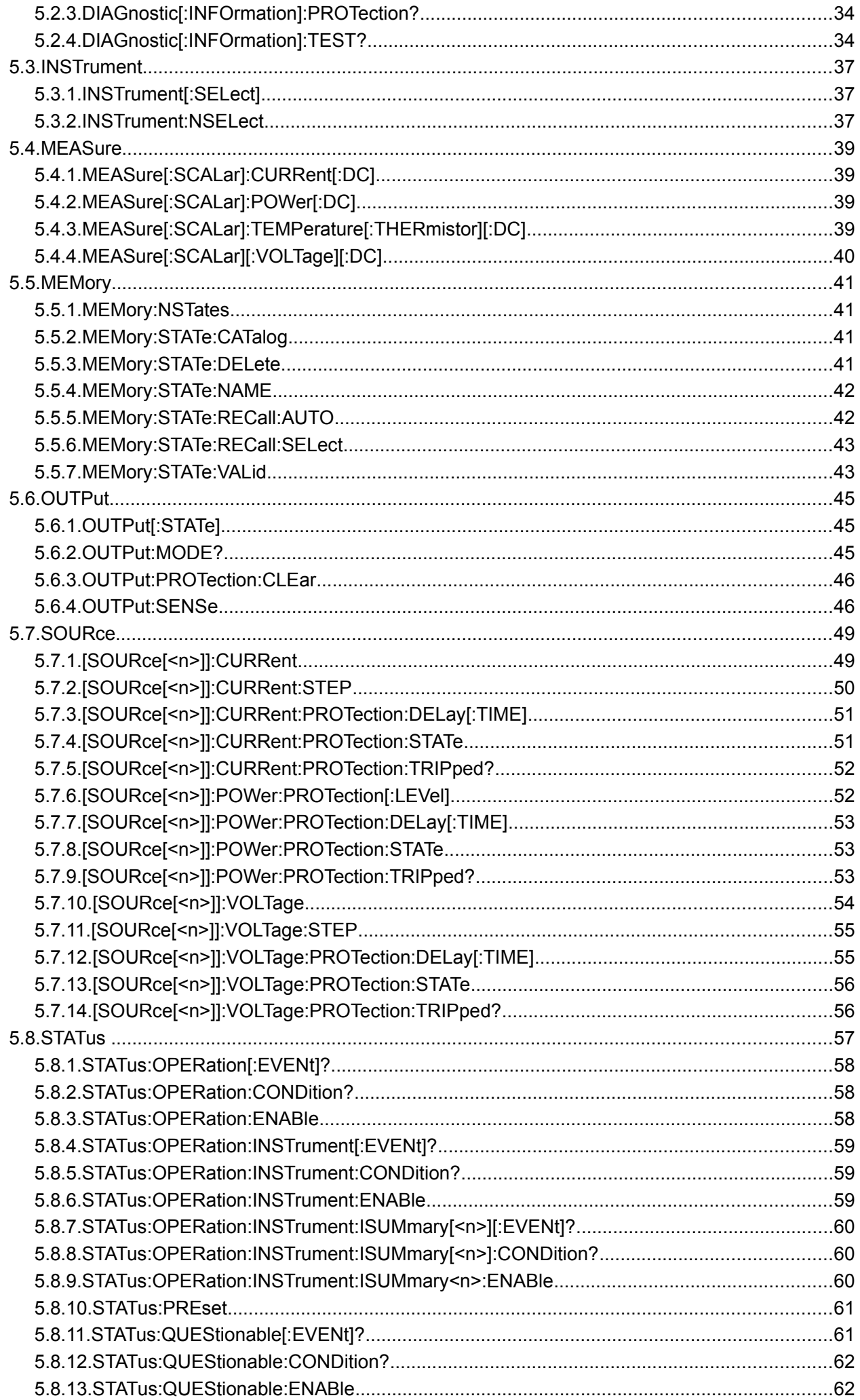

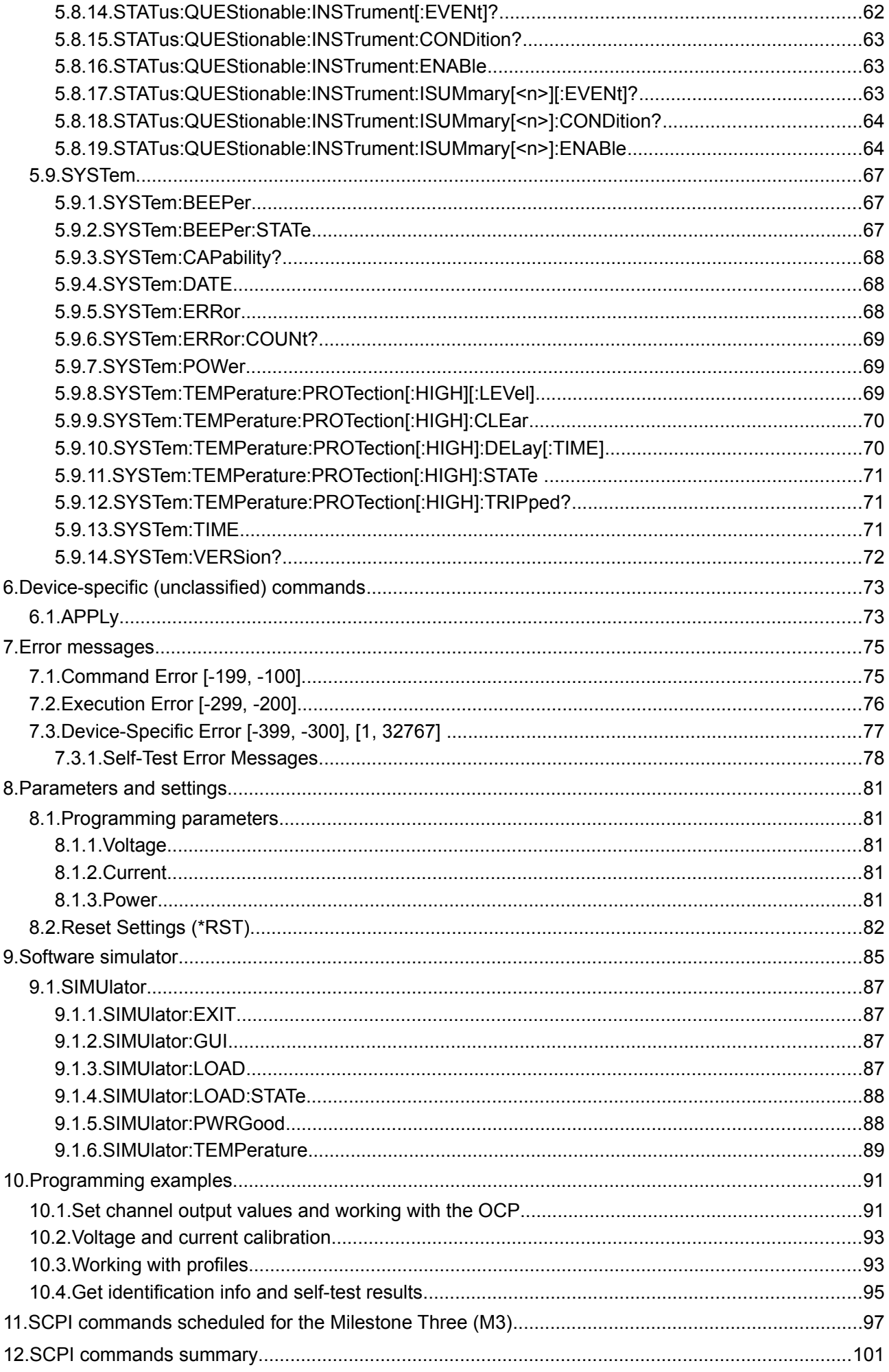

# **1. Introduction**

This manual contains reference information for programming open hardware/open source EEZ programmable PSU (Power Supply Unit) over the remote interface using the SCPI programming language. The SCPI (*Standard Commands for Programmable Instruments*, often pronounced "skippy") is an open standard freely available on the [IVI Foundation](http://www.ivifoundation.org/scpi/) web pages. Current version is SCPI 1999.0. SCPI is pure software standard and SCPI syntax is ASCII text, and therefore can be attached to any computer language, such as C, C++, etc.

The physical communications link is not defined by SCPI. While originally created for IEEE 488 (GPIB), it can also be used with RS-232 (serial), Ethernet, USB, VXIbus, HiSLIP, etc. The EEZ PSU supports Serial (via USB) and Ethernet communication.

Application software that use SCPI commands is called *Controller* and SCPI enabled device such as PSU is called *Instrument*.

*Please note that IEEE 488 standard documents are still not freely available, and if it is mentioned in this manual that is solely for reference purposes for one who wants to conduct a further research for better understanding or possible modification/improvement of the PSU remote control.*

# *1.1. About SCPI*

SCPI 1999.0 standard document says (Section 1.3) that the goal of SCPI is to reduce Automatic Test Equipment (ATE) program development time. SCPI accomplishes this goal by providing a consistent programming environment for instrument control and data usage. This consistent programming environment is achieved by the use of defined program messages, instrument responses, and data formats across all SCPI instruments, regardless of manufacturer.

A consistent program environment uses the same commands and parameters to control instruments that have the same functionality.

SCPI programming consistency is both vertical and horizontal. Vertical programming consistency defines program messages within an instrument class. An example of vertical consistency is using the same command for reading DC voltage from several different multimeters. Horizontal consistency is using the same command to control similar functions across instrument classes. For example, the trigger command would be the same for an identical trigger function found among counters, oscilloscopes, function generators, etc.

A key to consistent programming is the reduction of multiple ways to control similar instrument functions. The philosophy of SCPI is for the same instrument functions to be controlled by the same SCPI commands. To simplify learning, SCPI uses industry-standard names and terms that are manufacturer and customer supported.

SCPI is designed to be expanded with new defined commands in the future without causing programming problems. As new instruments are introduced, the intent is to maintain program compatibility with existing SCPI instruments.

Additional links:

- Wikipedia [SCPI](https://en.wikipedia.org/wiki/Standard_Commands_for_Programmable_Instruments)
- Technopedia [Standard Commands For Programmable Instruments \(SCPI\)](https://www.techopedia.com/definition/21951/standard-commands-for-programmable-instruments-scpi)
- Wikipedia [IEEE-488](https://en.wikipedia.org/wiki/IEEE-488)
- Keysight (Agilent) [Developing a SCPI command set](http://www.keysight.com/main/redirector.jspx?action=ref&lc=eng&cc=HR&nfr=&ckey=1708060&cname=EDITORIAL)
- NI [GPIB Hardware and Software Specifications](http://www.ni.com/white-paper/3388/en/)

Implementation links:

- [Open source SCPI device](https://j123b567.github.io/scpi-parser/) library
- Keysight (Agilent) [Application Note 1465-29](http://cp.literature.agilent.com/litweb/pdf/5989-6717EN.pdf)
- Keysight (Agilent) [Command Expert](http://www.keysight.com/en/pd-2036130/command-expert?cc=US&lc=eng)

# **2. Syntax and style**

Throughout this document, the following conventions are used for the SCPI command syntax:

- Square brackets ([]) indicate optional keywords or parameters. The braces are not sent with the command string.
- Braces ({}) enclose parameters within a command string.
- Triangle brackets (<>) indicate that you must substitute a value or a code for the enclosed parameter.
- A vertical bar (|) separates one of two or more alternative parameters.

# *2.1. Root Specifier*

When it precedes the first header of a message unit, the colon becomes the root specifier. It tells the command parser that this is the root or the top node of the command tree.

# *2.2. Command termination*

A command string sent to the PSU must terminate with a <new line>character. A <carriage return> followed by a <new line>is also accepted. Command string termination will always reset the current SCPI command path to the root level.

# *2.3. Command separators*

A colon (:) is used to separate a command keyword from a lower-level keyword as shown below:

SOURce1:CURRent:PROTection:STATe

A semicolon (;) is used to separate two commands within the same subsystem, and can also minimize typing. For example, sending the following command string,

SOURce1:VOLTage 20;CURRent 300mA

is the same as sending the following two commands:

SOURce1:VOLTage 20 SOURce1:CURRent 1.5

Use a colon and a semicolon to link commands from different subsystems. For example, in the following command string, an error is generated if you do not use the colon and semicolon:

SYSTem:BEEP;:SOURce1:CURRent 2.5

# *2.4. Querying parameter settings*

You can query the value of most parameters by adding a question mark (?) to the command. For example, the following command sets the output voltage to 45.5V:

VOLTage 45.5

You can query the value by executing:

VOLTage?

If error is occurred use [SYSTem:ERRor\[:NEXT\]?](http://www.envox.hr/eez/bench-power-supply/psu-scpi-reference-manual/psu-scpi-subsystem-command-reference/psu-scpi-system.html#syst_err) to get more information about error.

### *2.5. Using the MIN, MAX, and DEF Parameters*

For many commands, you can substitute "MIN" or "MAX" in place of a parameter. In some cases you may also substitute "DEF". For example, consider the following command:

[SOURce[<n>]]:VOLTage[:LEVel][:IMMediate][:AMPLitude] {<voltage>|MIN|DEF|MAX|UP|DOWN}

Instead of selecting a specific value for the <voltage> parameter, you can substitute MIN to set the voltage to its minimum value, MAX to set the voltage to its maximum value, or DEF to set the voltage to its default value. For list of parameter values see [Section 8.1](http://www.envox.hr/eez/bench-power-supply/psu-scpi-reference-manual/psu-scpi-parameters-and-settings.html#programming_parameters)

# *2.6. Command and message types*

SCPI commands can be divided to **common** and **subsystem** commands.

- Common commands are defined by the IEEE 488.2 standard to perform common interface functions. They begin with an  $*$  and consist of three letters (command) or three letters and a ? (query). Description of supported common commands can be found in [Section 4](http://www.envox.hr/eez/bench-power-supply/psu-scpi-reference-manual/psu-scpi-common-command-reference.html)
- Subsystem commands are specific to instrument (PSU in this case) functions. They can be a single command or a group of commands. The groups are comprised of commands that extend one or more levels below the root. See [Section 5](http://www.envox.hr/eez/bench-power-supply/psu-scpi-reference-manual/psu-scpi-subsystem-command-reference.html) for commands that is created in accordance to the SCPI 1999.0 standard. Commands that is not defined by SCPI 1999.0 is labeled "unclassified" and are presented in [Section 6](http://www.envox.hr/eez/bench-power-supply/psu-scpi-reference-manual/psu-scpi-device-specific-unclassified-commands.html)

There are two types of SCPI messages, **program** and **response**.

- A program message consists of one or more properly formatted SCPI commands sent from the controller to the instrument. The message, which may be sent at any time, requests the instrument to perform some action.
- A response message consists of data in a specific SCPI format sent from the instrument to the controller. The instrument sends the message only in response to a **query** header.

# *2.7. Required Commands*

The following commands are required in all SCPI instruments (see SCPI 1999.0 Section 4.2.1):

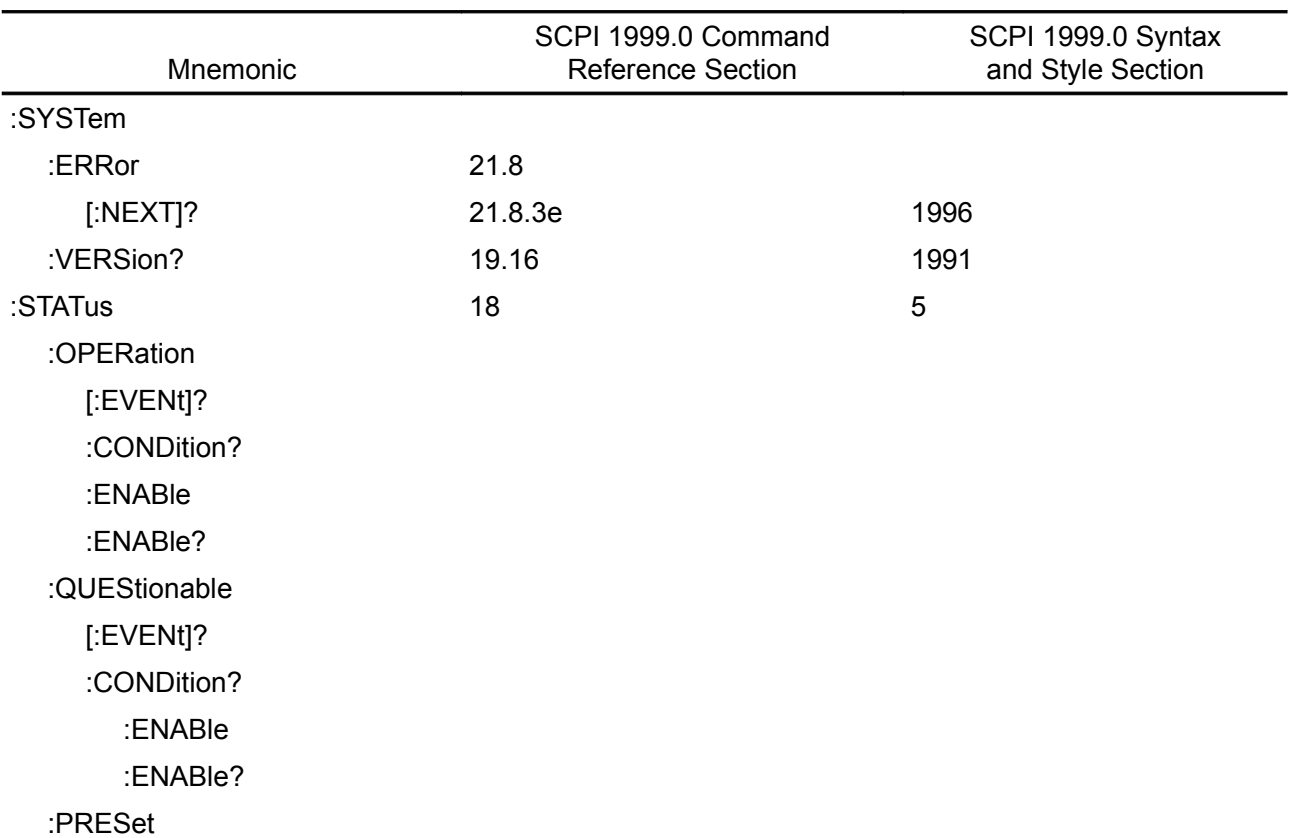

### **2.7.1. Base functionality for the Power supply instrument class**

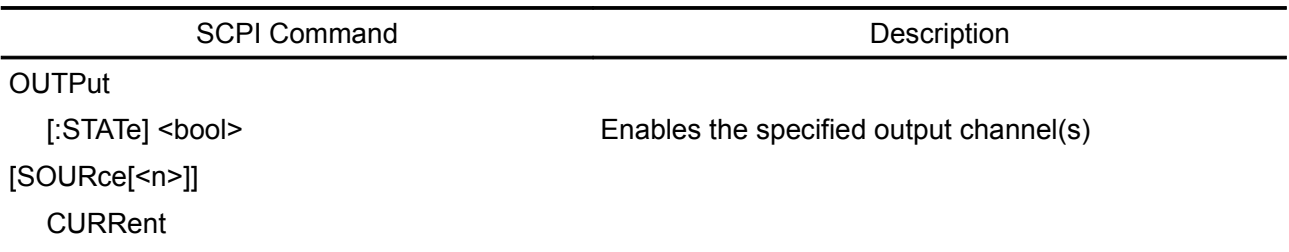

[:LEVel]

[:IMMediate][:AMPLitude] <current> Sets the output current

**VOLTage** 

[:LEVel]

[:IMMediate][:AMPLitude] <voltage> Sets the output voltage

All SCPI power supplies shall implement the status reporting structure. STATus Subsystem defines the commands which shall be used to control the status reporting structure.

For a power supply, the bits of interest in the QUEStionable status structure are VOLTage and CUR-Rent. When a power supply is operating as a voltage source, bit 1 (CURRent) shall be set. When a power supply is operating as a current source, bit 0 (VOLTage) shall be set. When the output is unregulated, both bits shall be set (for example, while the output is changing to a new programmed value).

### *2.8. Multiple Commands in a Message*

Multiple SCPI commands can be combined and sent as a single message with one message terminator. There are two important considerations when sending several commands within a single message:

- Use a semicolon to separate commands within a message.
- There is an implied header path that affects how commands are interpreted by the PSU.

The header path can be thought of as a string that gets inserted before each command within a message. For the first command in a message, the header path is a null string. For each subsequent command the header path is defined as the characters that make up the headers of the previous command in the message up to and including the last colon separator. An example of a message with two com mands is:

### OUTPut:STATe ON,CH1;PROTection:CLEar CH1

which shows the use of the semicolon separating the two commands, and also illustrates the header path concept. Note that with the second command, the leading header OUTPut was omitted because after the OUTPut:STATe ON command, the header path became defined as OUTPut and thus the instrument interpreted the second command as:

#### OUTPut:PROTection:CLEar CH1

In fact, it would have been syntactically incorrect to include the OUTPut explicitly in the second command, since the result after combining it with the header path would be:

OUTPut:OUTPut:PROTection:CLEar CH1

which is incorrect.

You can combine common commands (IEEE488) with subsystem commands in the same message. Treat the common command as a message unit by separating it with a semicolon (the message unit separator). Common commands do not affect the header path; you may insert them anywhere in the message.

\*TST?;SYSTem:ERRor?

### *2.9. Moving Among Subsystems*

In order to combine commands from different subsystems, you need to be able to reset the header path to a null string within a message. You do this by beginning the command with a colon (:), which discards any previous header path. For example, you could clear the output protection and check the status of the Operation Condition register in one message by using a root specifier as follows:

OUTPut:PROTection:CLEar CH1;:STATus:OPERation:CONDition? CH1

The following message shows how to combine commands from different subsystems as well as within the same subsystem:

VOLTage:LEVel 7.5,CH1;PROTection 10,CH1;:CURRent:LEVel 0.5,CH1

Note the use of the optional header LEVel to maintain the correct path within the subsystems, and the

### *EEZ PSU SCPI reference M1*

use of the root specifier to move between subsystems.

### *2.10. SCPI parameter types*

The SCPI language defines several different data formats to be used in program messages and response messages:

Numeric Commands that require numeric parameters will accept all commonly used representations of numbers like integer (also known as NR1 format specified in ANSI X3.42-1990) or decimal representations of numbers including optional signs, decimal points (NR2 format), and scientific notation (i.e. 10E3 or NR3 format). Special values for numeric parameters like MINimum, MAXimum, and DEFault are also accepted. You can also send engineering unit suffixes (V, A, or SEC) with numeric parameters. If only specific numeric values are accepted, the PSU will automatically round the input numeric parameters. The following command uses a numeric parameter:

VOLT:STEP {<step>}

Discrete Used to program settings that have a limited number of values such as BUS and IMM or CH1 and CH2. Query responses will always return the short form in all uppercase letters. The following command uses discrete parameters:

CAL:CURR:LEV {MIN|MID|MAX}

Boolean Represent a single binary condition that is either true or false. For a false condition, the PSU will accept OFF or 0. For a true condition, the PSU will accept ON or any nonzero value (i.e. 1 but also 2.34 or -3). When you query a Boolean setting, the PSU will always return 0 or 1. The following command uses a Boolean parameter:

OUTP {OFF|ON}

String Can contain virtually any set of ASCII characters. A string must begin and end with matching quotes, either with a single quote or with a double quote. You can include the quote delimiter as part of the string by typing it twice without any characters in between. The following command uses a string parameter:

CAL:REM <quoted string>

# **3. Registers and queues**

SCPI requires the status mechanism described in Section 11 of IEEE 488.2, including full implementation of the status register structure. Summary of implemented registers structure for the PSU is shown on Fig. [1.](#page-12-0) (commands used to access registers are written in parentheses).

All SCPI instruments have to implement status registers in the same way. The status system records various instrument conditions in the following register groups:

- the Status Byte register,
- the Standard Event register.
- the QUEStionable Status register group, and
- the OPERation Status register group.

The Status Byte register records high-level summary information reported in the other register groups. Message interchanging between Controller and Instrument is accomplished by using input buffer and Output queue and Error queue. The length of the Input buffer is 48 characters. Both Output and Error queue can handle up to 20 messages.

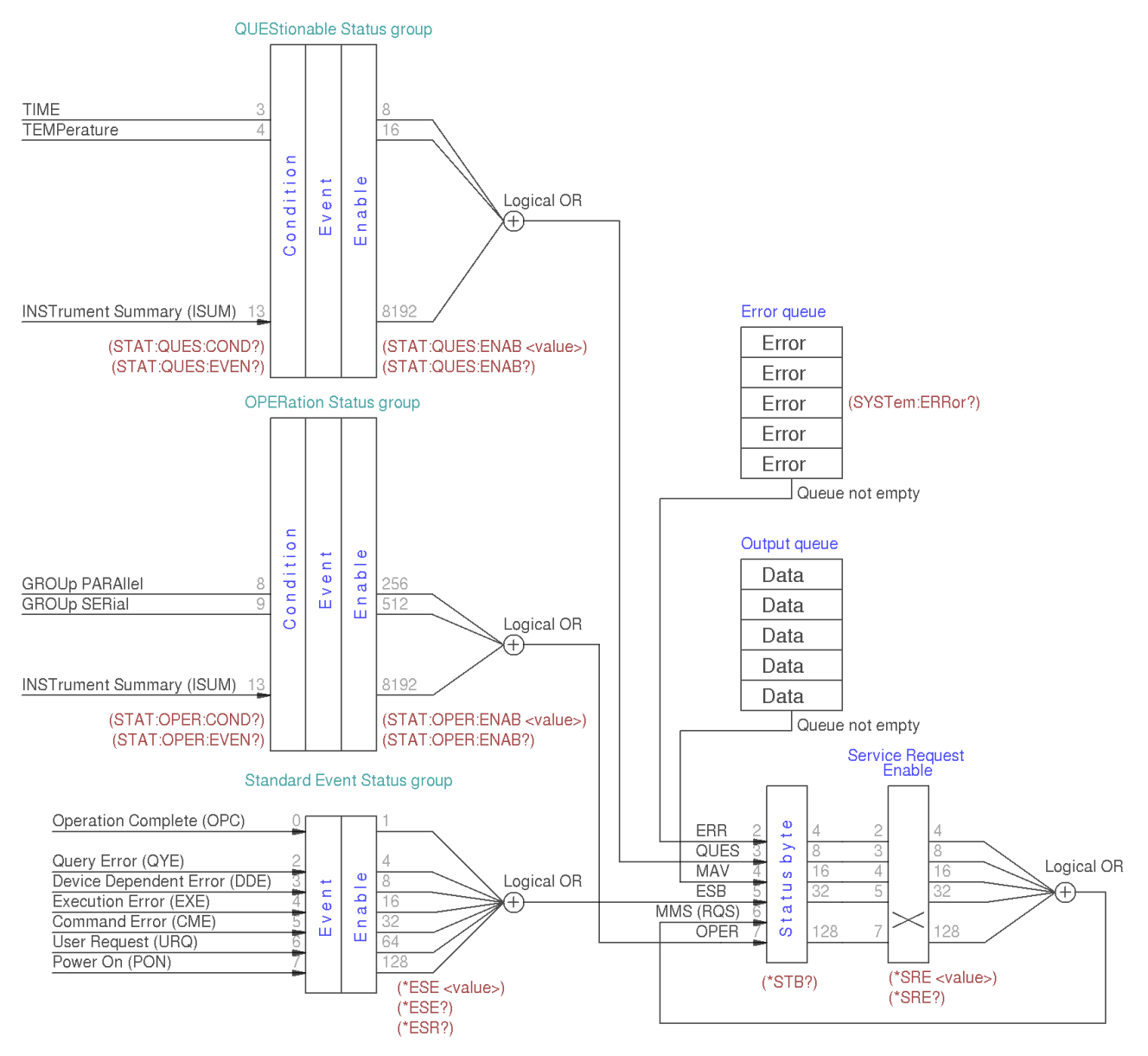

<span id="page-12-0"></span>*Fig. 1: Summary of status structure registers*

# *3.1. Standard Event Status Register*

An status register group is consist of Condition, Event and Enable registers (see Fig. [1\)](#page-12-0):

- The Condition register is a read-only register, which holds the live (unlatched) operational status of the instrument. Reading the Condition register does not clear it.
- The Event register is a read-only that reports defined conditions within the PSU. Bits in an event register are latched. Once an event bit is set, subsequent state changes are ignored. Bits in the Event register are automatically cleared by a query of that register (such as \*ESR? or STATus:QUEStionable:EVENt?) or by sending the \*CLS (clear status) command. A reset (\*RST) or device clear will *not* clear bits in event registers (See [Section 8.2\)](http://www.envox.hr/eez/bench-power-supply/psu-scpi-reference-manual/psu-scpi-parameters-and-settings.html#reset_settings). Querying an event register returns a decimal value which corresponds to the binary-weighted sum of all bits set in the register.
- The ENABle register is used to define which bits of the Event Status register will latch ESB (bit 5) of the Status byte register.

An error status (bit 2, 3, 4 or 5) records one or more errors in the PSU error queue. The SYSTem:ER-Ror? command can be used to read the error queue.

Implementation of the Standard Event Status register follows IEEE 488.2 Section 11.5.1.1:

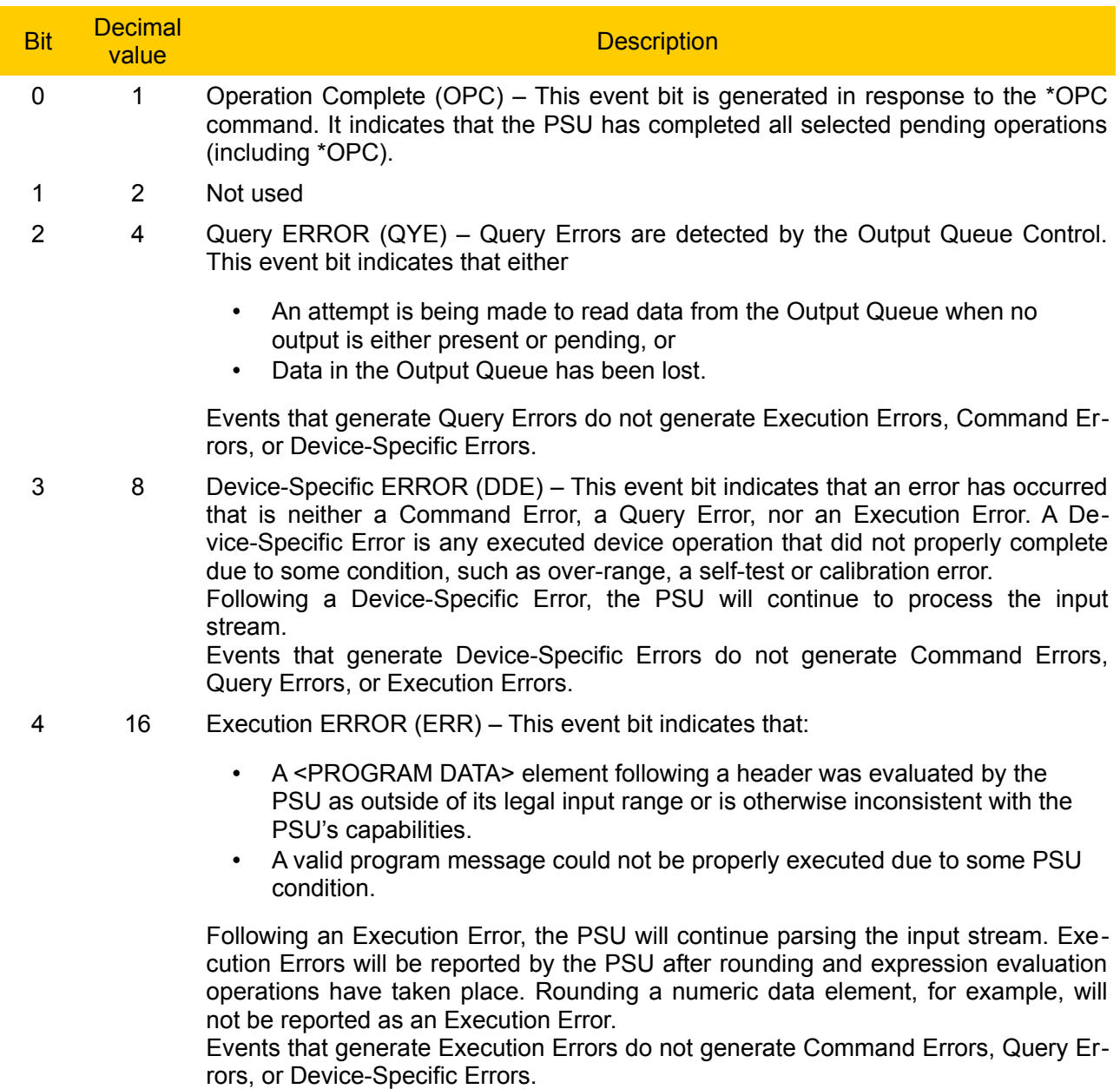

5 32 Command ERROR (CME) – Command Errors are detected by the parser. This

event bit indicates that one of the following events has occurred:

- An IEEE 488.2 syntax error has been detected by the parser. That is, a controller-to-device message was received that is in violation of this standard. Possible violations include a data element that violates the device listening formats or whose type is unacceptable to the device (see also IEEE 488.2 Section 7.1.2.2).
- A semantic error has occurred indicating that an unrecognized header was received. Unrecognized headers include incorrect device-specific headers and incorrect or unimplemented common commands described in [Section 4](http://www.envox.hr/eez/bench-power-supply/psu-scpi-reference-manual/psu-scpi-common-command-reference.html)
- A Group Execute Trigger (GET) was entered into the Input Buffer inside of a <PROGRAM MESSAGE> (see also IEEE 488.2 Section 6.1.6.1.1 and 6.4.3.).

When the PSU detects a Command Error, parser synchronization may be lost. *When a Command Error is detected, any prior parsable elements of the same <PROGRAM MESSAGE> will be executed. That is also true for all parsable elements that follows after detected Command Error.*

The Command Error bit not be set to report any other device-specific condition. Events that are reported as Command Errors cannot be reported as Execution Errors, Query Errors, or Device-Specific Errors.

- 6 64 User Request (URQ) This event bit indicates that the PSU input device (TFT Touch screen) has been for any reason activated. The setting of this event-bit occur regardless of the IEEE 488.1 Remote/Local state of the device (not supported in M1)
- 7 128 Power On (PON) This event bit indicates that an off-to-on transition has occurred in the device's power supply. See also SYSTem:POWer.
- 8-15 Not used, always zero

# *3.2. Status Byte Register*

The Status Byte summary register reports conditions from the other status registers (see Fig. [1\)](#page-12-0). Query data that is waiting in the PSU's output buffer is immediately reported through the "Message Available" (MAV) bit (bit 4) of the Status Byte register. Bits in the summary register are NOT latched. Clearing an event register will clear the corresponding bits in the Status Byte summary register. Reading all messages in the output buffer, including any pending queries, will clear the message available bit (MAV).

The Status Byte summary register is cleared when the \*CLS (clear status) command has been executed.

The Status Byte enable register (request service) is cleared when the \*SRE 0 command has been executed.

Querying the Standard Event register (\*ESR? command) will clear only bit 5 (ESR) in the Status Byte summary register. For example,  $24 (8 + 16)$  is returned when you have queried the status of the Status Byte register, QUES and MAV conditions have occurred.

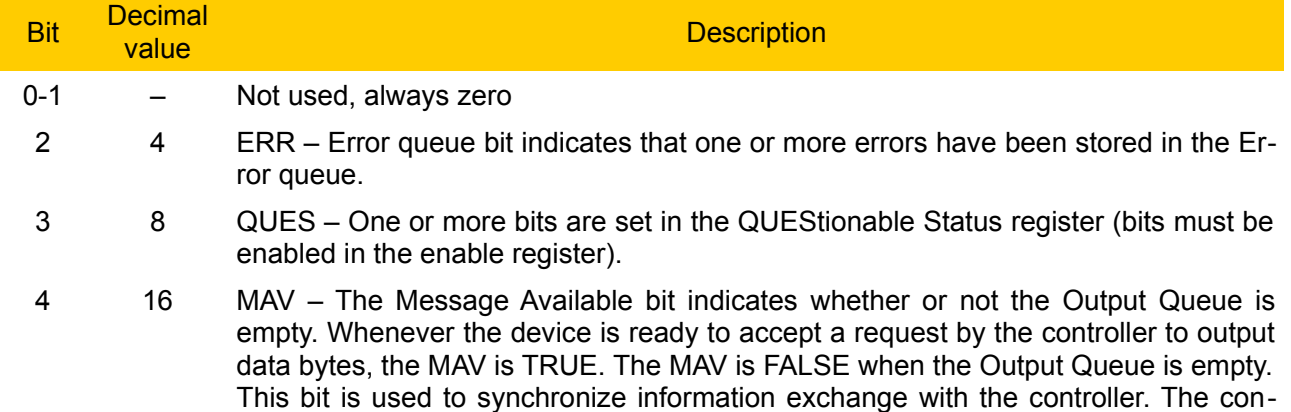

troller can, for example, send a query command to the device and then wait for MAV to become TRUE.

- 5 32 ESB One or more bits are set in the Standard Event register (bits must be enabled in the enable register, see \*ESE command).
- 6 64 MMS Master Status summary bit indicates that one or more bits are set in the Status Byte Register (bits must be enabled, see \*SRE command). Also used to indicate a request for service (RQS).
- 7 128 OPER One or more bits are set in the OPERation Status register.

# *3.3. OPERation Status Register*

The OPERation status register contains conditions which are part of the instrument's normal operation. Each channel of the PSU is considered as separate "instrument". The two logical outputs (channels) of the PSU include an INSTrument summary status register and an individual instrument ISUMmary register for each logical output.

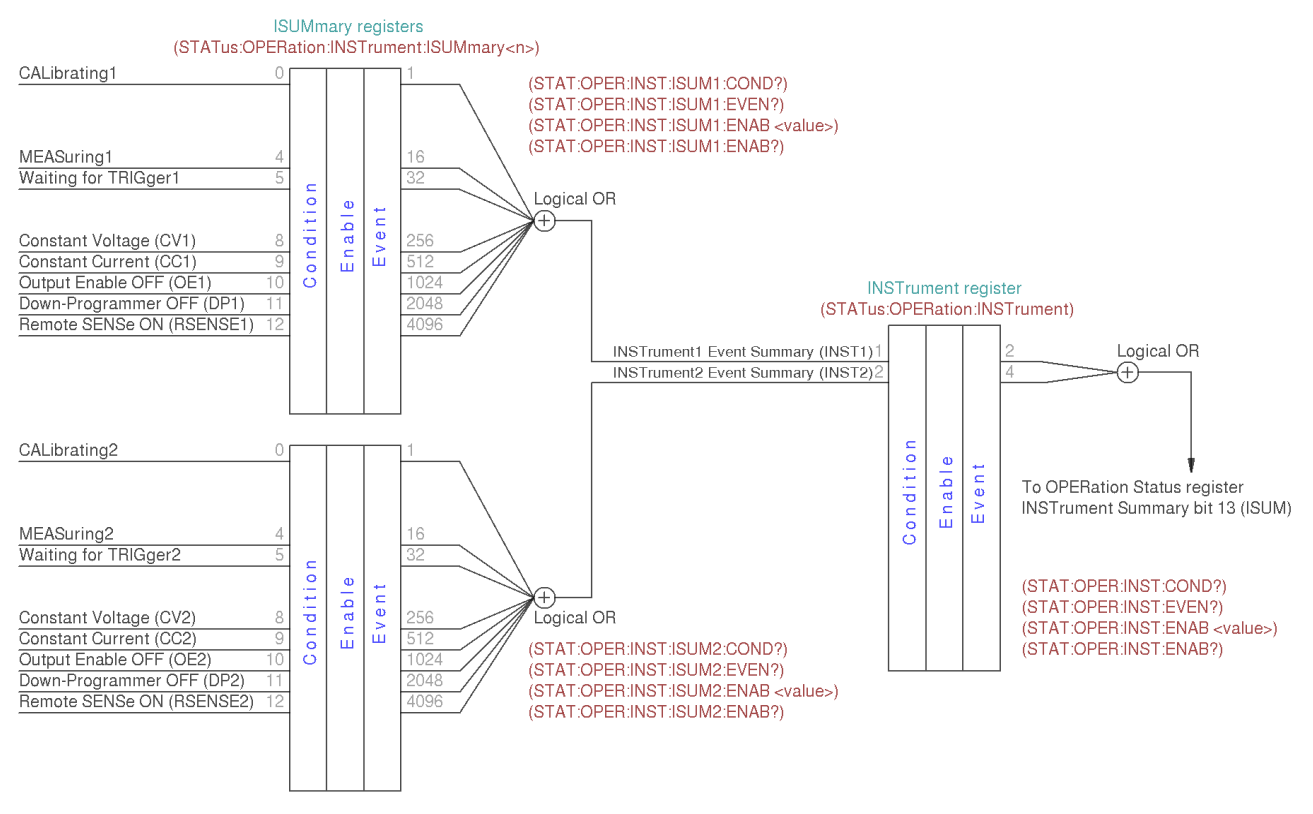

<span id="page-15-0"></span>*Fig. 2: OPERation Status registers summary*

The bit definition of OPERation Status register shown on Fig[.1.](#page-12-0):

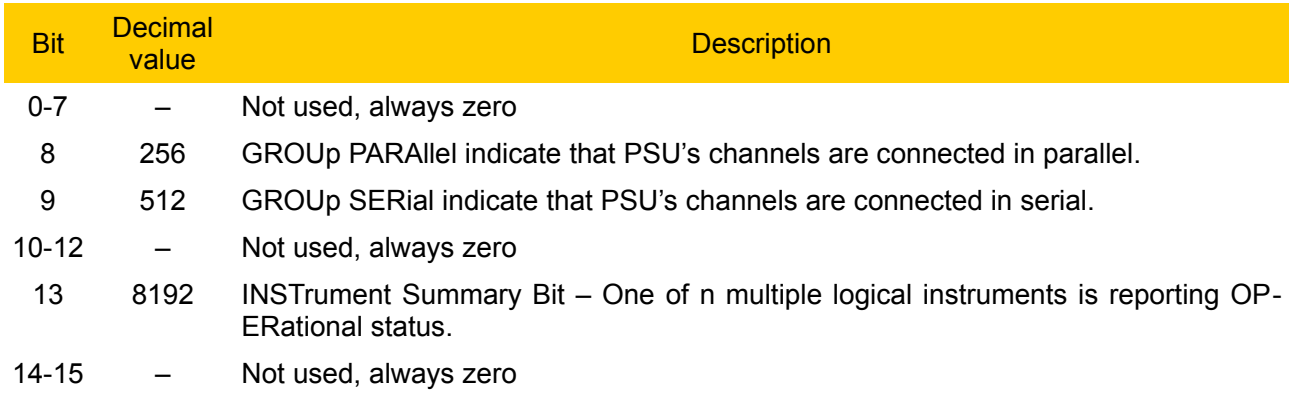

The Event Status Enable register is cleared when the STAT:EVEN:ENAB 0 command is executed. The

\*CLS command can be also used to clear the register.

### **3.3.1. Operation INSTrument Status register**

The bit definition of OPERation INSTrument Status register shown on Fig[.2.](#page-15-0):

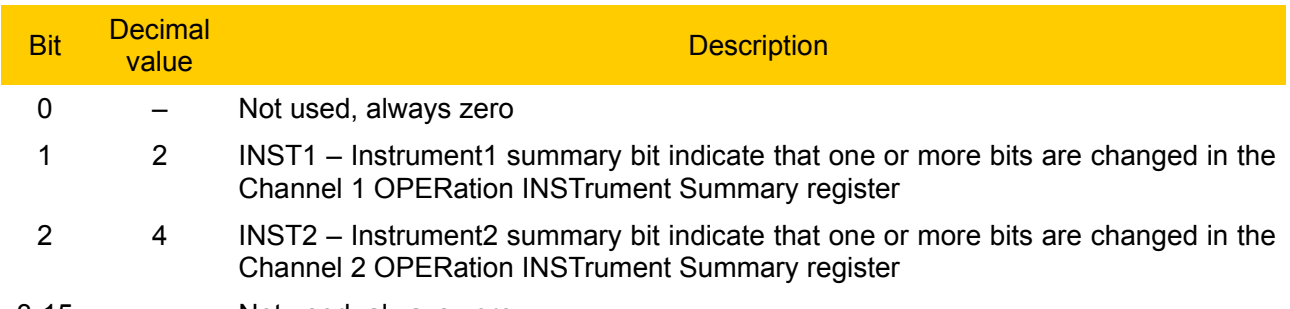

3-15 – Not used, always zero

### **3.3.2. Operation Instrument SUMmary status register**

The ISUMmary registers report to the INSTrument register, which in turn reports to bit 13 of the Operation Status register. This is illustrated on Fig. [2.](#page-15-0) Using such a status register configuration allows a status event to be cross- referenced by output channel and type of event. The INSTrument register indicates which channel(s) have generated an event. The ISUMmary register represent a pseudo-operation Status register for a particular logical output.

The bit definition of OPERation INSTrument ISUMmary Status register shown on Fig[.2.](#page-15-0):

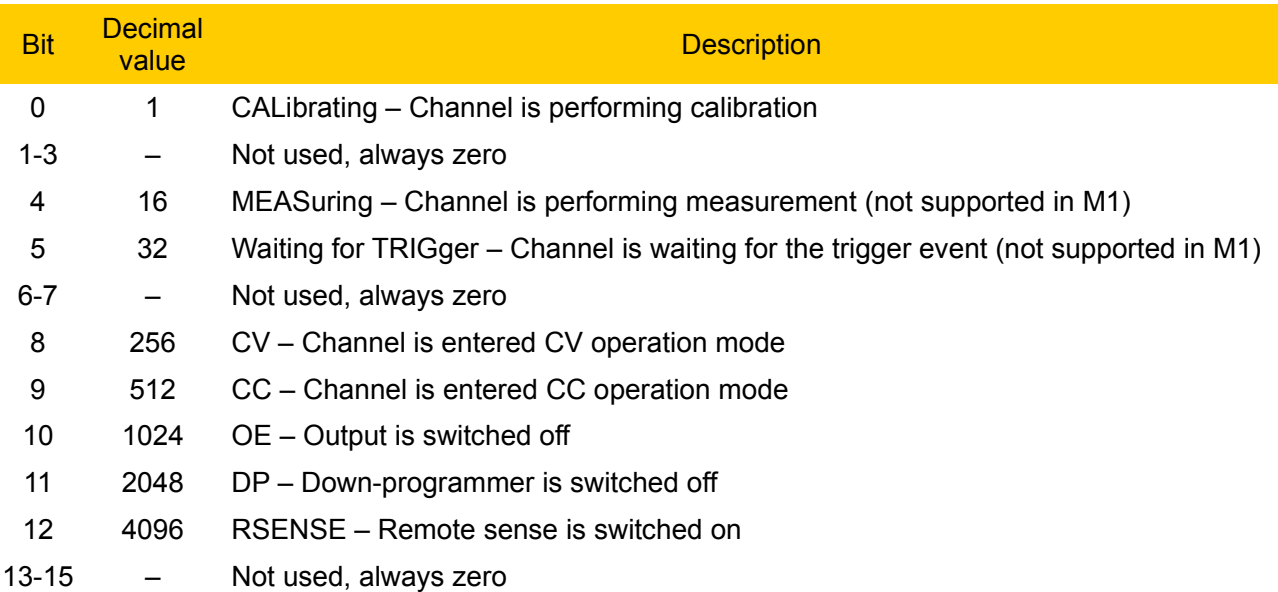

### *3.4. QUEStionable Status Register*

The Questionable Status register provides information about unexpected operations of the PSU. Each channel of the PSU is considered as separate "instrument". The two logical outputs (channels) of the PSU include an INSTrument summary status register and an individual instrument ISUMmary register for each logical output.

The ISUMmary registers report to the INSTrument register, which in turn reports to bit 13 of the Questionable Status register. This is illustrated on Fig. [3.](#page-17-0) Using such a status register configuration allows a status event to be cross-referenced by output channel and type of event. The INSTrument register indicates which channel(s) have generated an event. The ISUMmary register represent a pseudo-Questionable Status register for a particular logical output.

### *EEZ PSU SCPI reference M1*

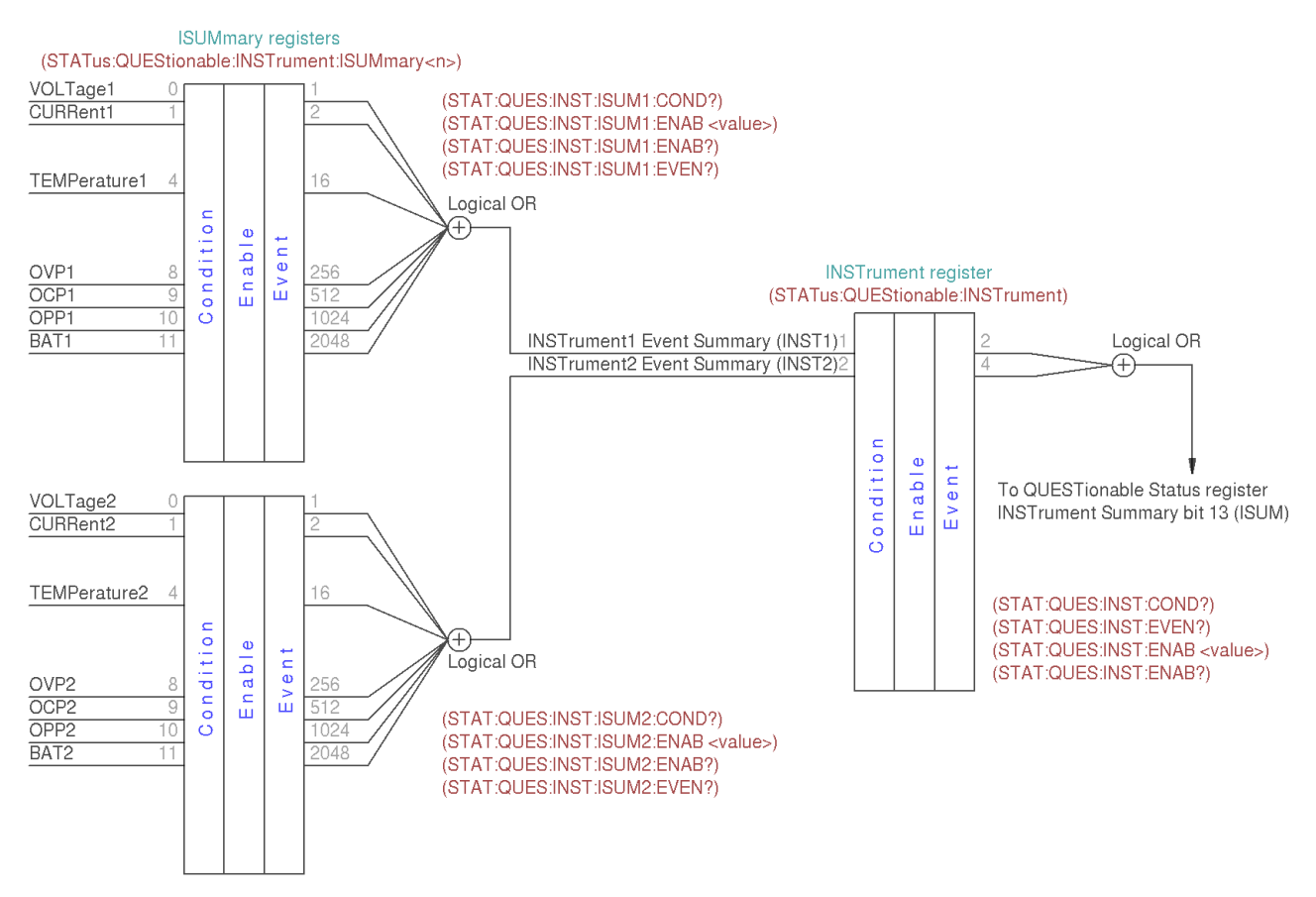

<span id="page-17-0"></span>*Fig. 3: QUEStionable INSTrument registers summary*

For example, if one of the two channels is in constant voltage (CV) mode and due to an overload looses regulation, bit 13 is set (latched). To read the register, the command STATus:QUEStionable? is required. To make use of bit 13 (ISUM), enable register must be correctly set. The command STAT:QUES:INST:ENAB 6 (2 + 4) has to be send to enable the Questionable instrument register, followed by the command STAT:QUES:INST:ISUM<n>:ENAB 19 for each channel to enable the QUEStionable INSTrument SUMmary register, where n is 1 or 2.

Bit definition for QUEStionable Status register shown on Fig[.1.](#page-12-0):

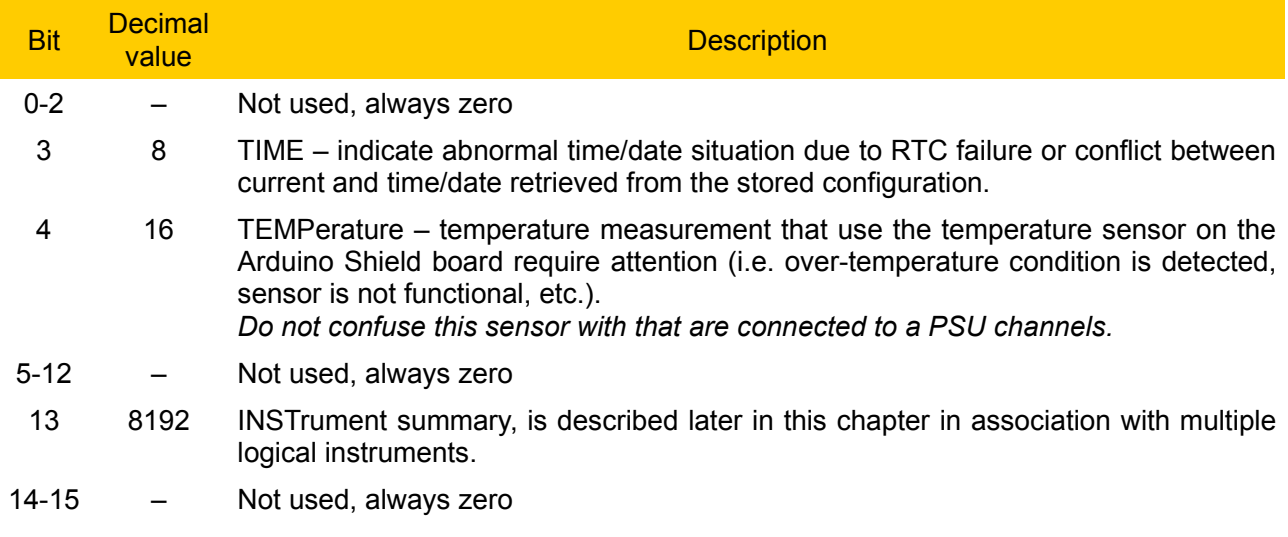

The Questionable Status Enable register is cleared when the STAT:QUES:ENAB 0 command is executed. The \*CLS command can be also used to clear the register.

### **3.4.1. Questionable INSTrument Status register**

Bit definition for QUEStionable INSTrument register:

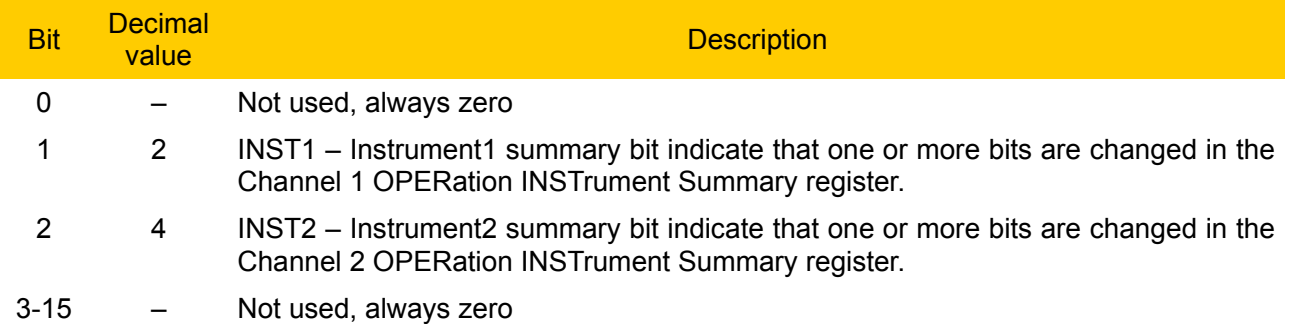

### **3.4.2. Questionable Instrument SUMmary status register**

There are two questionable instrument summary registers, one for each PSU output. These registers provide information about voltage and current regulation. Bit definition for QUEStionable INSTrument SUMmary register:

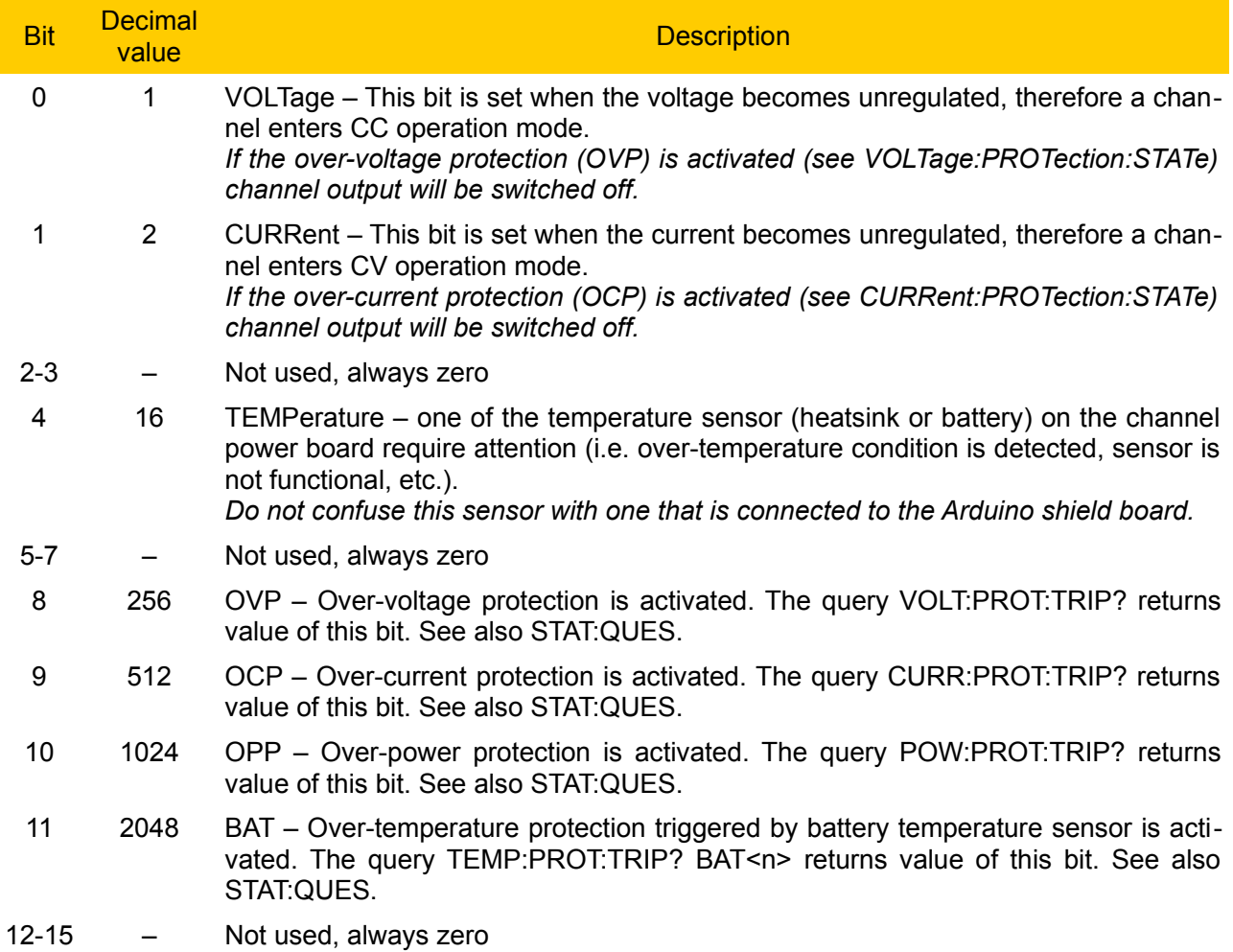

*Please note here that CURRent bit is use for questionable Voltage operating mode and vice versa.* If 0 and 1 bits is true that indicate neither the voltage nor the current is regulated (so-called unregulated *or UR mode), and both bits false indicate the PSU channel are off.*

To read the register for each PSU channel, the command STAT:QUES:INST:ISUM[<n>]? has to be send, where  $\lceil$ <n>] is 1 or 2. If  $\lceil$ <n>] is not specified the currently selected channel is used. Use STAT:QUES:INST:ISUM<n>:COND? to determine operating mode (CV or CC) for the PSU channel (where n is 1 or 2 depending on the output).

### *EEZ PSU SCPI reference M1*

The Questionable Status event register is cleared with:

- the \*CLS (clear status) command or
- the event register is queried using the STAT:QUES? (status questionable event register) command.

# *3.5. Error queue*

The error queue contains items that include a numerical and textual description of the error or event. The <Error/event number> is a unique integer in the range [-32768, 32767]. All positive numbers are instrument-dependent. All negative numbers are reserved by the SCPI standard with certain standard error/event codes. The value, zero, is also reserved to indicate that no error or event has occurred. The second parameter of the full response is a quoted string containing an  $\leq$  Error/event description>. Each <Error/event\_number> has a unique and fixed <Error/event\_description> associated with it. An example:

-113,"Undefined header"

The maximum string length of <Error/event description> plus <Device-dependent info> is 255 characters. List of all error/event messages can be found in [Section 7](http://www.envox.hr/eez/bench-power-supply/psu-scpi-reference-manual/psu-scpi-error-messages.html) of this document.

As errors and events are detected, they are placed in a queue. This queue is first in, first out. If the queue overflows, the last error/event in the queue is replaced with error:

#### -350,"Queue overflow"

Any time the queue overflows, the least recent errors/events remain in the queue, and the most recent error/event is discarded. Reading an error/event from the head of the queue removes that error/event from the queue, and opens a position at the tail of the queue for a new error/event, if one is subsequently detected.

If the error queue is not empty, bit 2 of the Instrument Summary Status Register is set. A query returns only the oldest error code and associated error description information from the error queue. To return all error codes and associated description information, use repetitive queries until an error value of zero is returned, or until bit 2 of the status register is 0.

The error queue is cleared when any of the following occur (IEEE 488.2, section 11.4.3.4):

- Upon power up
- Upon receipt of a \*CLS command
- Upon reading the last error message from the queue

# **4. Common command reference**

This section summarizes the mandatory subset of IEEE 488.2 commands that is a requirement for any SCPI compliant instrument.

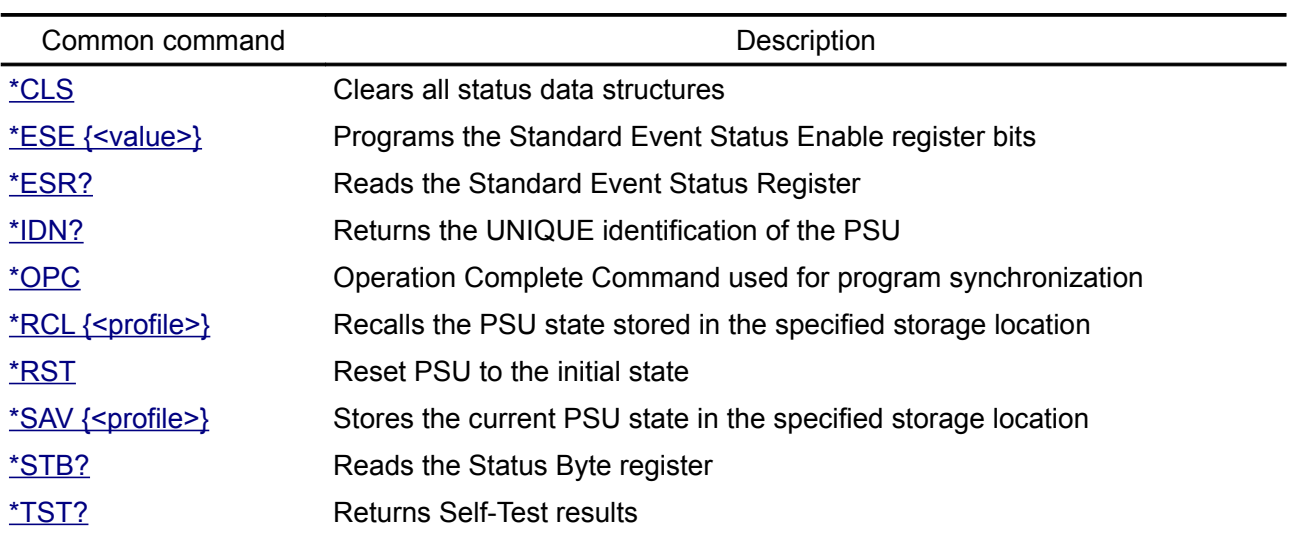

# <span id="page-20-1"></span>*4.1. \*CLS*

Syntax \*CLS

Description Clear Status Command. This command clears all status data structures in the PSU:

- Standard Event Status Register
- OPERation Event Status Register
- QUEStionable Event Status Register
- Error/Event Queue

The corresponding condition and enable registers are unaffected. If \*CLS immediately follows a program message terminator (<NL>), then the output queue and the MAV bit are also cleared.

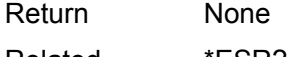

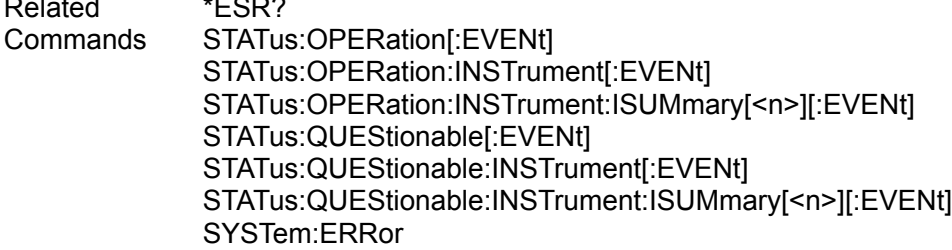

# <span id="page-20-0"></span>*4.2. \*ESE*

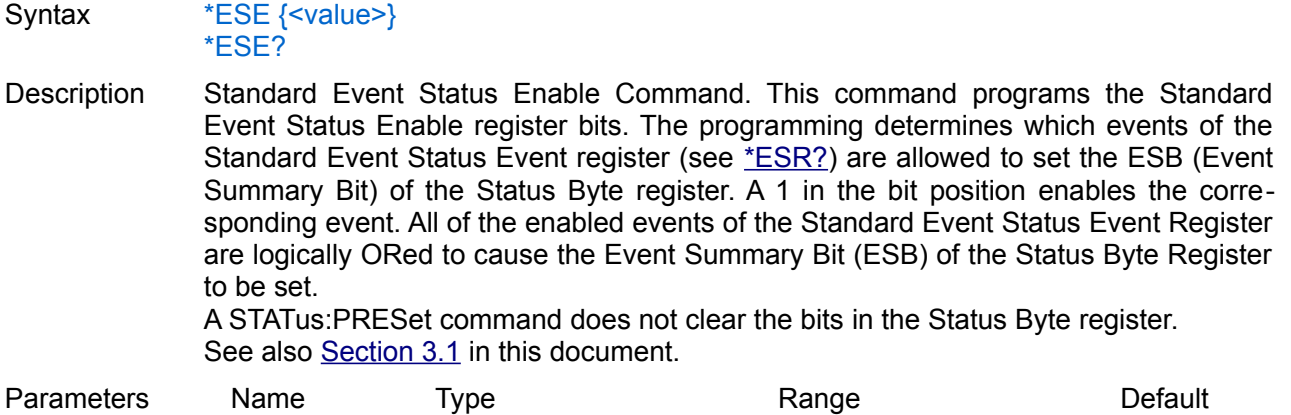

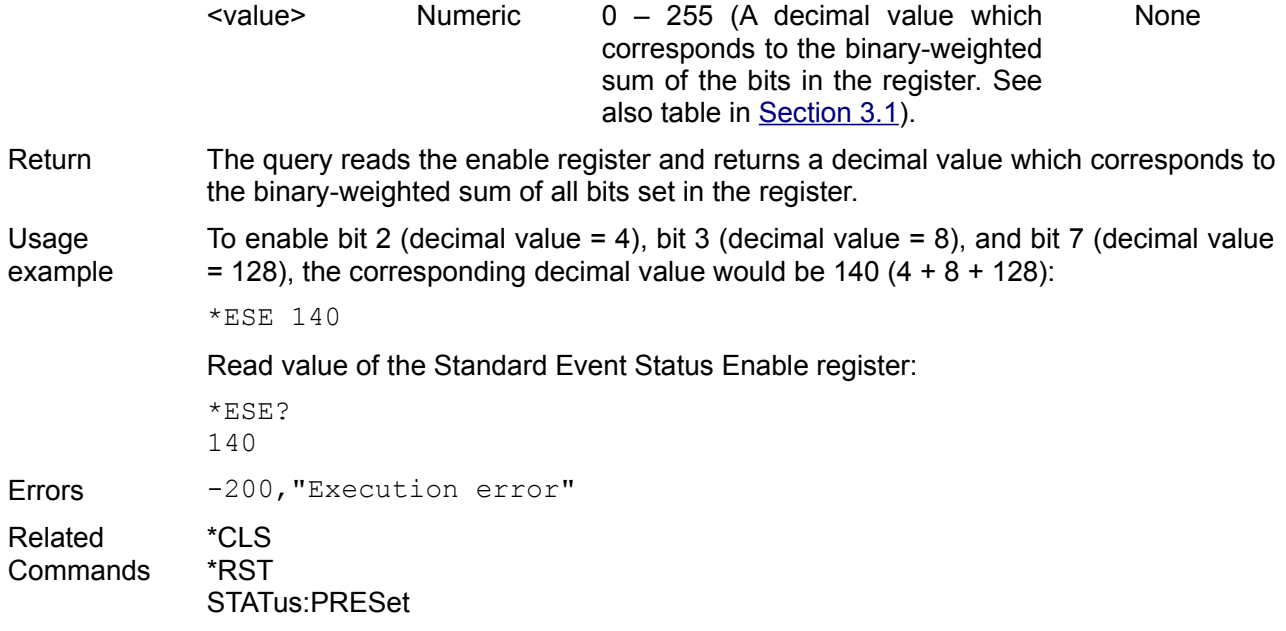

# <span id="page-21-2"></span>*4.3. \*ESR?*

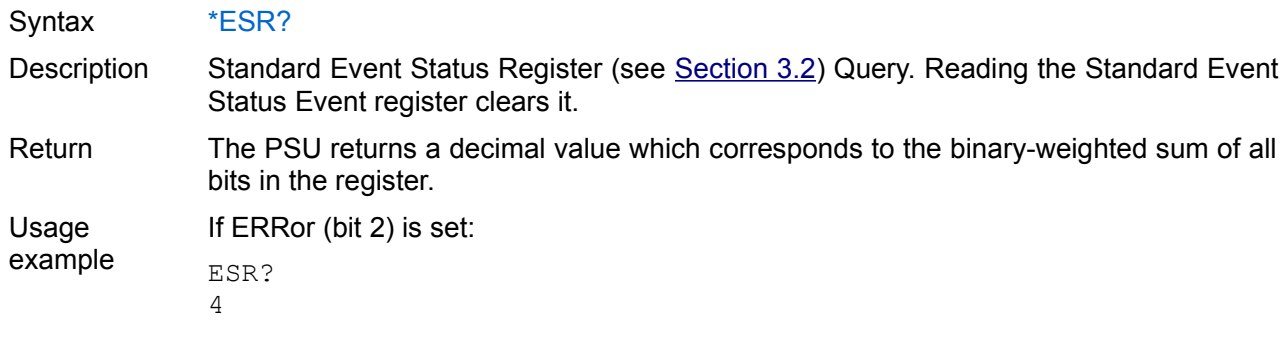

# <span id="page-21-1"></span>*4.4. \*IDN?*

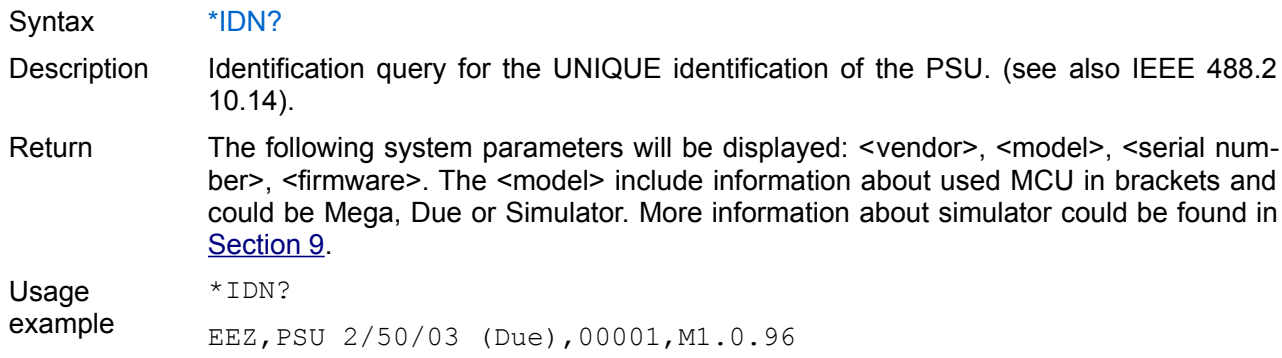

# <span id="page-21-0"></span>*4.5. \*OPC*

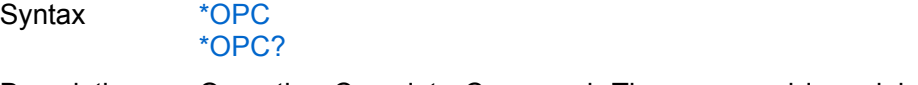

- Description Operation Complete Command. The command is mainly used for program synchronization. It causes the PSU to set the OPC bit (bit 0) of the Standard Event Status register when the PSU has completed all pending operations sent before \*OPC. Pending operations are complete when:
	- All commands sent before \*OPC, including paralleled commands, have been completed. Most commands are sequential and are completed before the next command is executed. Commands that affect output voltage, current, or state,

relays, and trigger actions are executed in parallel with subsequent commands. \*OPC provides notification that all parallel commands have completed.

• All triggered actions are completed.

Query whether the current operation is completed and the query returns 1. See also IEEE 488.2 Section 12.5 – 12.8.

Return Query causes the PSU to place a 1 in the output buffer when all pending operations are completed. \*OPC? does not suspend processing of commands.

Usage example

if current operation is not completed:

\*OPC? 0

\*OPC? 1

### <span id="page-22-1"></span>*4.6. \*RCL*

Syntax \*RCL {<profile>}

Description This command recalls the PSU state stored in the specified storage location. The PSU has ten storage locations in non-volatile memory to store PSU states. It is not possible to recall the PSU state from a storage location that is empty or was deleted. When the firmware is started for the first time, storage locations 1 through 9 are empty (location 0 has the power-on state).

*The PSU uses location 0 to automatically hold the state of the PSU at power down.*

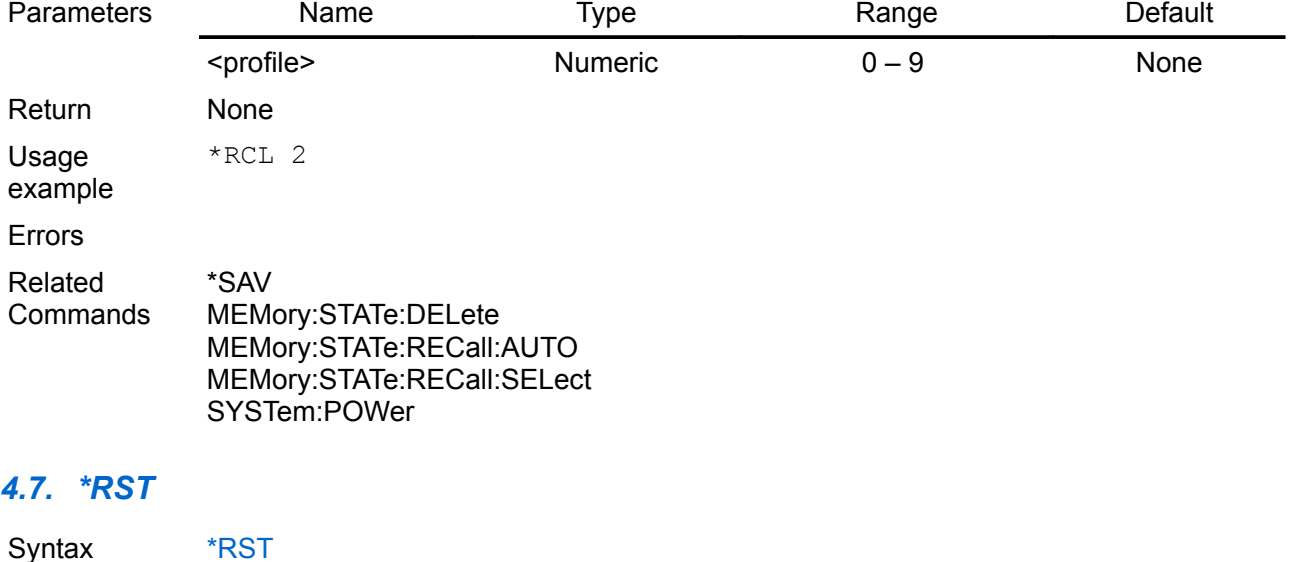

<span id="page-22-0"></span>Description Reset Command. Restore the PSU to initial state (as predefined in the PSU firmware, see [Section 8.2\)](http://www.envox.hr/eez/bench-power-supply/psu-scpi-reference-manual/psu-scpi-parameters-and-settings.html#reset_settings) and clear the error queue. The reset command explicitly will NOT affect calibration data nor any of saved configuration profiles (0 to 9). When \*RST is issued all output are set to OFF, and voltage and current are programmed to 0. Power up sequence is started. All SPI peripherals are reinitialize except Ethernet controller if an active Ethernet connection exists. Return None Usage example \*RST MEMory:RECall:AUTO

SYSTem:POWer Related **Commands** \*RST \*SAV

### MEMory:STATe:CATalog?

### <span id="page-23-1"></span>*4.8. \*SAV*

### Syntax \*SAV {<profile>}

Description This command stores the current instrument state in the specified storage location. Any state previously stored in the same location is overwritten without generating any errors. The PSU has nine storage locations in non-volatile memory available to user to store current PSU states. The following channel and system parameters will be stored in the non-volatile memory:

- Calibration status [\(CALibration:STATe\)](http://www.envox.hr/eez/bench-power-supply/psu-scpi-reference-manual/psu-scpi-subsystem-command-reference/psu-scpi-calibrate.html#cal_stat)
- Output enable state [\(OUTPut\[:STATe\]\)](http://www.envox.hr/eez/bench-power-supply/psu-scpi-reference-manual/psu-scpi-subsystem-command-reference/psu-scpi-output.html#outp)
- Remote sense state [\(OUTPut:SENSe\)](http://www.envox.hr/eez/bench-power-supply/psu-scpi-reference-manual/psu-scpi-subsystem-command-reference/psu-scpi-output.html#outp_sens)
- Output voltage [\(\[SOURce\[<n>\]\]:VOLTage\)](http://www.envox.hr/eez/bench-power-supply/psu-scpi-reference-manual/psu-scpi-subsystem-command-reference/psu-scpi-source.html#sour_volt)
- Output voltage step [\(\[SOURce\[<n>\]\]:VOLTage:STEP\)](http://www.envox.hr/eez/bench-power-supply/psu-scpi-reference-manual/psu-scpi-subsystem-command-reference/psu-scpi-source.html#sour_volt_step)
- OVP status [\(\[SOURce\[<n>\]\]:VOLTage:PROTection:STATe\)](http://www.envox.hr/eez/bench-power-supply/psu-scpi-reference-manual/psu-scpi-subsystem-command-reference/psu-scpi-source.html#sour_curr_prot_stat)
- OVP delay [\(\[SOURce\[<n>\]\]:VOLTage:PROTection:DELay\)](http://www.envox.hr/eez/bench-power-supply/psu-scpi-reference-manual/psu-scpi-subsystem-command-reference/psu-scpi-source.html#sour_volt_prot_del)
- Output current [\(\[SOURce\[<n>\]\]:CURRent\)](http://www.envox.hr/eez/bench-power-supply/psu-scpi-reference-manual/psu-scpi-subsystem-command-reference/psu-scpi-source.html#sour_curr)
- Output current step [\(\[SOURce\[<n>\]\]:CURRent:STEP\)](http://www.envox.hr/eez/bench-power-supply/psu-scpi-reference-manual/psu-scpi-subsystem-command-reference/psu-scpi-source.html#sour_curr_step)
- OCP status [\(\[SOURce\[<n>\]\]:CURRent:PROTection:STATe\)](http://www.envox.hr/eez/bench-power-supply/psu-scpi-reference-manual/psu-scpi-subsystem-command-reference/psu-scpi-source.html#sour_curr_prot_stat)
- OCP delay [\(\[SOURce\[<n>\]\]:CURRent:PROTection:DELay\)](http://www.envox.hr/eez/bench-power-supply/psu-scpi-reference-manual/psu-scpi-subsystem-command-reference/psu-scpi-source.html#sour_curr_prot_del)
- OPP level [\(\[SOURce\[<n>\]\]:POWer:PROTection\[:LEVel\]\)](http://www.envox.hr/eez/bench-power-supply/psu-scpi-reference-manual/psu-scpi-subsystem-command-reference/psu-scpi-source.html#sour_pow_prot)
- OPP status [\(\[SOURce\[<n>\]\]:POWer:PROTection:STATe\)](http://www.envox.hr/eez/bench-power-supply/psu-scpi-reference-manual/psu-scpi-subsystem-command-reference/psu-scpi-source.html#sour_pow_prot_stat)
- OPP delay [\(\[SOURce\[<n>\]\]:POWer:PROTection:DELay\)](http://www.envox.hr/eez/bench-power-supply/psu-scpi-reference-manual/psu-scpi-subsystem-command-reference/psu-scpi-source.html#sour_volt_prot_del)
- OTP level [\(SYSTem:TEMPerature:PROTection\[:HIGH\]\[:LEVel\]\)](http://www.envox.hr/eez/bench-power-supply/psu-scpi-reference-manual/psu-scpi-subsystem-command-reference/psu-scpi-system.html#syst_temp_prot)
- OTP status [\(SYSTem:TEMPerature:PROTection\[:HIGH\]:STATe\)](http://www.envox.hr/eez/bench-power-supply/psu-scpi-reference-manual/psu-scpi-subsystem-command-reference/psu-scpi-system.html#syst_temp_prot_stat)
- OTP delay [\(SYSTem:TEMPerature:PROTection\[:HIGH\]:DELay\)](http://www.envox.hr/eez/bench-power-supply/psu-scpi-reference-manual/psu-scpi-subsystem-command-reference/psu-scpi-system.html#syst_temp_prot_del)
- Power on state [\(SYSTem:POWer\)](http://www.envox.hr/eez/bench-power-supply/psu-scpi-reference-manual/psu-scpi-subsystem-command-reference/psu-scpi-system.html#syst_pow)
- Simulator load value [\(SIMUlator:LOAD\)](http://www.envox.hr/eez/bench-power-supply/psu-scpi-reference-manual/psu-scpi-simulator.html#simu_load)
- Simulator load connection [\(SIMUlator:LOAD:STATe\)](http://www.envox.hr/eez/bench-power-supply/psu-scpi-reference-manual/psu-scpi-simulator.html#simu_load_stat)

You can assign a user-defined name to each of locations 1 through 9 using the [MEMory:STATe:NAME](http://www.envox.hr/eez/bench-power-supply/psu-scpi-reference-manual/psu-scpi-subsystem-command-reference/psu-scpi-memory.html#mem_stat_name) command.

A reset [\(\\*RST](http://www.envox.hr/eez/bench-power-supply/psu-scpi-reference-manual/psu-scpi-common-command-reference.html#rst) command) does not affect the configurations stored in memory. Once a state is stored, it remains until it is overwritten using this command or specifically deleted using the [MEMory:STATe:DELete](http://www.envox.hr/eez/bench-power-supply/psu-scpi-reference-manual/psu-scpi-subsystem-command-reference/psu-scpi-memory.html#mem_stat_del) command.

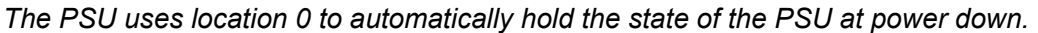

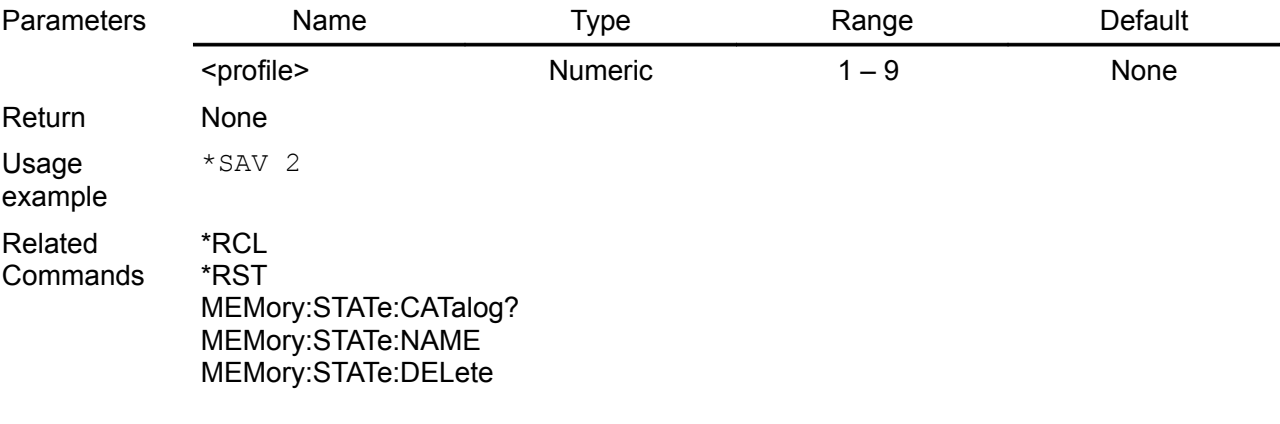

### <span id="page-23-0"></span>*4.9. \*STB?*

#### Syntax \*STB?

Description Read Status Byte Query. This query reads the Status Byte register (see [Section 3.2\)](http://www.envox.hr/eez/bench-power-supply/psu-scpi-reference-manual/psu-scpi-registers-and-queues.html#stat_byte_reg), which contains the status summary bits and the Output Queue MAV bit. The Status

Byte is a read-only register and the bits are not cleared when it is read. A serial poll also returns the value of the Status Byte register, except that bit 6 returns Request for Service (RQS) instead of Master Status Summary (MSS). A serial poll clears RQS, but not MSS. When MSS is set, it indicates that the PSU has one or more reasons for requesting service.

Return The PSU returns a decimal value which corresponds to the binary-weighted sum of all bits in the register.

Usage example If OPER (bit 7) is set: \*STB?

128 Related Commands \*SRE

# <span id="page-24-0"></span>*4.10.\*TST?*

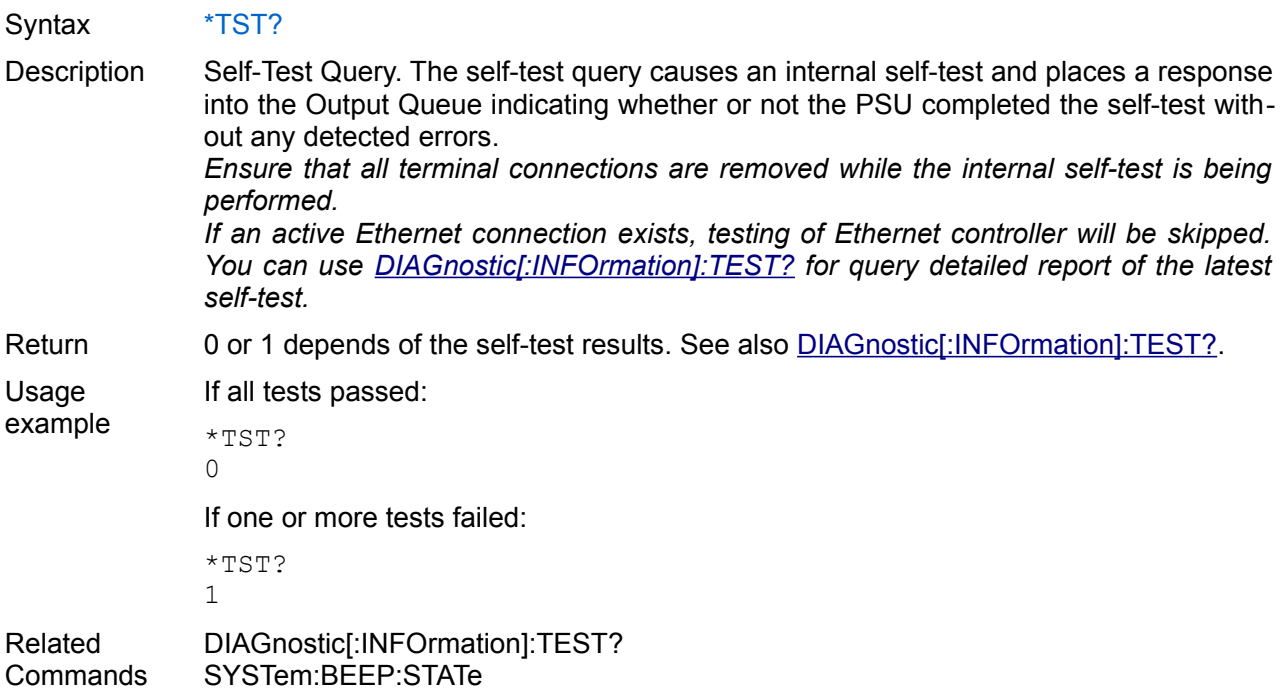

# **5. Subsystem command reference**

This section summarizes the Standard Commands for Programmable Instruments (SCPI) available to program the PSU over the remote interface.

- **[CALibrate](http://www.envox.hr/eez/bench-power-supply/psu-scpi-reference-manual/psu-scpi-subsystem-command-reference/psu-scpi-calibrate.html)**
- **[DIAGnostic](http://www.envox.hr/eez/bench-power-supply/psu-scpi-reference-manual/psu-scpi-subsystem-command-reference/psu-scpi-diagnostic.html)**
- **[INSTrument](http://www.envox.hr/eez/bench-power-supply/psu-scpi-reference-manual/psu-scpi-subsystem-command-reference/psu-scpi-instrument.html)**
- **[MEASure](http://www.envox.hr/eez/bench-power-supply/psu-scpi-reference-manual/psu-scpi-subsystem-command-reference/psu-scpi-measure.html)**
- **[MEMory](http://www.envox.hr/eez/bench-power-supply/psu-scpi-reference-manual/psu-scpi-subsystem-command-reference/psu-scpi-memory.html)**
- [OUTPut](http://www.envox.hr/eez/bench-power-supply/psu-scpi-reference-manual/psu-scpi-subsystem-command-reference/psu-scpi-output.html)
- **[SOURce](http://www.envox.hr/eez/bench-power-supply/psu-scpi-reference-manual/psu-scpi-subsystem-command-reference/psu-scpi-source.html)**
- **[STATus](http://www.envox.hr/eez/bench-power-supply/psu-scpi-reference-manual/psu-scpi-subsystem-command-reference/psu-scpi-status.html)**
- **[SYSTem](http://www.envox.hr/eez/bench-power-supply/psu-scpi-reference-manual/psu-scpi-subsystem-command-reference/psu-scpi-system.html)**

# *5.1. CALibrate*

This subsystem provides commands for the PSU calibration. Only one channel can be calibrated at a time. If calibration mode has not been enabled with CALibrate:STATe, the calibration commands will generate an error. Use CALibrate:SAVE to save any changes, otherwise all changes will be lost on exit from calibration mode. Within the same calibration session both output voltage and current can be calibrated for the currently selected channel.

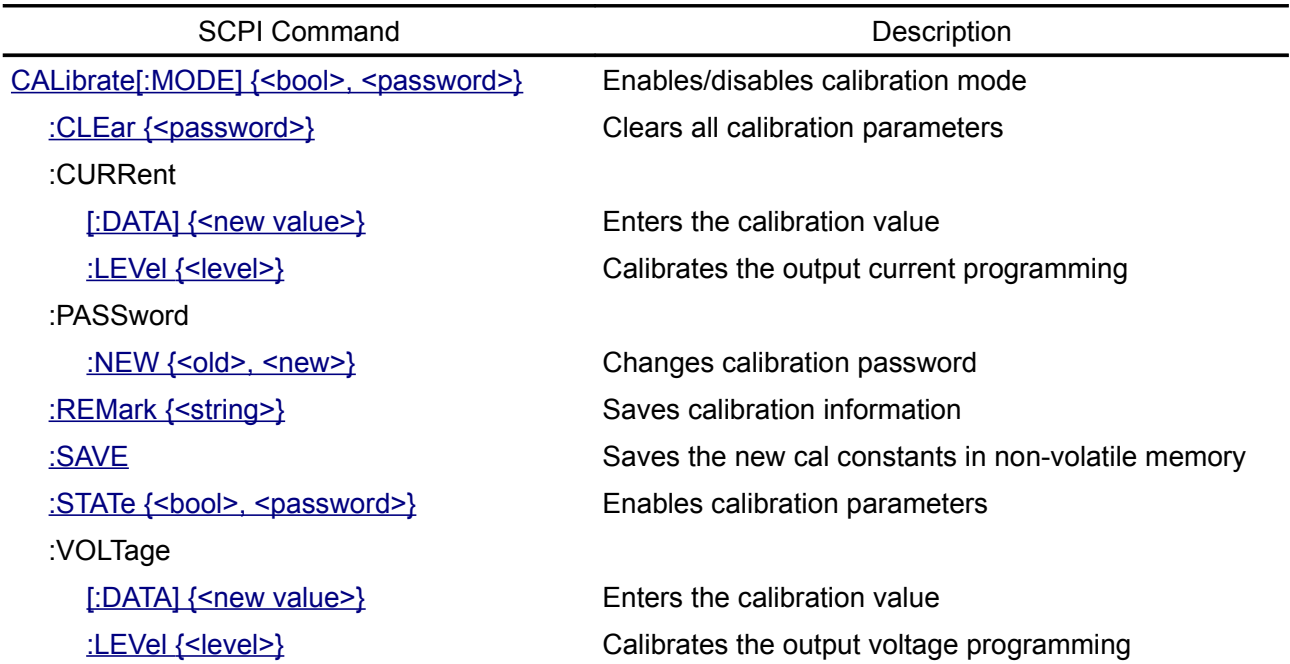

### <span id="page-26-0"></span>**5.1.1. CALibration[:MODE]**

### Syntax CALibration[:MODE] {<br/>bool> <password>} CALibration[:MODE]?

Description This command enables or disables calibration mode. Calibration mode must be enabled for the channel to accept any calibration commands. The first parameter specifies the ON (1) or OFF (0) state. The second parameter is the password. Successful execution of this command set both output VOLTage and CURRent of the selected channel to the MINimum value (see [Section 8.1\)](http://www.envox.hr/eez/bench-power-supply/psu-scpi-reference-manual/psu-scpi-parameters-and-settings.html#programming_parameters).

Execution of this command also affects bit 0 (CALibrating) of the Operation Instrument Isummary register (see [Section 3.3.2\)](http://www.envox.hr/eez/bench-power-supply/psu-scpi-reference-manual/psu-scpi-registers-and-queues.html#oper_isum_stat_reg).

*If both voltage and current calibration parameters exists on calibration mode exit (CALibration[:MODE] OFF) the CALibration:STATe ON command will automatically follows.*

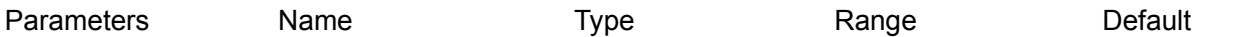

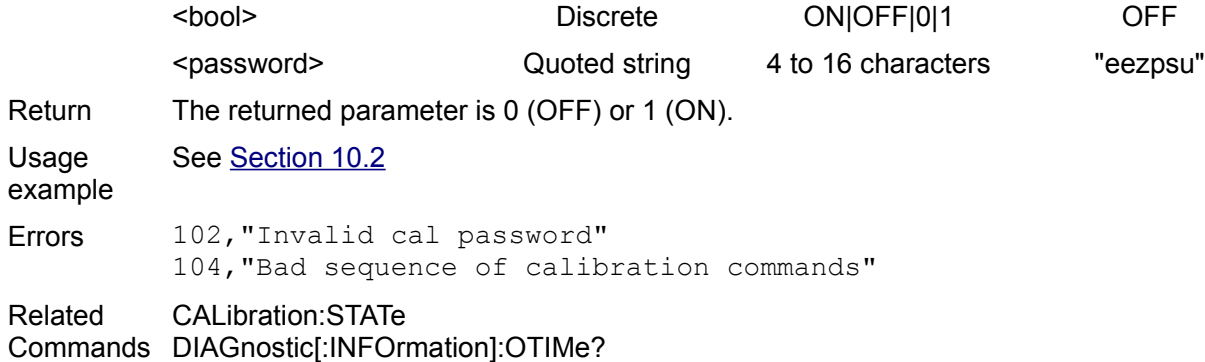

# <span id="page-27-1"></span>**5.1.2. CALibration:CLEar**

Syntax CALibration:CLEar {<password>}

Description Clear all calibration parameters stored in the non-volatile memory for the currently selected channel. After successful execution of this command CALibration:STATe will be set to OFF (0) and further usage of the calibration data will be disabled. This command will be also filled calibration remark with the date and note that calibration data has been cleared.

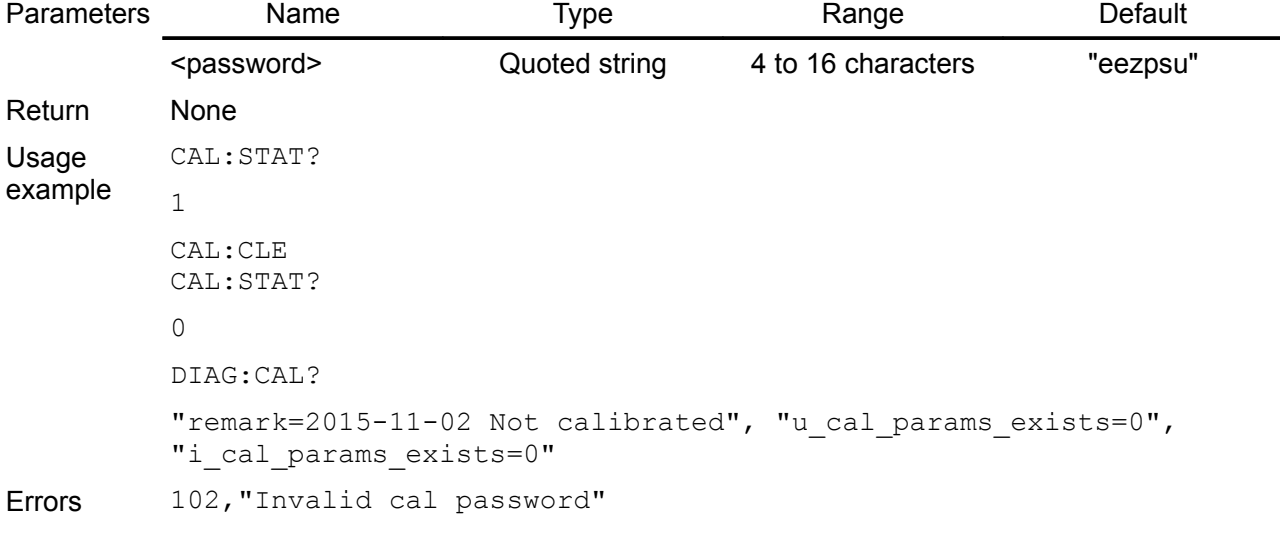

Related CALibration:STATe

Commands DIAGnostic[:INFOrmation]:CALibration?

### <span id="page-27-0"></span>**5.1.3. CALibration:CURRent[:DATA]**

### Syntax CALibration:CURRent[:DATA] {<new value>}

Description This command can only be used when calibration is enabled and the output state of the currently selected channel is ON. It enters a current value that is obtained by reading an external meter. The minimum calibration level (CAL:CURR:LEV MIN) has to be selected first for the value being entered, then the middle and maximum calibration levels (CAL:CURR:LEV MID and CAL:CURR:LEV MAX) for the value being entered. Three successive values must be selected and entered. Data values are expressed in base units – either volts or amperes, depending on which function is being calibrated.

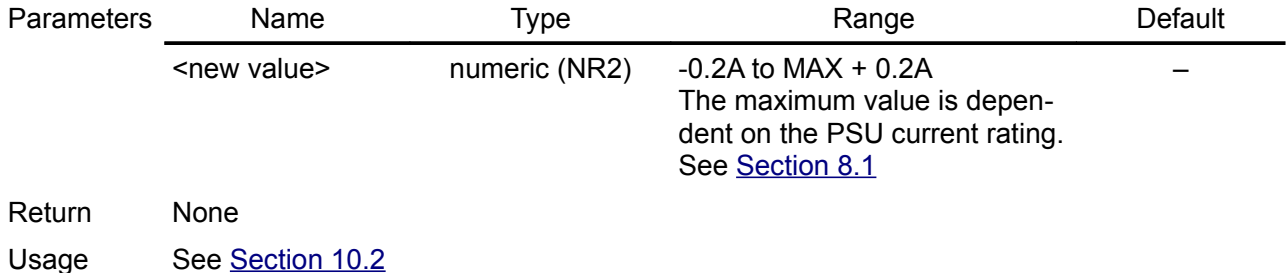

example

Errors 104,"Bad sequence of calibration commands" 107,"Cal value out of range"

### <span id="page-28-2"></span>**5.1.4. CALibration:CURRent:LEVel**

- Syntax CALibration:CURRent:LEVel {<level>}
- Description This command can only be used when calibration is enabled and the output state of the currently selected channel is ON. It sets the PSU to a calibration point that is entered with the CAL:CURR command. During calibration, three points must be entered and the low-end point (MIN) must be selected and entered first.

*This command will set output voltage to MAXimum / 2 (for example 25V for the PSU* model with 0-50V).

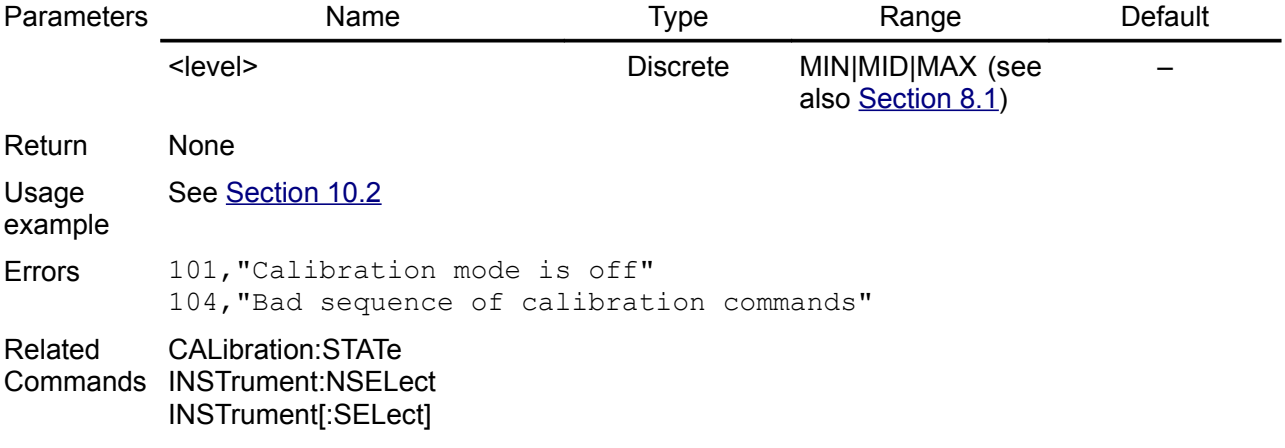

### <span id="page-28-1"></span>**5.1.5. CALibration:PASSword:NEW**

#### Syntax CALibration:PASSword:NEW {<old code>, <new code>}

Description Enter a new calibration password. To change the password, first unsecure the PSU using the old password. Then, the new code has to be entered. The calibration code may contain up to 16 characters over the remote interface. Minimum length is 4 characters. The new password is automatically stored in nonvolatile memory and does not have to be stored with CALibrate:SAVE.

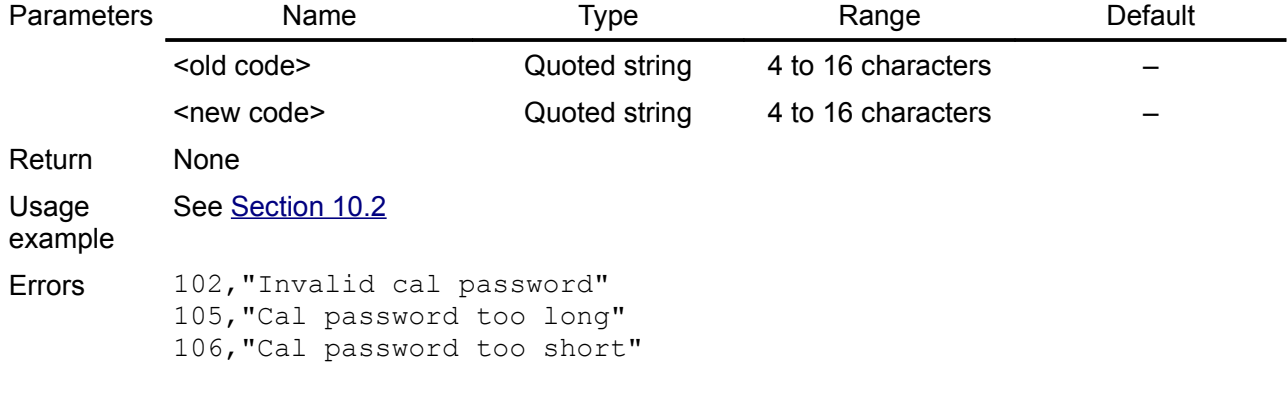

### <span id="page-28-0"></span>**5.1.6. CALibration:REMark**

- Syntax CALibration:REMark {<user remark>} CALibration:REMark?
- Description Record calibration information about the PSU. The calibration message is consist of two parts:
	- datetime stamp in format *yyyymmdd* and

• up to 32 characters.

The PSU should be in calibration mode before sending a calibration message.

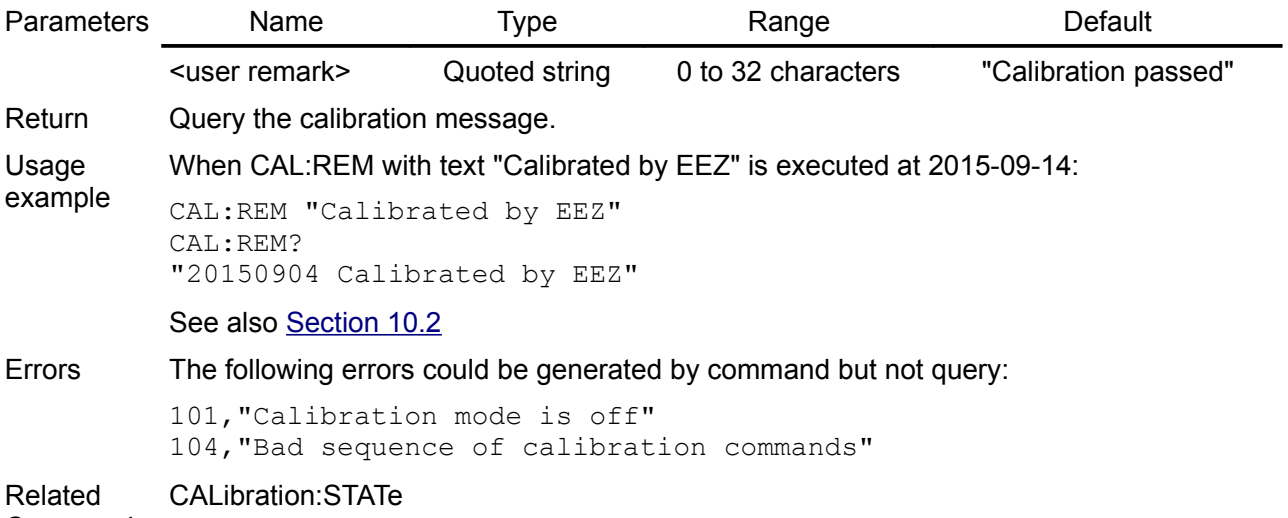

**Commands** 

### <span id="page-29-2"></span>**5.1.7. CALibration:SAVE**

- Syntax CALibration:SAVE
- Description This command saves calibration constants in non-volatile memory after the calibration procedure has been completed. If calibration mode is exited by programming CALibration:STATe OFF without first saving the new constants, the previous constants are restored. Execution of this command also affects bit 0 (CALibrating) of the Operation In-strument Isummary register (see [Section 3.3.2\)](http://www.envox.hr/eez/bench-power-supply/psu-scpi-reference-manual/psu-scpi-registers-and-queues.html#oper_isum_stat_reg).

Return None

Usage See [Section 10.2](http://www.envox.hr/eez/bench-power-supply/psu-scpi-reference-manual/psu-scpi-programming-examples.html#calibration)

example

Errors -340, "Calibration failed" 104,"Bad sequence of calibration commands" 111,"No new cal data exists"

### <span id="page-29-1"></span>**5.1.8. CALibration:STATe**

Syntax CALibration:STATe {<br/>bool>} CALibration:STATe?

Description This command enables or disables usage of calibration parameters if they exists.

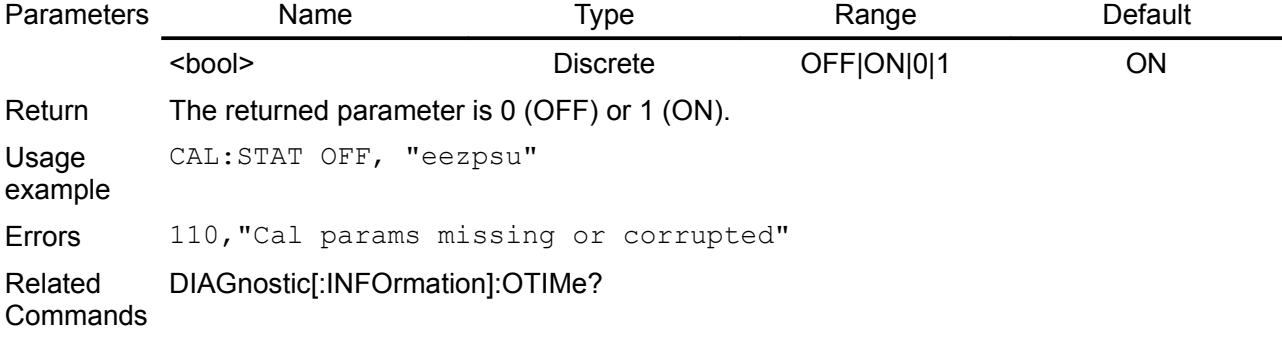

### <span id="page-29-0"></span>**5.1.9. CALibration:VOLTage[:DATA]**

Syntax CALibration: VOLTage[:DATA] {<new value>}

Description This command can only be used when calibration is enabled and the output state of the

currently selected channel is ON. It enters a voltage value that you obtained by reading an external meter. You must first select the minimum calibration level (CAL:VOLT:LEV MIN) for the value being entered. You must then select the middle and maximum calibration levels (CAL:VOLT:LEV MID and CAL:VOLT:LEV MAX) for the value being entered. Three successive values must be selected and entered. The PSU then computes new voltage calibration constants. These constants has to be stored in non-volatile memory with CALibration:SAVE command.

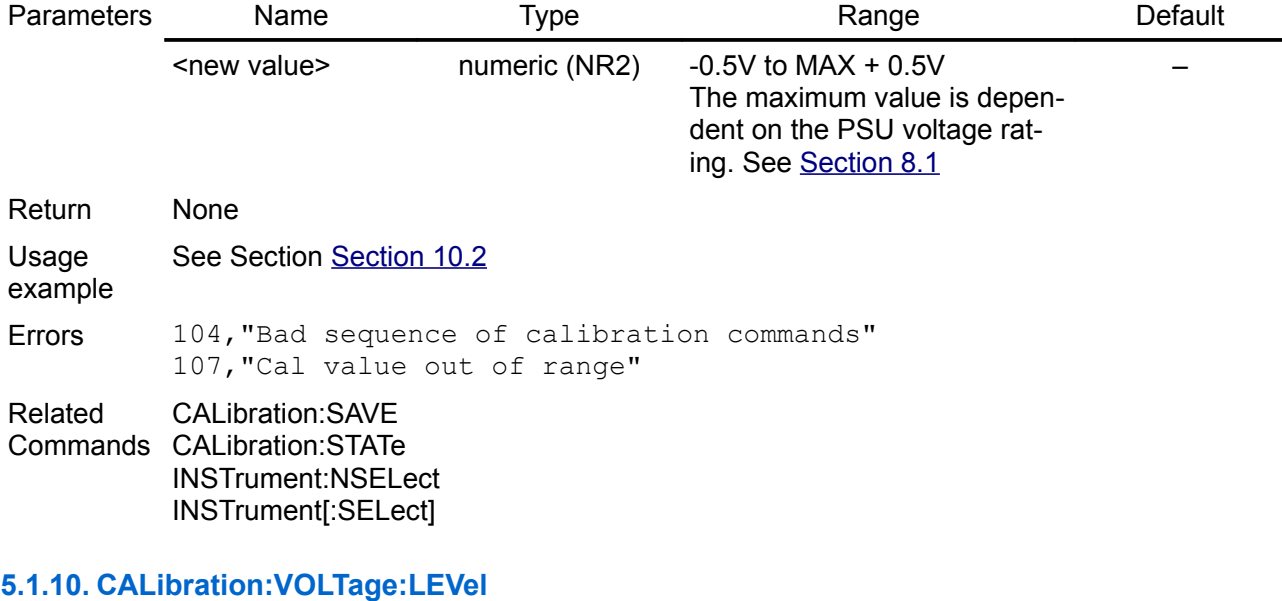

### <span id="page-30-0"></span>Syntax CALibration: VOLTage: LEVel {<level>}

Description This command can only be used when calibration is enabled and the output state of the currently selected channel is ON. It sets the PSU to a calibration point that is entered with the CAL:VOLT[:DATA] command. During calibration, three points must be entered and the low-end point (MIN) must be selected and entered first.

*This command will set output current to 50mA.*

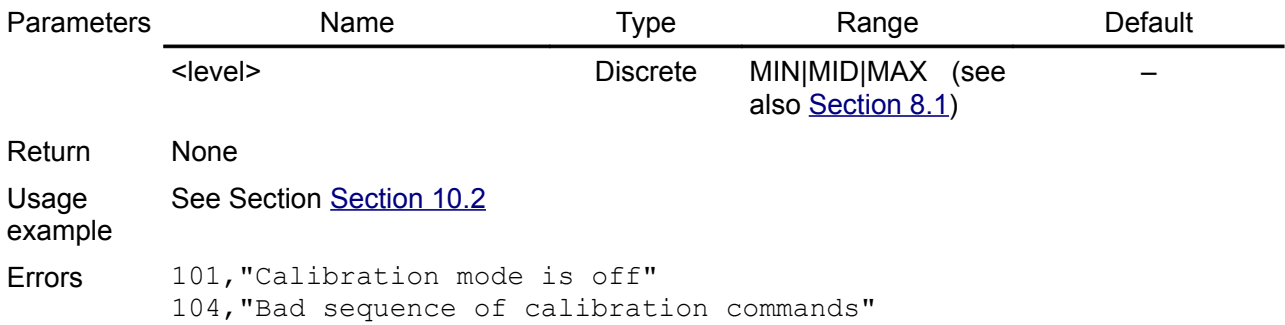

### *5.2. DIAGnostic*

The purpose of the DIAGnostic subsystem is to provide a tree node for all of the PSU service and diagnostic routines used in routine maintenance and repair.

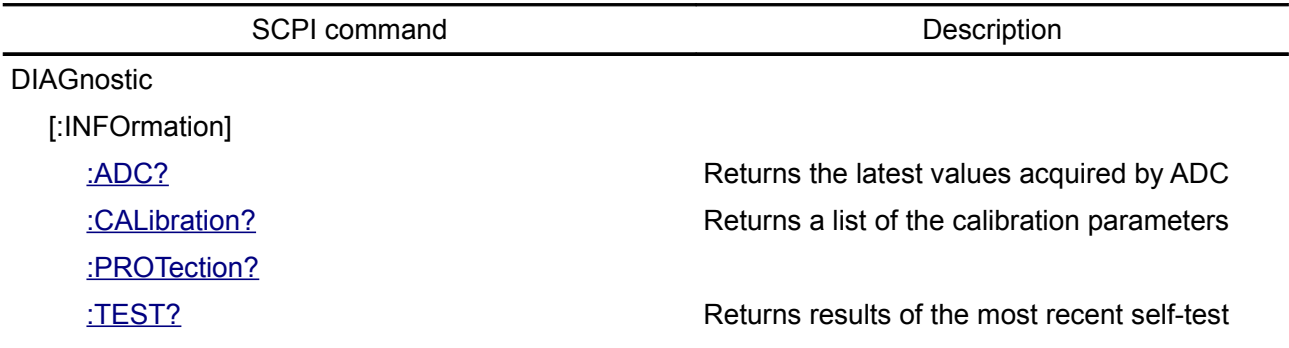

### <span id="page-32-1"></span>**5.2.1. DIAGnostic[:INFOrmation]:ADC?**

#### Syntax DIAGnostic[:INFOrmation]:ADC? [<channel>]

Description This query returns the latest values acquired by ADC (Analog-to-Digital Converter) of the currently selected channel.

Return Return a list of quoted strings. The U\_SET and I\_SET are values measure on DAC outputs, and U\_MON and I\_SET on the channel output binding posts.

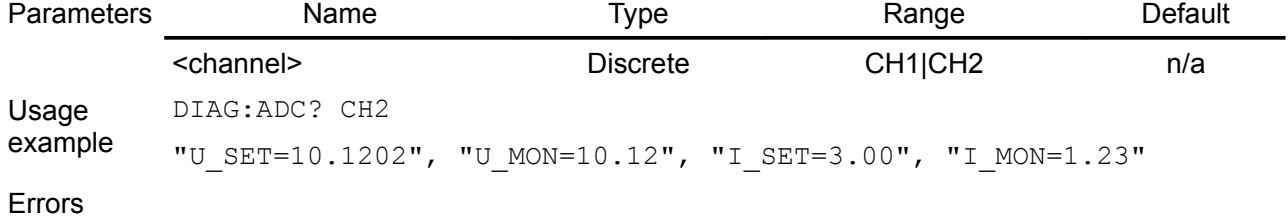

Related

**Commands** 

#### <span id="page-32-0"></span>**5.2.2. DIAGnostic[:INFOrmation]:CALibration?**

### Syntax DIAGnostic<sup>[:</sup>INFOrmation]:CALibration? [<channel>]

Description This query returns a list of calibration parameters for the currently selected channel. If the selected channel is in the calibration mode (CALibration[:MODE] ON) then all calibration information collected to the current calibration step will be returned. Otherwise the calibration data stored in non-volatile memory will be returned.

Return The information will be returned as a list of quoted strings.

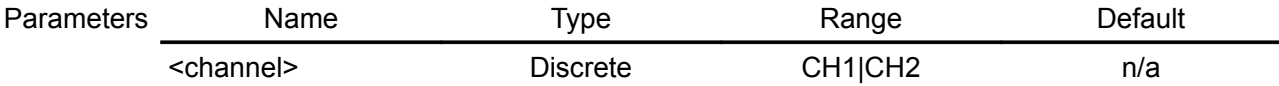

Usage example Calibration parameters for an 0-40V/0-5A PSU model when the channel 1 is not in the calibration mode:

DIAG:INFO:CAL? CH1

"remark=20151013 New calibration test", "u\_cal\_params\_exists=1", "u\_min\_level=0.1V", "u\_min\_data=0.032V", "u\_min\_adc=0.06V", "u\_mid\_level=19.05V", "u\_mid\_data=18.99V", "u\_mid\_adc=19.007V", "u\_max\_level=38.0V", "u\_max\_data=37.9V", "u\_max\_adc=37.955V", "i\_cal\_params\_exists=1", "i\_min\_level=0.01A", "i\_min\_data=0.005A", "i\_min\_adc=0.019A", "i\_mid\_level=2.455A", "i\_mid\_data=2.45A"; "i\_mid\_adc=2.464A", "i\_max\_level=4.9A",  $\overline{ii}$  max data=4.82A", " $\overline{i}$  max adc=4.842A"

The query results when a channel is just entered the calibration mode:

DIAG:INFO:CAL?

"u level=none", "i level=none" The query results when a channel is at the step MIDdle of the voltage calibration:

DIAG:INFO:CAL?

```
"u_min=0.11V", "u_level=mid", "u_level_value=24.05V",
"u<sup>-</sup>adc=24.14V", "i level=none"
```
Related Commands CALibration:SAVE CALibration:REMark

### <span id="page-33-1"></span>**5.2.3. DIAGnostic[:INFOrmation]:PROTection?**

Syntax DIAGnostic<sup>[</sup>:INFOrmation]:PROTection? Description This query returns information about all currently supported protections. Return The information will be returned as a list of quoted strings. Usage example DIAG:PROT? "CH1 u tripped=0", "CH1 u state=0", "CH1 u delay=0.10 s", "CH1 i tripped=0","CH1 i state=0","CH1 i delay=0.10 s","CH1 p\_tripped=0","CH1 p\_state=1","CH1 p\_delay=5.00 s","CH1  $p$  level=50.00 W", "CH2 u tripped=0", "CH2 u state=0", "CH2 u<sup>delay=0.10</sup> s", "CH2 i tripped=0", "CH2 i state=0", "CH2 i delay=0.10 s", "CH2 p tripped=0", "CH2 p state=0", "CH2  $p^{\text{delay=5.00 s''}}$ , "CH2  $p^{\text{delay=5.00}}$  $\overline{W}$ , "tmain tripped=0", "tmain state=1", "tmain delay=10.00 s", "tmain\_level=60.00 oC" Related Commands [SOURce[<n>]]:CURRent:PROTection:STATe [SOURce[<n>]]:CURRent:PROTection:DELay[:TIME] [SOURce[<n>]]:CURRent:PROTection:TRIPped? [SOURce[<n>]]:POWer:PROTection [SOURce[<n>]]:POWer:PROTection:DELay[:TIME] [SOURce[<n>]]:POWer:PROTection:STATe [SOURce[<n>]]:POWer:PROTection:TRIPped? [SOURce[<n>]]:VOLTage:PROTection:DELay[:TIME] [SOURce[<n>]]:VOLTage:PROTection:STATe [SOURce[<n>]]:VOLTage:PROTection:TRIPped? SYSTem:TEMPerature:PROTection[:HIGH][:LEVel] SYSTem:TEMPerature:PROTection[:HIGH]:DELay[:TIME] SYSTem:TEMPerature:PROTection[:HIGH]:STATe SYSTem:TEMPerature:PROTection[:HIGH]:TRIPped?

### <span id="page-33-0"></span>**5.2.4. DIAGnostic[:INFOrmation]:TEST?**

### Syntax DIAGnostic[:INFOrmation]:TEST?

Description This query returns results of the most recent self-test (see [\\*TST?](http://www.envox.hr/eez/bench-power-supply/psu-scpi-reference-manual/psu-scpi-common-command-reference.html#tst) command).

- Return The information will be returned in the following format: "<return code, device name, installed, return message>" where the return code could be one of the following values:
	- $0$  failed
	- $1 -$  passed
	- 2 skipped

This information format will repeat with as many iterations as the number of devices found in configuration parameters of the PSU. While in the Stand-by mode this command will returns only test results for the Arduino shield devices.

*Return code for the BP option will always be 2 (skipped).* 

Usage example Return self-test results where DAC on the channel 2 failed to pass the test and due to that ADC testing has been skipped:

DIAG:TEST?

"1, EEPROM, installed, passed", "1, Ethernet, installed, passed" "2, RTC, not installed, skipped", "2, BP option, installed, skipped", "1, CH1 IOEXP, installed, passed", "1, CH1 DAC, installed, passed", "1, CH1 ADC, installed, passed", "1, CH2 IOEXP, installed, passed", "0, CH2 DAC, installed, failed", "1, CH2 ADC, installed, skipped"

Return self-test results while PSU is in the Stand-by mode:

DIAG:TEST?

"1, EEPROM, installed, passed", "1, Ethernet, installed, passed" "1, RTC, installed, passed", "2, BP option, installed, skipped"

Related \*TST?

Commands SYSTem:POWer
# *5.3. INSTrument*

Each channel of the PSU is considered as separate (logical) instrument, which is required by the SCPI standard. The INSTrument subsystem provides a mechanism to identify and select instruments and establish coupling to simplify programming of more channels at once.

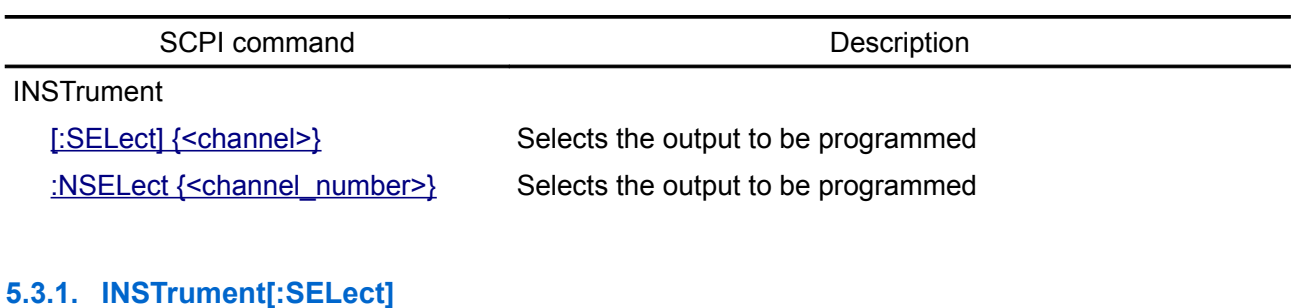

<span id="page-36-1"></span>Syntax INSTrument[:SELect] {<channel>} INSTrument[:SELect]?

Description This command selects the output to be programmed by the output identifier. The outputs of the PSU are considered as two logical instruments. The INSTrument command provides a mechanism to identify and select an output. When one output is selected, the other output is unavailable for programming until selected. The following commands are affected by the INSTrument command: SOURce, MEASure, and CALibration.

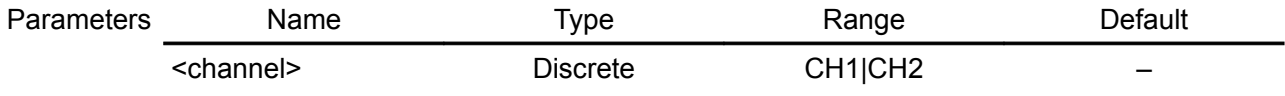

Return Query returns the currently selected output by the INSTrument[:SELect] or INSTrument:NSELect command. The returned value is CH1 or CH2.

Usage example INST? CH1

> INST:SEL? C<sub>H</sub>1

Related **Commands** INSTrument:NSELect

#### <span id="page-36-0"></span>**5.3.2. INSTrument:NSELect**

- Syntax INSTrument:NSELect {<channel\_number>} INSTrument:NSELect?
- Description This command is used in conjunction with the SELect command. It serves the same purpose, except that it uses a numeric value instead of the identifier used in the SELect command.

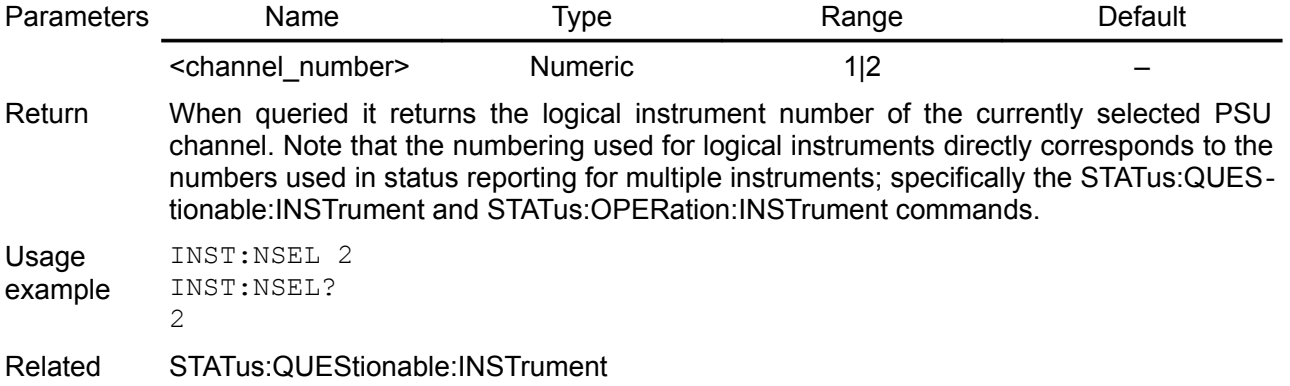

Commands STATus:OPERation:INSTrument

# *5.4. MEASure*

Measure commands measure the output voltage, current, power or temperature. They trigger the acquisition of new data before returning the reading. Measurements are performed by digitizing the instantaneous output voltage, current or temperature. Output power is calculated as product of measured voltage and current. Keyword [:DC] is optional since all measurement are by default of the DC level of the signal.

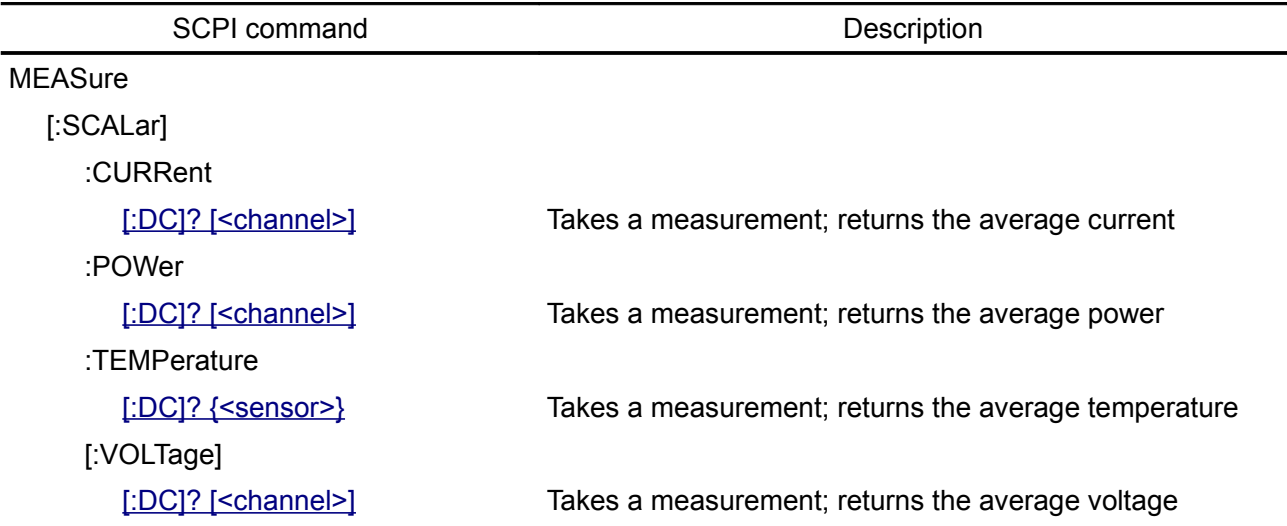

# <span id="page-38-2"></span>**5.4.1. MEASure[:SCALar]:CURRent[:DC]**

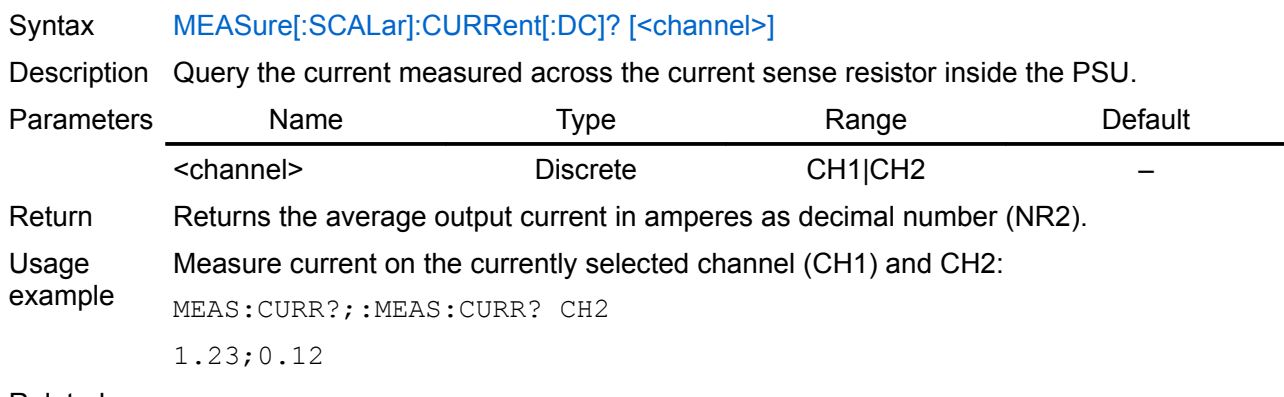

Related **Commands** 

# <span id="page-38-1"></span>**5.4.2. MEASure[:SCALar]:POWer[:DC]**

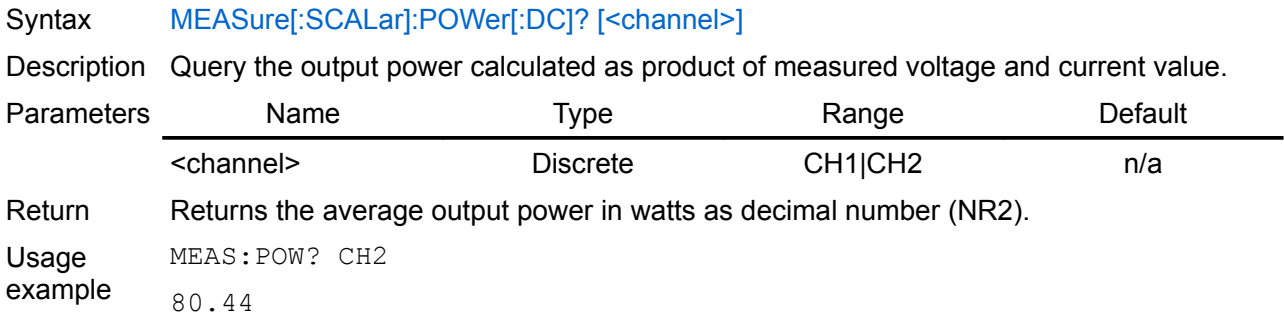

Related **Commands** 

# <span id="page-38-0"></span>**5.4.3. MEASure[:SCALar]:TEMPerature[:THERmistor][:DC]**

Syntax MEASure[:SCALar]:TEMPerature[:THERmistor][:DC]? {<sensor>}

#### *EEZ PSU SCPI reference M1*

Description Query the temperature measured using the specified temperature sensors as follows:

MAIN – Analog temperature sensor connected to Arduino Shield board (can be used to monitor i.e. the main heatsink temperature or power transformer temperature).

Return Beturns the average temperature value in degrees Celsius  $(°C)$  as decimal number (NR2).

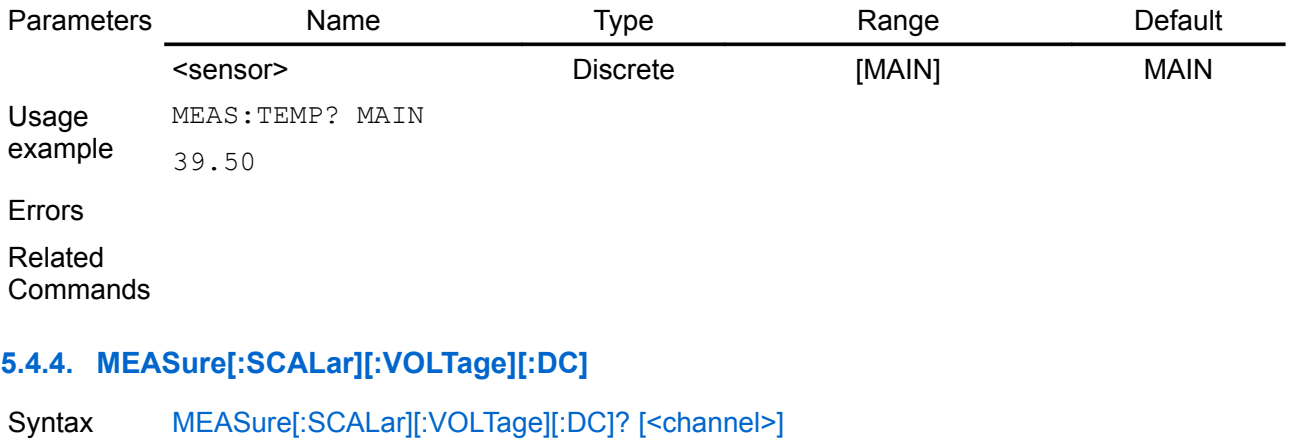

<span id="page-39-0"></span>Description Query the voltage measured at the sense terminals of the selected channel.

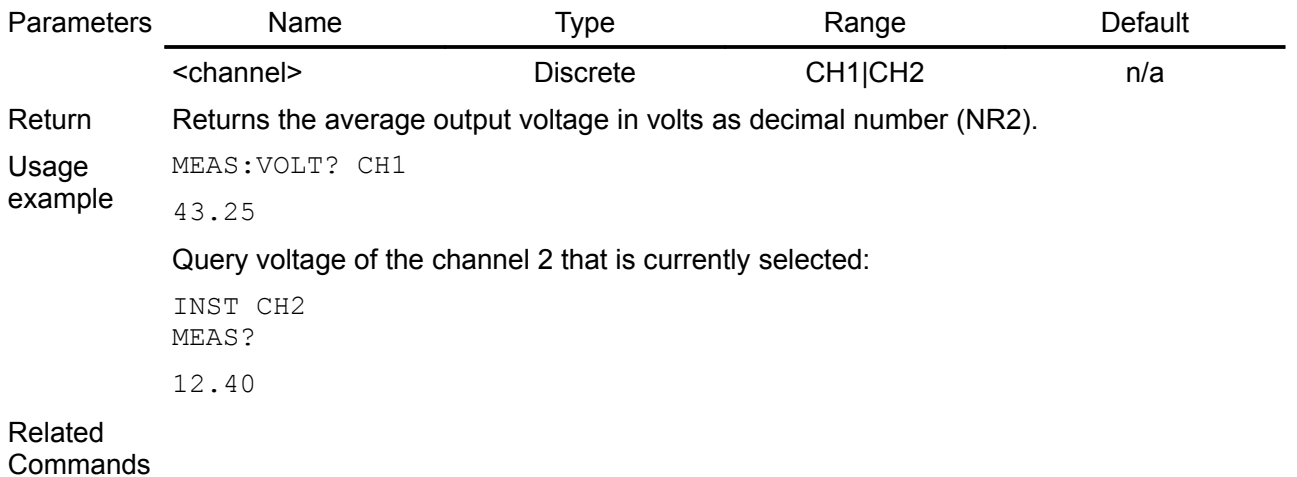

# *5.5. MEMory*

The MEMory subsystem works with PSU state files that are saved to  $(*SAV)$  and recalled from  $(*RCL)$ non-volatile storage locations numbered 0 through 9. The storage location 0 named "Power down state" is used to store the current PSU parameters.

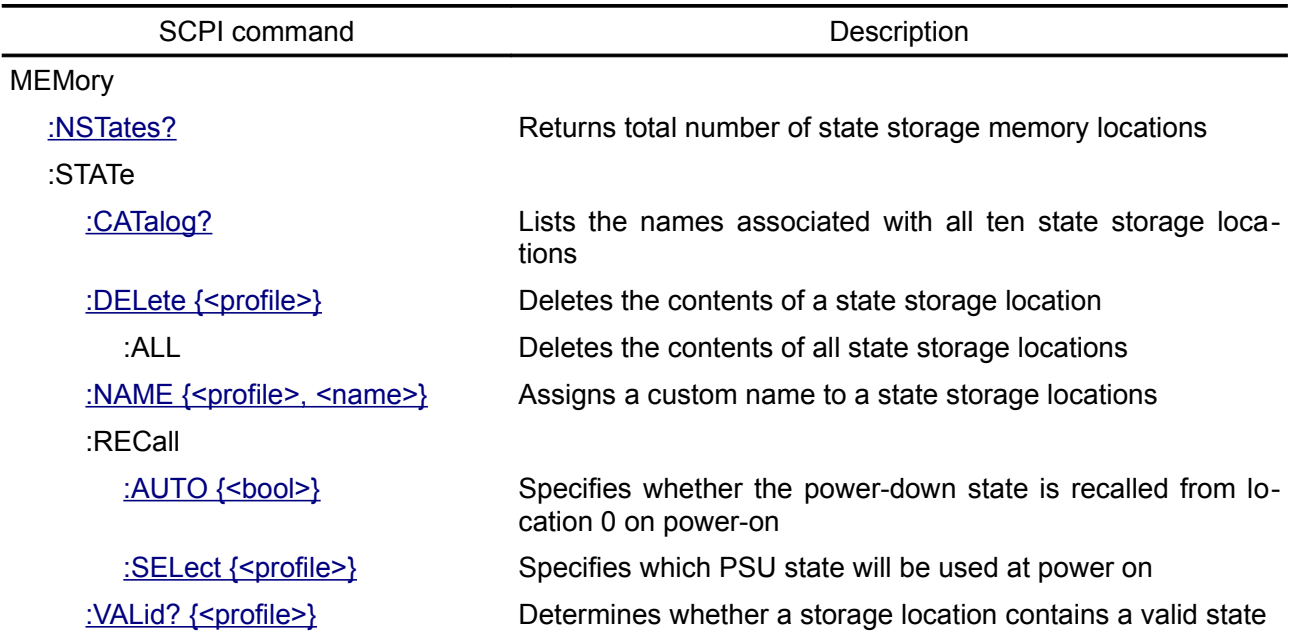

## <span id="page-40-2"></span>**5.5.1. MEMory:NSTates**

Syntax MEMory:NSTates? Description Returns the total number of \*SAV/\*RCL states available in the PSU. Return Returns numeric value which is one greater than the maximum that can be sent as a parameter to the \*SAV and \*RCL commands. Usage example MEM:NST? 10 Errors Related **Commands** 

# <span id="page-40-1"></span>**5.5.2. MEMory:STATe:CATalog**

Syntax MEMory:STATe:CATalog?

Description This query requests a list of defined names in the MEMory:STATe subsystem.

Return The PSU returns a list of defined <name>'s in a comma separated list. Each <name> is returned in a quoted string.

Usage MEM:STAT:CAT?

example "Power down state", "All outputs on", "dual 15V/300mA", "Power protection at 100W", "--Not used--", "--Not used--", "--Not used--", "--Not used--", "--Not used--", "--Not used--"

Errors

Related **Commands** MEMory:STATe:NAME

# <span id="page-40-0"></span>**5.5.3. MEMory:STATe:DELete**

Syntax MEMory:STATe:DELete {<profile>} MEMory:STATe:DELete:ALL

Description When used with a profile number this command deletes the contents of the specified storage location. The MEMory:STATe:DELete:ALL deletes the contents of storage locations 1 through 9.

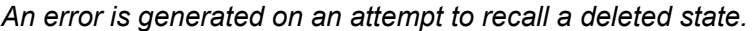

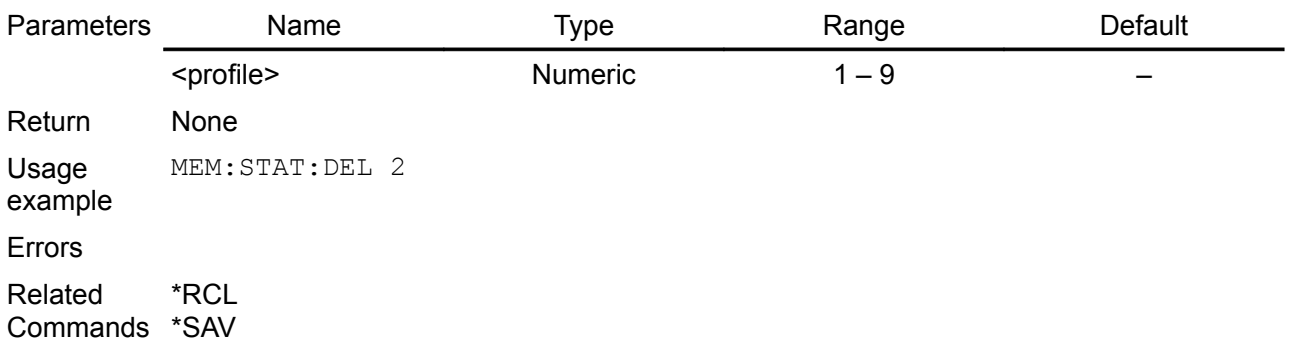

#### <span id="page-41-1"></span>**5.5.4. MEMory:STATe:NAME**

Syntax MEMory:STATe:NAME {<profile>, <name>} MEMory:STATe:NAME? {<profile>}

Description This command associates a <name> with a \*SAV/\*RCL register number. May assign same name to different locations and state names are unaffected by  $*RST$ . Deleting a storage location's contents MEMory:STATe:DELete resets associated name to "--Not used--"

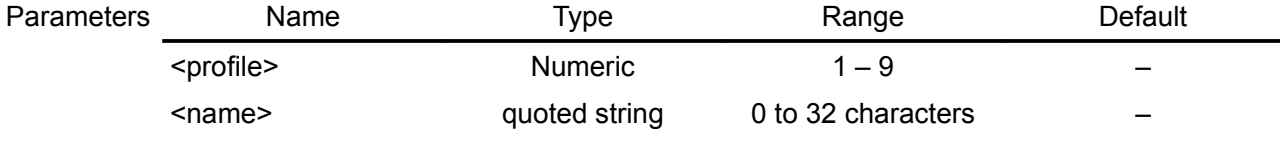

Return Returns a \*SAV/\*RCL register number associates with profile number.

Usage example MEM:STAT:DEF, 2, "All outputs on" MEM:STAT:DEF? 2

"All outputs on"

Errors

Related **Commands** MEMory:STATe:DELete

<span id="page-41-0"></span>**5.5.5. MEMory:STATe:RECall:AUTO**

Syntax MEMory:STATe:RECall:AUTO {<br/>bool>} MEMory:STATe:RECall:AUTO?

Description This command disables or enables the automatic recall of a specific stored PSU state selected using the MEMory:STATe:RECall:SELect command when power is turned on. Select ON to automatically recall one of the ten stored states or the "power-down" state (location 0) when power is turned on. Select OFF to issue a reset ( $*RST$ ) when power is turned on.

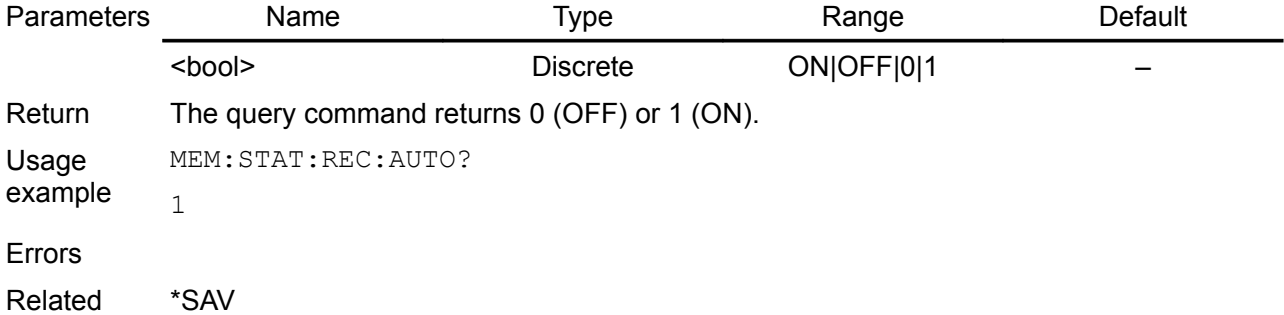

Commands MEMory:STATe:RECall:SELect SYSTem:POWer

#### <span id="page-42-1"></span>**5.5.6. MEMory:STATe:RECall:SELect**

- Syntax MEMory:STATe:RECall:SELect {<profile>} MEMory:STATe:RECall:SELect?
- Description This command selects which PSU state will be used at power on if the automatic recall mode is enabled (see MEMory:STATe:RECall:AUTO ON command). If the automatic recall mode is disabled (MEMory:STATe:RECall:AUTO OFF), then a "factory reset" (return to the default values) is issued when power is turned on.

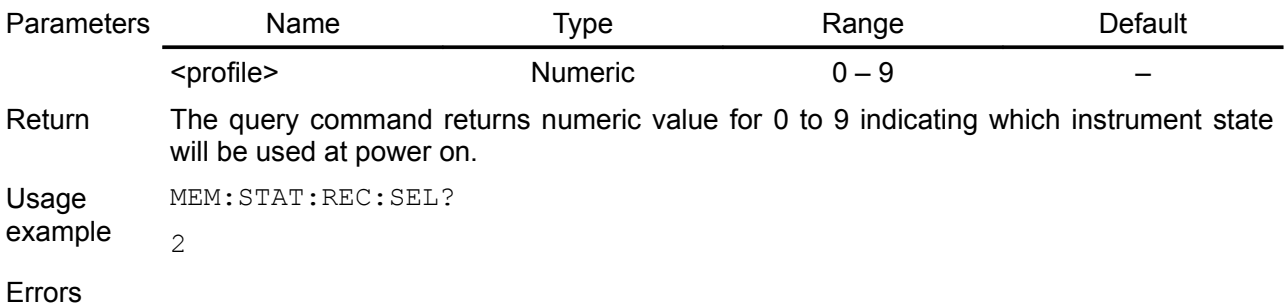

Related Commands MEMory:STATe:RECall:AUTO \*SAV SYSTem:POWer

# <span id="page-42-0"></span>**5.5.7. MEMory:STATe:VALid**

- Syntax MEMory:STATe:VALid? {<profile>}
- Description This command queries the specified storage location to determine if a valid state is currently stored in this location.

*Use this command before sending the [\\*RCL](http://www.envox.hr/eez/bench-power-supply/psu-scpi-reference-manual/psu-scpi-common-command-reference.html#rst) command to determine if a valid state has been previously stored on queried location.*

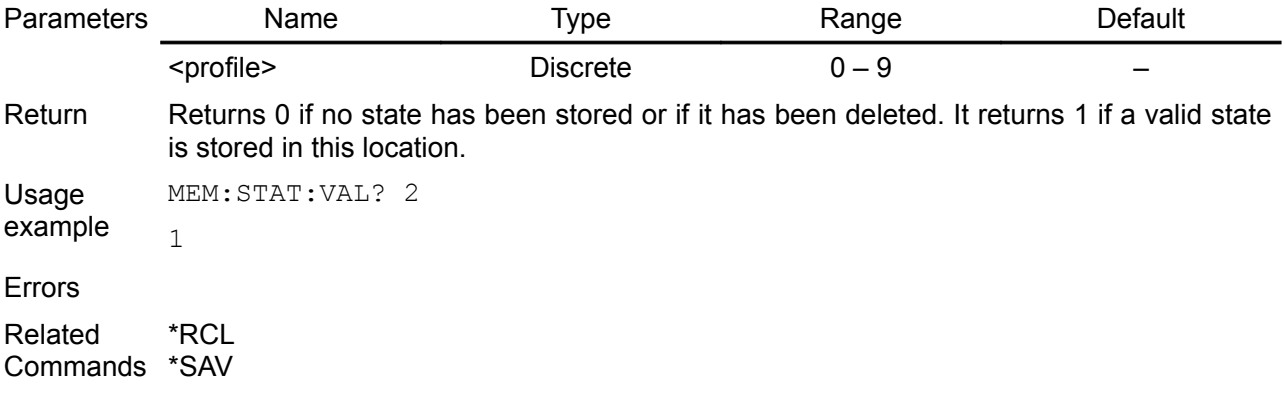

# *5.6. OUTPut*

The OUTPut subsystem controls the output, power-on, protection, remote sense and tracking state.

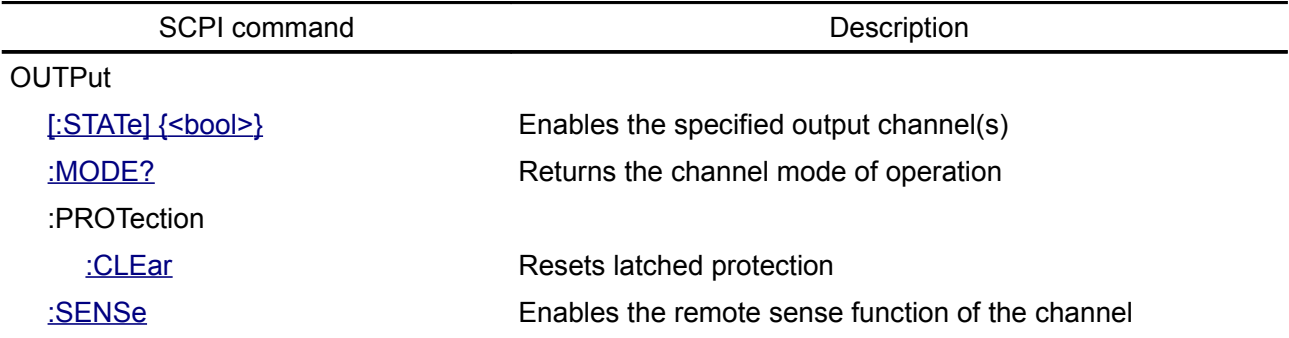

### <span id="page-44-1"></span>**5.6.1. OUTPut[:STATe]**

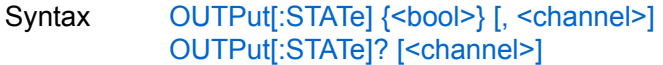

Description This command enables or disables the specified output channel(s). The enabled state is ON (1); the disabled state is OFF (0). The state of a disabled output is a condition of zero output voltage and zero source current.

Execution of this command also affects bit 10 (OE) and bit 11 (DP) of the Operation Instrument Isummary register (see [Section 3.3.2\)](http://www.envox.hr/eez/bench-power-supply/psu-scpi-reference-manual/psu-scpi-registers-and-queues.html#oper_isum_stat_reg).

Self-test operation initiated by [\\*TST?](http://www.envox.hr/eez/bench-power-supply/psu-scpi-reference-manual/psu-scpi-common-command-reference.html#tst) command will put all PSU channels into disable state.

When the BP OPTION is enabled and the channels are not grouped together (SYSTem:GROup commands scheduled for M3) this command sets LED indicators above binding posts in the following manner:

- Turn on/off Out1+/Out1- green indicators (LED\_O1+, LED\_O1- or TLC5925 Out7 and Out3) when CH1 is selected
- Turn on/off Out2+/Out2- indicators (LED\_O2+, LED\_O2- or TLC5925 Out13 and Out10) when CH2 is selected

Execution of the OUTP ON command on the channel with tripped one or more protection (OCP, OVP, OPP or OTP) will generate error 201. Use OUTPut:PROTection:CLEar command to clear all tripped protections.

*This command also affects Sense+/Sense indicators (LED\_S1+, LED\_S1, LED\_S2+, LED\_S2) controlled by the OUTPut:SENSe command.*

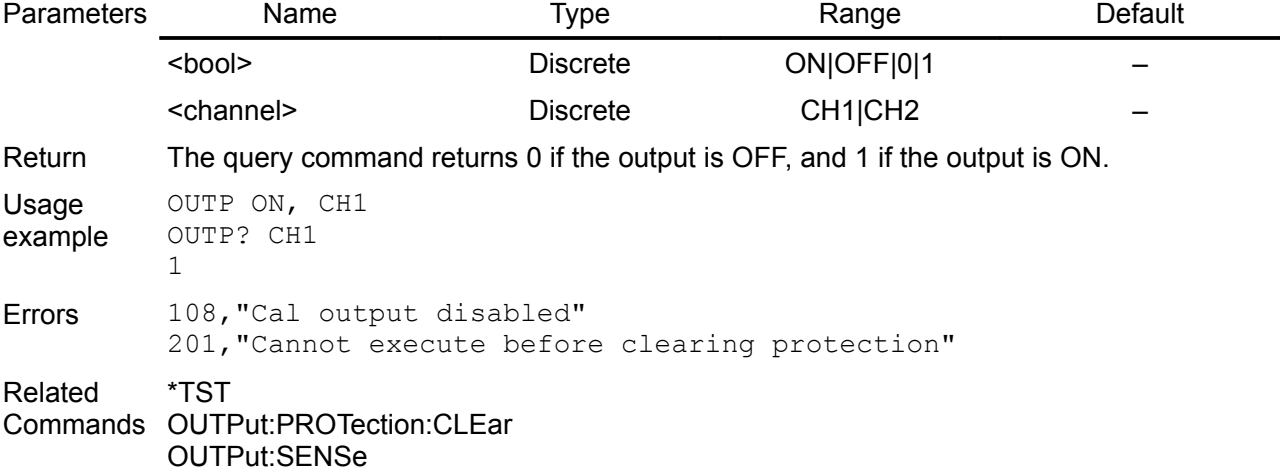

#### <span id="page-44-0"></span>**5.6.2. OUTPut:MODE?**

Syntax OUTPut:MODE? [, <channel>]

- Description This command simplify resolving a results that can be obtained reading the bit 8 (CV) and 9 (CC) of the read-only Instrument Isummary Operation Status register for a specific channel (see table in the [Section 3.3.2\)](http://www.envox.hr/eez/bench-power-supply/psu-scpi-reference-manual/psu-scpi-registers-and-queues.html#oper_isum_stat_reg). The PSU can works in one of the three output modes:
	- CV (Constant Voltage), when the output voltage equals the voltage setting value and the output current is determined by the load
	- CC (Constant Current), when the output current equals the current setting value and the output voltage is determined by the load and
	- UR (Unregulated) that is critical mode between CV and CC modes that could be noticed when the output voltage is close to the one end of the full scale (i.e. somewhere below 2V and above 48V for the 50V model that depends of the connected load).

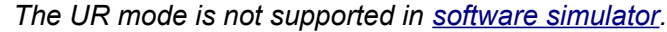

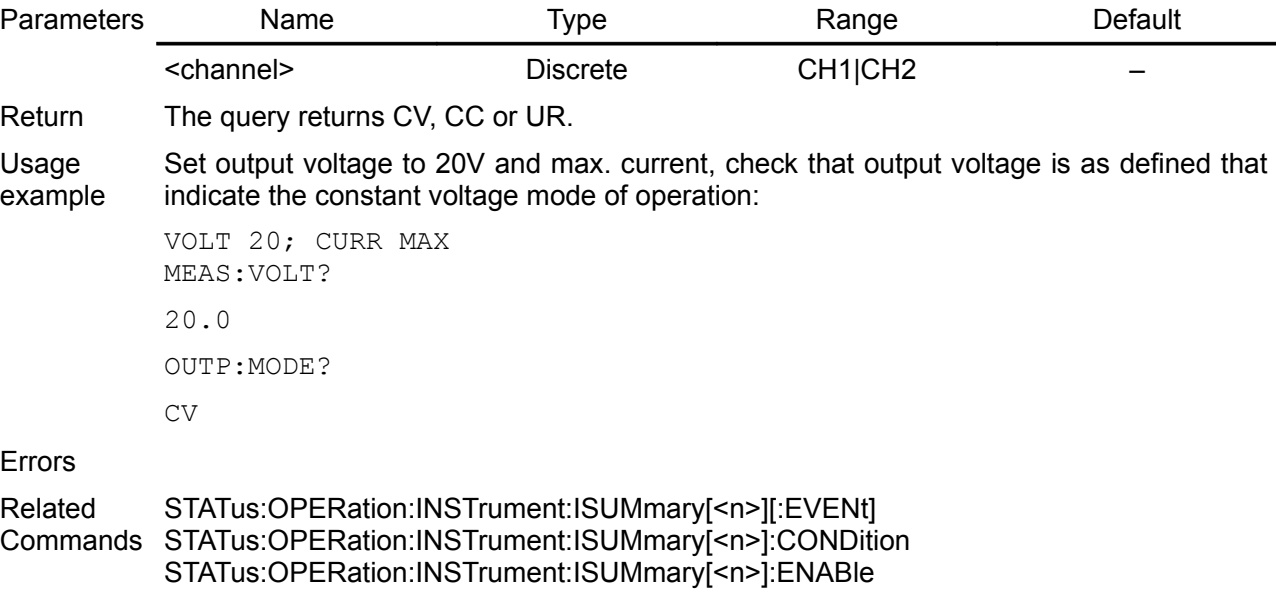

# <span id="page-45-1"></span>**5.6.3. OUTPut:PROTection:CLEar**

- Syntax OUTPut:PROTection:CLEar [<channel>]
- Description This command clears the latched protection status that disables the output when an over-voltage, over-current or a power-limit condition is detected. All conditions that generate the fault must be removed before the latched status can be cleared. The output is restored to the state it was in before the fault condition occurred.

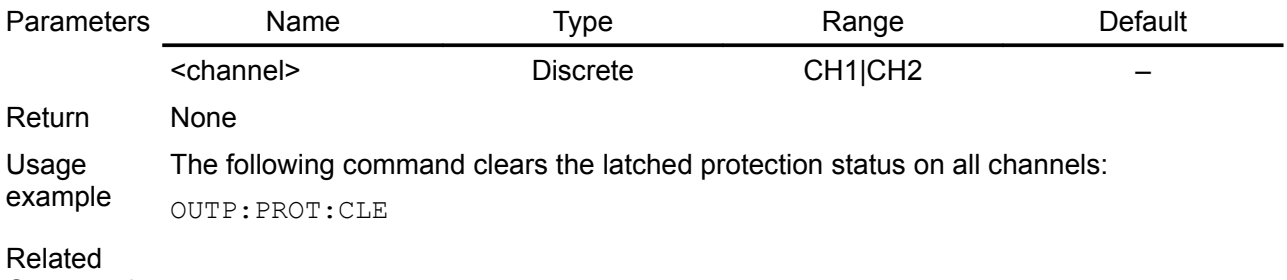

Commands

# <span id="page-45-0"></span>**5.6.4. OUTPut:SENSe**

- Syntax OUTPut:SENSe {<br/>bool>} [, <channel>] OUTPut:SENSe? [<channel>]
- Description This command enables or disables remote sensing on the specified output channel(s). The enabled state is ON (1); the disabled state is OFF (0). Execution of this command also affects bit 12 (RSENSE) of the Operation Instrument Isummary register (see [Section](http://www.envox.hr/eez/bench-power-supply/psu-scpi-reference-manual/psu-scpi-registers-and-queues.html#oper_isum_stat_reg)

[3.3.2\)](http://www.envox.hr/eez/bench-power-supply/psu-scpi-reference-manual/psu-scpi-registers-and-queues.html#oper_isum_stat_reg).

Self-test operation initiated by [\\*TST?](http://www.envox.hr/eez/bench-power-supply/psu-scpi-reference-manual/psu-scpi-common-command-reference.html#tst) command will put remote sense on all PSU channels into disable state.

When the BP OPTION is enabled and the channels are not grouped together (SYSTem:GROup commands scheduled for M3) this command sets LED indicators above binding posts and sense relays in the following manner:

- Turn on/off Sense1+/Sense1- indicators (LED S1+, LED S1- or TLC5925 Out5 and Out4) and sense relay K\_S1 (TLC5925 Out1) when CH1 is selected
- Turn on/off Sense2+/Sense2- indicators (LED\_S2+, LED\_S2- or TLC5925 Out12 and Out11) and sense relay K\_S2 (TLC5925 Out14) when CH2 is selected

*Remote sensing has no effect during CC (Constant Current) operation. Sense+/Senseindicators (LED\_S1+, LED\_S1, LED\_S2+, LED\_S2) will not be affected if output state is off (OUTPut OFF command).*

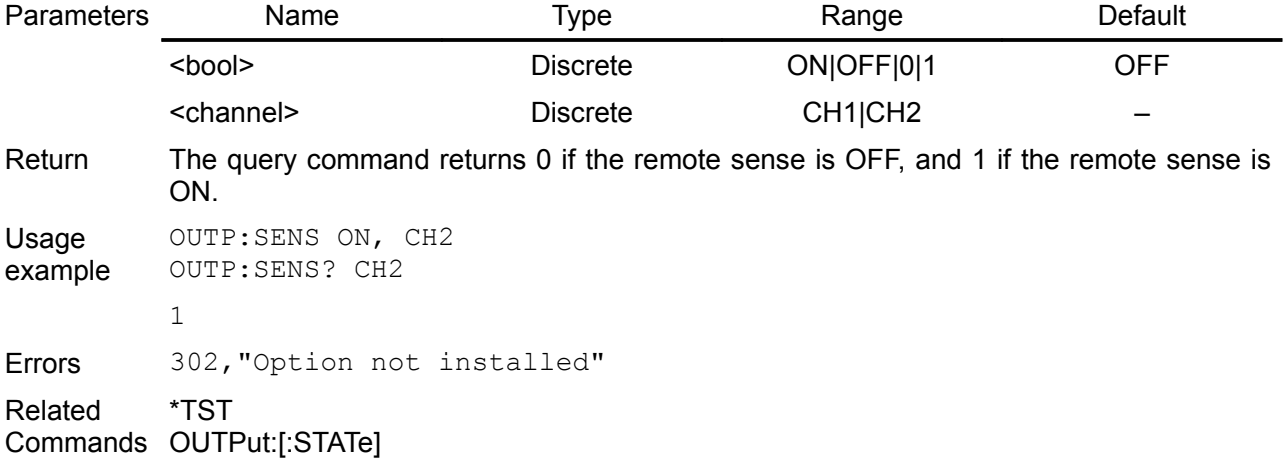

# *5.7. SOURce*

The SOURce commands are used to set the voltage, current, OVP, OCP and OPP values of the specified channel. Although the **APPLy** command provides the most straightforward method to program the PSU over the remote interfaces, the SOURce commands give you more flexibility to change individual parameters.

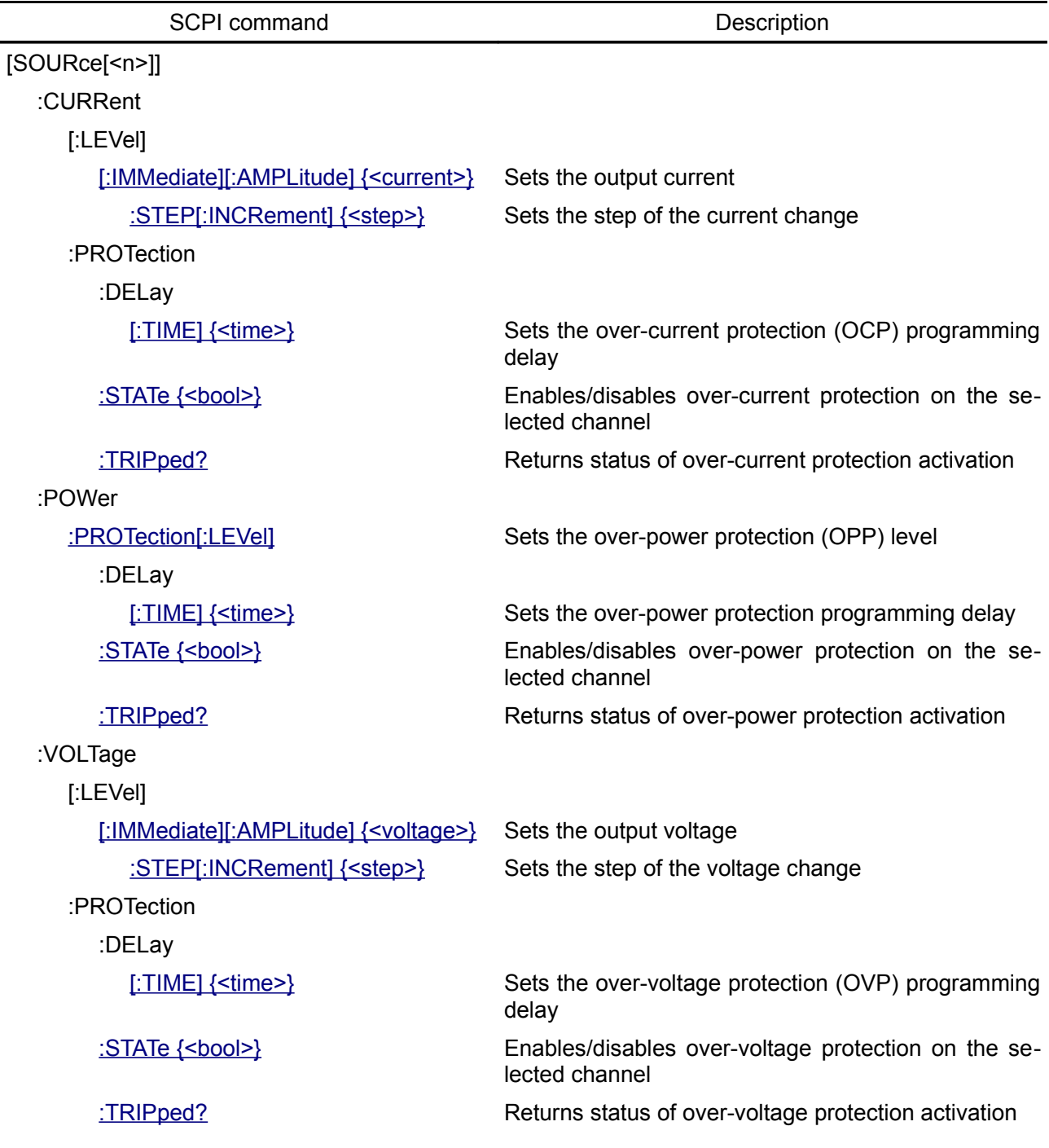

# <span id="page-48-0"></span>**5.7.1. [SOURce[<n>]]:CURRent**

Syntax [SOURce[<n>]]:CURRent[:LEVel][:IMMediate][:AMPLitude] {<current>|MIN|DEF|MAX| UP|DOWN} [SOURce[<n>]]:CURRent[:LEVel][:IMMediate][:AMPLitude]? [MIN|DEF|MAX]

Description This command sets the immediate current level of the channel. Units are in amperes. When [:SOURce[<n>]] or [<n>] is omitted, the currently selected channel will be affected by this command.

This command also increases or decreases the immediate current level using the 'UP' or DOWN parameter by a predetermined amount. The command CURRent:STEP sets the amount of increase or decrease. Notice that a new increment setting will cause an execution error -222,"Data out of range" when the maximum or the minimum rated current is exceeded.

At <u>\*RST</u>, the signal being sourced will be set to a "safe" condition. This is achieved by setting the amplitude to its MINimum value (see [Section 8.1\)](http://www.envox.hr/eez/bench-power-supply/psu-scpi-reference-manual/psu-scpi-parameters-and-settings.html#programming_parameters).

Return The query command returns the programmed current level. CURR? MIN, CURR? DEF and CURR? MAX can be used to obtain minimum, default and maximum current level on the currently selected channel. For actual output current value use MEASure:CURRent command.

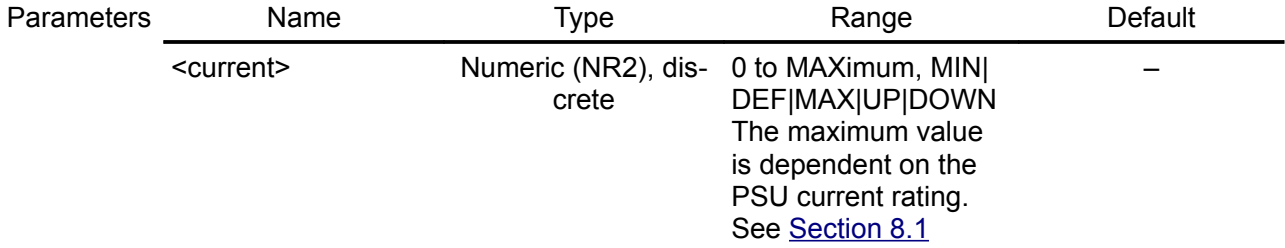

Usage example A 10 ohm load is connected and voltage is set to 20V. With MAX current set measured current will be 2A. When new current value is set to 1.2A, voltage will drop to 12V (the channel enters the CC mode of operation):

> INST CH1 VOLT 20 CURR MAX MEAS:VOLT? 20.00 CURR 1.2 MEAS:VOLT?

12.00

Query that returns maximum current of the currently selected channel:

CURR? MAX

5.00

Errors -222, "Data out of range"

Related \*RST

Commands MEASure[:SCALar]:CURRent[:DC]? [SOURce[<n>]]:CURRent[:LEVel][:IMMediate]:STEP[:INCRement]

# <span id="page-49-0"></span>**5.7.2. [SOURce[<n>]]:CURRent:STEP**

- Syntax [SOURce[<n>]]:CURRent[:LEVel][:IMMediate]:STEP[:INCRement] {<step>|DEFault} [SOURce[<n>]]:CURRent[:LEVel][:IMMediate]:STEP[:INCRement]? [DEFault]
- Description Set the step of the current change of the channel. When  $[SOLRce]{\ltimes}n>]]$  or  $[*n*>]$  is omitted, the currently selected channel will be affected by this command. Step change is performed by using UP and DOWN as parameter for the [SOURce[<n>]]:CURRent command.

Return The query returns the step of the current change of the specified channel.

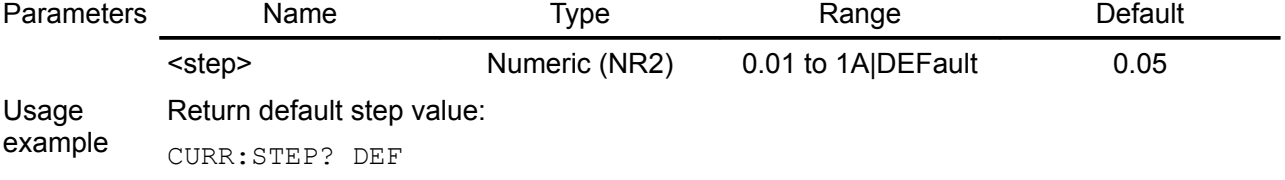

0.05

When a 10 ohm load is connected with voltage set to 20V and current to 1A the first channel enters CC mode of operation. Current is then increased from 1A in two steps to  $1.2A$ 

APPL CH1, 20,1 MEAS:VOLT? 10.00 CURR:STEP 0.1 CURR UP MEAS:CURR? 1.10 CURR UP MEAS:CURR? 1.20 MEAS:VOLT? 12.00

Errors

Related Commands [SOURce[<n>]]:CURRent

# <span id="page-50-1"></span>**5.7.3. [SOURce[<n>]]:CURRent:PROTection:DELay[:TIME]**

Syntax [SOURce[<n>]]:CURRent:PROTection:DELay[:TIME] {<time>|DEFault} [SOURce[<n>]]:CURRent:PROTection:DELay[:TIME]? [DEFault]

Description This command sets the over-current protection delay. The over-current protection function will not be triggered on the selected output channel during the delay time. After the delay time has expired, the over-current protection function will be active. This prevents momentary changes in output status from triggering the over-current protection function. Programmed values can range from 0 to 10 seconds. See also [Section](http://www.envox.hr/eez/bench-power-supply/psu-scpi-reference-manual/psu-scpi-parameters-and-settings.html#programming_parameters) [8.1](http://www.envox.hr/eez/bench-power-supply/psu-scpi-reference-manual/psu-scpi-parameters-and-settings.html#programming_parameters)

#### Return The query command returns the programmed delay time.

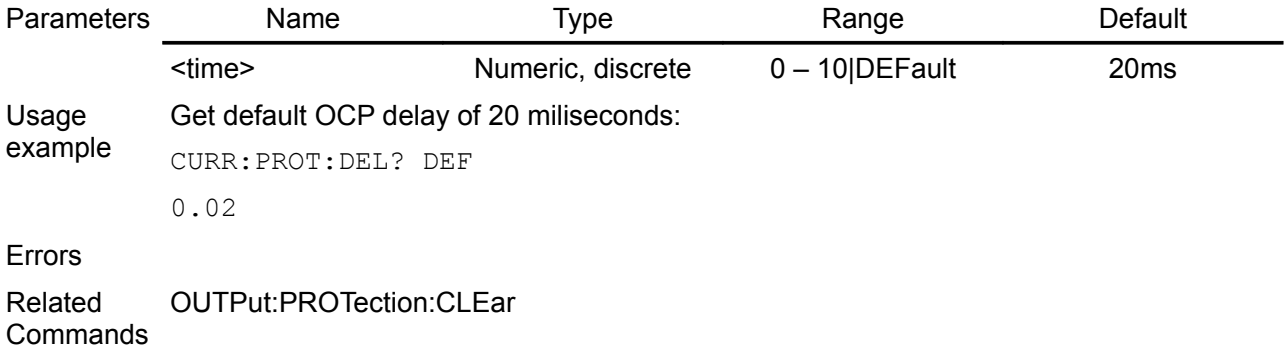

# <span id="page-50-0"></span>**5.7.4. [SOURce[<n>]]:CURRent:PROTection:STATe**

Syntax [SOURce[<n>]]:CURRent:PROTection:STATe {<br/>bool>} [SOURce[<n>]]:CURRent:PROTection:STATe?

Description This command enables or disables the over-current protection (OCP) function. The enabled state is ON (1); the disabled state is OFF (0). Since the PSU do not have a dedicated over-current protection circuit that can be programmed independently of output current level, entering the CC (constant current) mode of operation is used as a trigger to start OCP sequence. When delay time specified with the [SOURce[<n>]]:CURRent:PROTection:DELay[:TIME] command expired the output turns off and the Questionable Condition status register OCP bit 9 is set. An error tone will also follow if beeper is enabled (see SYSTem:BEEPer:STATe).

[SOURce[<n>]]:CURRent:PROTection:TRIPped? command can be used to query whether over-current protection occurred on the selected channel.

Return The query command returns 0 if the current protection state is OFF, and 1 if the current protection state is ON.

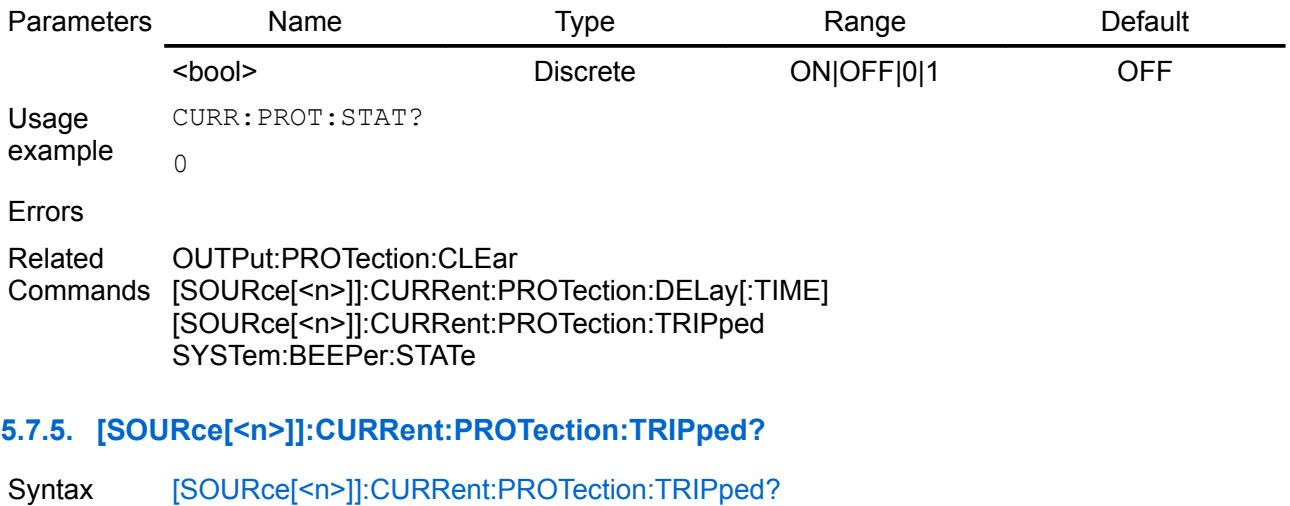

<span id="page-51-1"></span>Description Query whether OCP occurred on the currently selected channel. When protection is tripped bit 9 (OCP) of the Questionable Instrument Isummary register will be set (see [Section 3.4.2\)](http://www.envox.hr/eez/bench-power-supply/psu-scpi-reference-manual/psu-scpi-registers-and-queues.html#ques_isum_stat_reg).

The [OUTPut:PROTection:CLEar](http://www.envox.hr/eez/bench-power-supply/psu-scpi-reference-manual/psu-scpi-subsystem-command-reference/psu-scpi-output.html#outp_prot_cle) command can be send to clear OCP condition on the selected channel.

Return This query returns a 1 if the protection circuit is tripped and a 0 if it is untripped.

**Usage** CURR:PROT:TRIP?

1

example

Errors

Related OUTPut:PROTection:CLEar

Commands

# <span id="page-51-0"></span>**5.7.6. [SOURce[<n>]]:POWer:PROTection[:LEVel]**

- Syntax [SOURce[<n>]]:POWer:PROTection[:LEVel] {<current>|MINimum|DEFault|MAXimum} [SOURce[<n>]]:POWer:PROTection[:LEVel]?
- Description Set the over-power protection (OPP) value of the channel. When [:SOURce[<n>]] or [<n>] is omitted, the currently selected channel will be affected by this command. When the over-power protection function of the specified channel is enabled ([SOURce[<n>]]:POWer:PROTection:STATe), the output turns off automatically when the output power exceeds the over-power protection value currently set. [SOURce[<n>]]:POWer:PROTection:TRIPped? command can be used to query whether over-power protection occurred on the selected channel.
- Return Query the over-power protection (OPP) value of the selected channel.

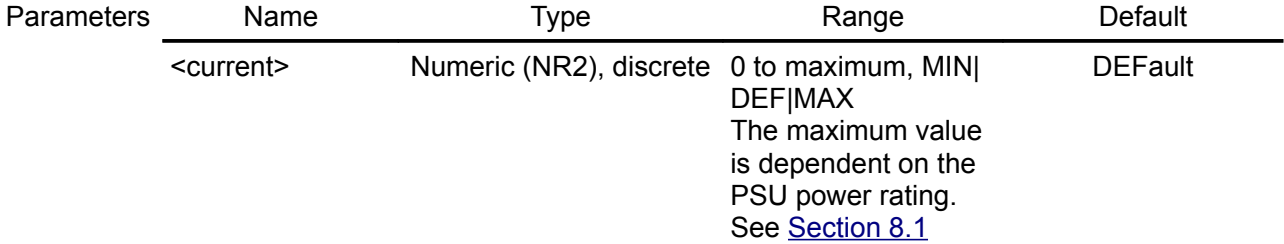

Usage Set power protection to 50W on the channel 2:

example SOUR2:POW:PROT 50

Errors

Related Commands [SOURce[<n>]]:POWer:PROTection:STATe [SOURce[<n>]]:POWer:PROTection:TRIPped?

# <span id="page-52-2"></span>**5.7.7. [SOURce[<n>]]:POWer:PROTection:DELay[:TIME]**

Syntax [SOURce[<n>]]:POWer:PROTection:DELay[:TIME] {<time>|DEFault} [SOURce[<n>]]:POWer:PROTection:DELay[:TIME]? [DEFault]

Description This command sets the over-power protection (OPP) delay. The over-power protection function will not be triggered on the selected output channel during the delay time. After the delay time has expired, the over-power protection function will be active. This prevents momentary changes in output status from triggering the over-power protection function. Programmed values can range from 0 to 300 seconds. See also [Section](http://www.envox.hr/eez/bench-power-supply/psu-scpi-reference-manual/psu-scpi-parameters-and-settings.html#programming_parameters) [8.1](http://www.envox.hr/eez/bench-power-supply/psu-scpi-reference-manual/psu-scpi-parameters-and-settings.html#programming_parameters)

Return The query command returns the programmed delay time.

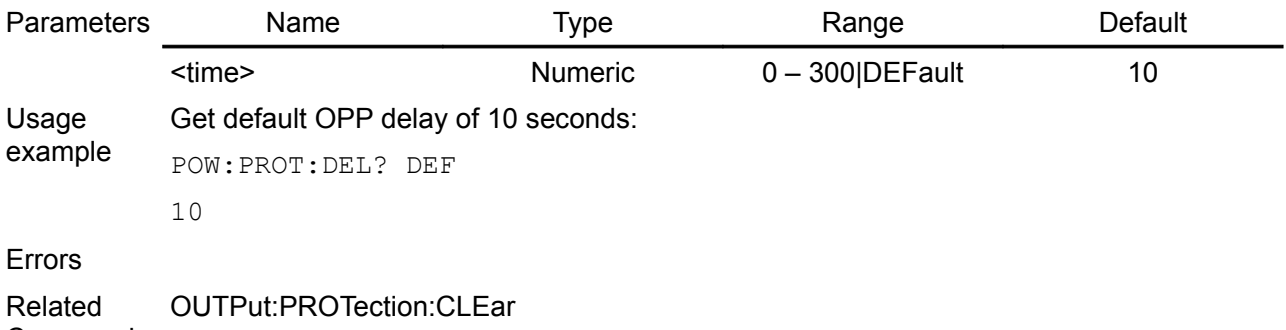

**Commands** 

# <span id="page-52-1"></span>**5.7.8. [SOURce[<n>]]:POWer:PROTection:STATe**

- Syntax [SOURce[<n>]]:POWer:PROTection:STATe {<bool>} [SOURce[<n>]]:POWer:PROTection:STATe?
- Description This command enables or disables the over-power protection (OPP) function. The enabled state is ON (1); the disabled state is OFF (0). If the over-power protection function<br>is enabled and the measure output power reach value set by is enabled and the measure output power reach value set by [SOURce[<n>]]:POWer:PROTection[:LEVel] the output is disabled and the Questionable Condition status register OPP bit 10 is set.
- Return The query command returns 0 if the current protection state is OFF, and 1 if the current protection state is ON.

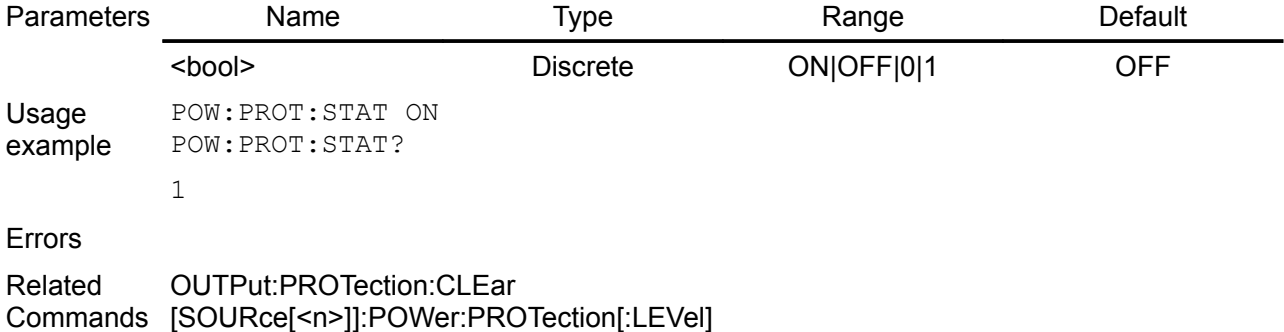

# <span id="page-52-0"></span>**5.7.9. [SOURce[<n>]]:POWer:PROTection:TRIPped?**

Syntax [SOURce[<n>]]:POWer:PROTection:TRIPped?

Description Query whether OPP occurred on the currently selected channel. When protection is

tripped bit 10 (OPP) of the Questionable Instrument Isummary register will be set (see [Section 3.4.2\)](http://www.envox.hr/eez/bench-power-supply/psu-scpi-reference-manual/psu-scpi-registers-and-queues.html#ques_isum_stat_reg). The [OUTPut:PROTection:CLEar](http://www.envox.hr/eez/bench-power-supply/psu-scpi-reference-manual/psu-scpi-subsystem-command-reference/psu-scpi-output.html#outp_prot_cle) command can be send to clear OPP condition on the

selected channel.

Return This query returns a 1 if the protection circuit is tripped and a 0 if it is untripped.

**Usage** POW:PROT:TRIP?

 $\cap$ 

example

Errors

Related **Commands** OUTPut:PROTection:CLEar

# <span id="page-53-0"></span>**5.7.10. [SOURce[<n>]]:VOLTage**

- Syntax [SOURce[<n>]]:VOLTage[:LEVel][:IMMediate][:AMPLitude] {<voltage>|MINimum|DE-Fault|MAXimum|UP|DOWN} [SOURce[<n>]]:VOLTage[:LEVel][:IMMediate][:AMPLitude]? [MINimum|DEFault|MAXimum]
- Description This command sets the immediate voltage level of the output channel. Units are in volts. When [:SOURce[<n>]] or [<n>] is omitted, the currently selected channel will be affected by this command.

This command also increases or decreases the immediate voltage level using the 'UP' or DOWN parameter by a predetermined amount. The command VOLTage:STEP sets the amount of increase or decrease. Notice that a new increment setting will cause an execution error -222,"Data out of range" when the maximum or the minimum rated current is exceeded.

At \*RST, the signal being sourced will be set to a "safe" condition. This is achieved by setting the amplitude to its MINimum value (see [Section 8.1\)](http://www.envox.hr/eez/bench-power-supply/psu-scpi-reference-manual/psu-scpi-parameters-and-settings.html#programming_parameters).

Return The query command returns the programmed voltage level. VOLT? MIN, VOLT? DEF and VOLT? MAX can be used to obtain minimum, default and maximum voltage level on the currently selected channel. For actual output voltage value use MEASure:VOLTage? command.

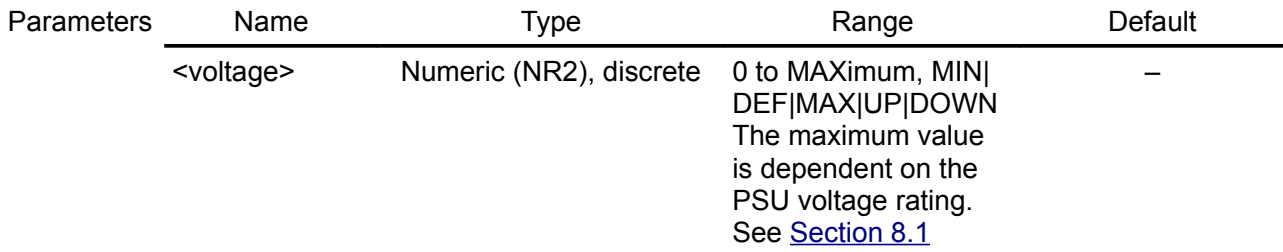

Usage example A 10 ohm load is connected and current is set to 1A. With MAX voltage set measured voltage will be 10V. When new voltage value is set to 5V, current will drop to 0.5A (the channel enters the CV mode of operation):

> INST CH1 VOLT MAX CURR<sub>1</sub> MEAS:CURR? 1.00 VOLT 5 MEAS:CURR? 0.50

Query that returns maximum current of the currently selected channel:

CURR? MAX

5.00 Errors -222, "Data out of range" Related Commands MEASure[:SCALar]:VOLTage[:DC]? \*RST [SOURce[<n>]]:VOLTage[:LEVel][:IMMediate]:STEP[:INCRement]

# <span id="page-54-1"></span>**5.7.11. [SOURce[<n>]]:VOLTage:STEP**

Syntax [SOURce[<n>]]:VOLTage[:LEVel][:IMMediate]:STEP[:INCRement] {<step>|DEFault} [SOURce[<n>]]:VOLTage[:LEVel][:IMMediate]:STEP[:INCRement]? [DEFault]

Description Set the step of the voltage change of the channel. When  $[SOURce\{\langle n \rangle]$  or  $[\langle n \rangle]$  is omitted, the currently selected channel will be affected by this command. Step change is performed by using UP and DOWN as parameter for the [SOURce[<n>]]:VOLTage command.

Return The query returns the step of the voltage change of the specified channel.

| <b>Parameters</b> | Name                                                                                                    | Type                    | Range               | Default |
|-------------------|----------------------------------------------------------------------------------------------------|-------------------------|---------------------|---------|
|                   | <step></step>                                                                                                    | Numeric (NR2), discrete | 0.01 to 10V DEFault | 0.1     |
| Usage<br>example  | Return default step value:                                                                                                    |                         |                     |         |
|                   | VOLT: STEP? DEF                                                                                                    |                         |                     |         |
|                   | 0.10                                                                                                    |                         |                     |         |
|                   | By connecting a 10 ohm load and current set to 2A and voltage to 10V the first channel<br>enters the CV mode of operation. Voltage is then decreased from 10V in two steps to 6V: |                         |                     |         |
|                   | APPL CH1, 10,2<br>MEAS: CURR?                                                                                                    |                         |                     |         |
|                   | 1.0                                                                                                    |                         |                     |         |
|                   | ר מהחמ∙חדר <i>וו</i>                                                                                                    |                         |                     |         |

VOLT:STEP 2 VOLT DOWN VOLT DOWN MEAS:VOLT? 6.0 MEAS:CURR? 0.60

#### Errors

Related Commands [SOURce[<n>]]:VOLTage

# <span id="page-54-0"></span>**5.7.12. [SOURce[<n>]]:VOLTage:PROTection:DELay[:TIME]**

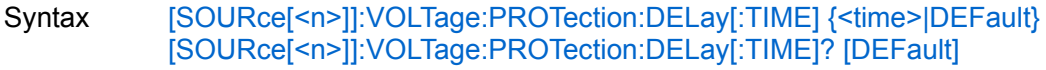

Description This command sets the over-voltage protection delay. The over-voltage protection function will not be triggered on the selected output channel during the delay time. After the delay time has expired, the over-voltage protection function will be active. This prevents momentary changes in output status from triggering the over-voltage protection function. Programmed values can range from 0 to 10 seconds. See also [Section](http://www.envox.hr/eez/bench-power-supply/psu-scpi-reference-manual/psu-scpi-parameters-and-settings.html#programming_parameters) [8.1](http://www.envox.hr/eez/bench-power-supply/psu-scpi-reference-manual/psu-scpi-parameters-and-settings.html#programming_parameters)

Return The query command returns the programmed delay time.

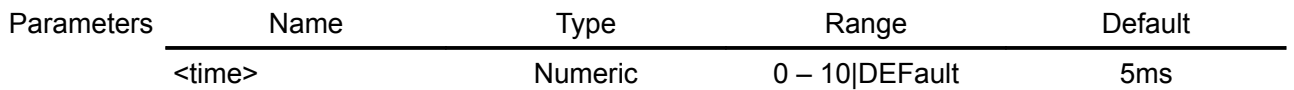

#### *EEZ PSU SCPI reference M1*

Usage example Get default OVP delay of 50 miliseconds: VOLT:PROT:DEL? DEF

0.050

Errors

Related **Commands** OUTPut:PROTection:CLEar

# **5.7.13. [SOURce[<n>]]:VOLTage:PROTection:STATe**

Syntax [SOURce[<n>]]:VOLTage:PROTection:STATe {<br/>bool>} [SOURce[<n>]]:VOLTage:PROTection:STATe?

Description This command enables or disables the over-voltage protection (OVP) function. The enabled state is ON (1); the disabled state is OFF (0). Since the PSU do not have a dedicated over-voltage protection circuit that can be programmed independently of output current level, entering the CV (constant voltage) mode of operation is used as a trigger to start OVP sequence. When delay time specified with the [SOURce[<n>]]:VOLTage:PROTection:DELay[:TIME] command expired the output turns off and the Questionable Condition status register OCP bit 8 is set. An error tone will also follow if beeper is enabled (see SYSTem:BEEPer:STATe). [SOURce[<n>]]:VOLTage:PROTection:TRIPped? command can be used to query whether over-voltage protection occurred on the selected channel.

Return The query command returns 0 if the voltage protection state is OFF, and 1 if the voltage protection state is ON.

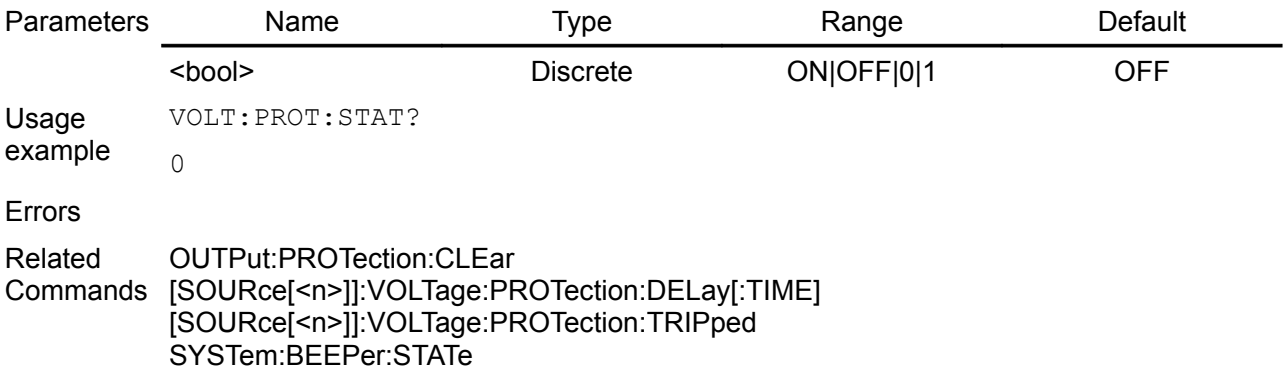

# <span id="page-55-0"></span>**5.7.14. [SOURce[<n>]]:VOLTage:PROTection:TRIPped?**

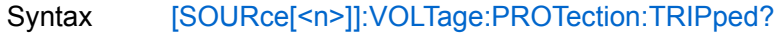

- Description Query whether OVP occurred on the currently selected channel. When protection is tripped bit 8 (OVP) of the Questionable Instrument Isummary register will be set (see [Section 3.4.2\)](http://www.envox.hr/eez/bench-power-supply/psu-scpi-reference-manual/psu-scpi-registers-and-queues.html#ques_isum_stat_reg). The [OUTPut:PROTection:CLEar](http://www.envox.hr/eez/bench-power-supply/psu-scpi-reference-manual/psu-scpi-subsystem-command-reference/psu-scpi-output.html#outp_prot_cle) command can be send to clear OVP condition on the selected channel.
- Return This query returns a 1 if the protection circuit is tripped and a 0 if it is untripped.

Usage VOLT:PROT:TRIP?

 $\Omega$ 

example

Errors

Related Commands OUTPut:PROTection:CLEar

# *5.8. STATus*

Status register programming lets you determine the operating condition of the instrument at any time. This subsystem controls the SCPI-defined status-reporting structures. SCPI defines, in addition to those in IEEE 488.2, QUEStionable, OPERation, Instrument SUMmary and INSTrument registers. These registers conform to the IEEE 488.2 specification and each may be comprised of a condition register, an event register, an enable register. The purpose and definition of the SCPI-defined registers is described in "Volume 1: Syntax and Style". SCPI also defines an IEEE 488.2 queue for status. The queue provides a human readable record of instrument events. The application programmer may individually enable events into the queue.

STATus:PRESet enables errors and disables all other events.

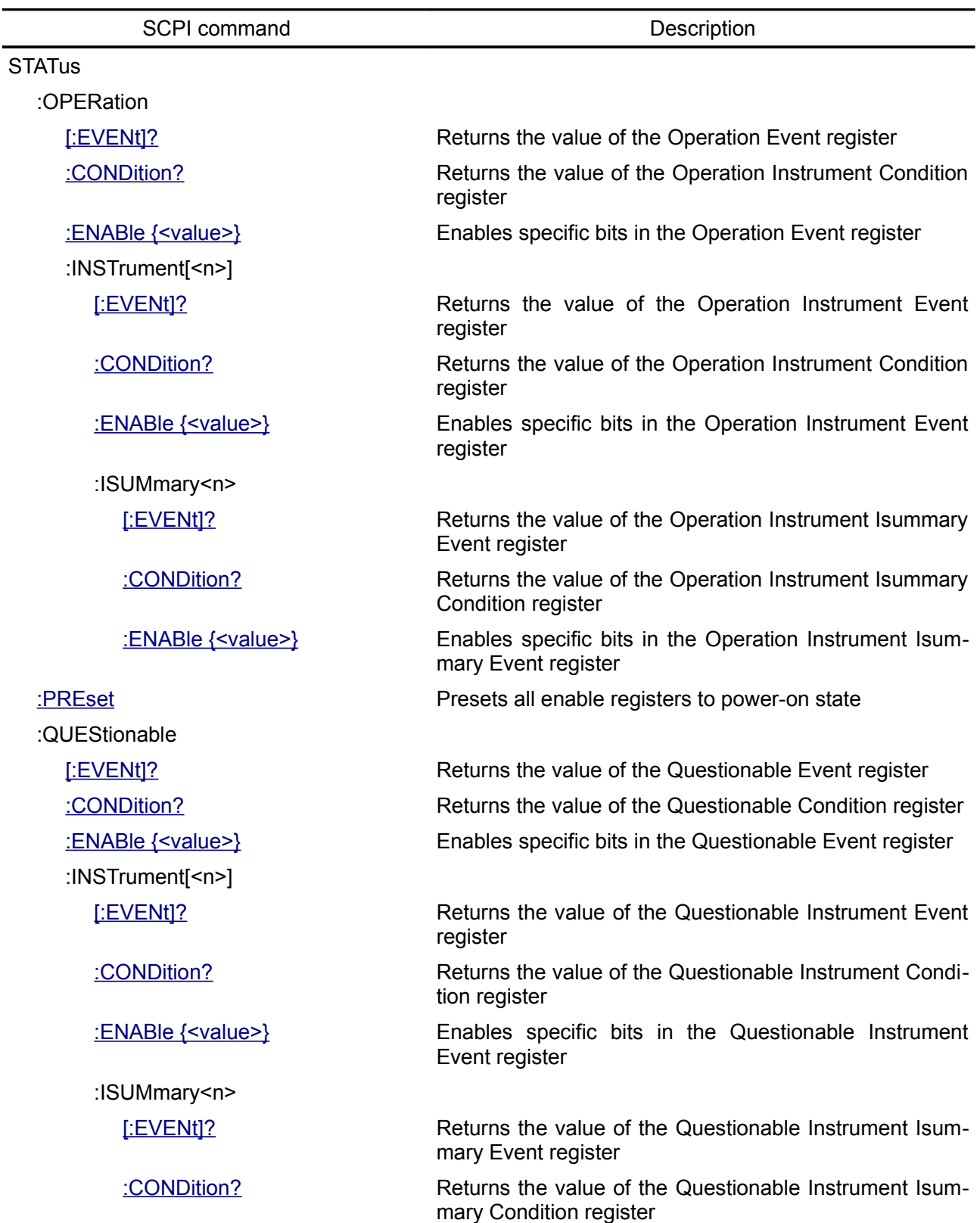

<span id="page-57-2"></span>[:ENABle {<value>}](#page-63-0) Enables specific bits in the Questionable Instrument Isummary Event register **5.8.1. STATus:OPERation[:EVENt]?** Syntax STATus:OPERation[:EVENt]?

- Description This query returns the value of the read-only Operation Status Event register The bits are latched and reading the register will clear it. The \*CLS command can be also used to clear the register.
- Return The value returned is the binary-weighted sum of all bits set in the register. For example, if bit 9 (decimal value =  $512$ ) and bit 13 (decimal value =  $8192$ ) are set, this command will return 8704. See table in the [Section 3.3](http://www.envox.hr/eez/bench-power-supply/psu-scpi-reference-manual/psu-scpi-registers-and-queues.html#oper_stat_reg) for bits description.
- Usage example If GROUp PARallel (bit 8) is set (next query returns 0 since the first query clears the event register):

STAT:OPER? 256 STAT:OPER?  $\cap$ 

Errors

Related Commands \*STB? \*CLS STATus:OPERation:ENABle

# <span id="page-57-1"></span>**5.8.2. STATus:OPERation:CONDition?**

Syntax STATus:OPERation:CONDition?

Description This query returns the value of the read-only Operation Status Condition register.

Return The value returned is the binary-weighted sum of all bits set in the register. For example, if bit 9 (decimal value = 512) and bit 13 (decimal value = 8192) are set, this command will return 8704. See table in the [Section 3.3](http://www.envox.hr/eez/bench-power-supply/psu-scpi-reference-manual/psu-scpi-registers-and-queues.html#oper_stat_reg) for bits description.

Usage If GROUp PARallel (bit 8) is set:

example STAT:OPER:COND? 256

Errors

Related **Commands** STATus:OPERation:ENABle

# <span id="page-57-0"></span>**5.8.3. STATus:OPERation:ENABle**

#### Syntax STATus:OPERation:ENABle {<value>} STATus:OPERation:ENABle?

- Description This command and its query set and read the value of the Operation Status Enable register. The Enable register is a mask for enabling specific bits from the Operation Event register to set the operation summary bit 7 (OPER) of the Status Byte register. This bit is the logical OR of all the Operational Event register bits that are enabled by the Operation Status Enable register.
- Return Query the Operation Status Enable register. The PSU returns a binary-weighted decimal representing the bits set in the enable register.

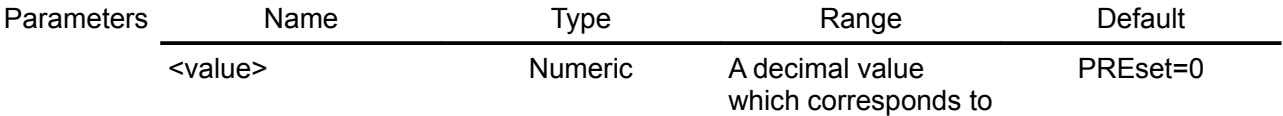

the binary-weighted sum of the bits in the register (see the table in [Section 3.3\)](http://www.envox.hr/eez/bench-power-supply/psu-scpi-reference-manual/psu-scpi-registers-and-queues.html#oper_stat_reg)

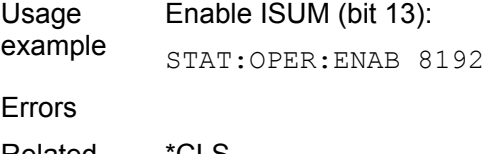

Related Commands \*STB? \*CLS STATus:OPERation[:EVENt]?

# <span id="page-58-2"></span>**5.8.4. STATus:OPERation:INSTrument[:EVENt]?**

#### Syntax STATus:OPERation:INSTrument[:EVENt]?

- Description This query returns the value of the read-only Instrument Operation Status Event register. The bits are latched and reading the register will clear it. The \*CLS command can be also used to clear the register.
- Return The value returned is the binary-weighted sum of all bits set in the register. For example, if bit 1 (decimal value = 2) and bit 2 (decimal value = 4) are set, this command will return 6. See table in the [Section 3.3.1](http://www.envox.hr/eez/bench-power-supply/psu-scpi-reference-manual/psu-scpi-registers-and-queues.html#oper_inst_stat_reg) for bits description.

Usage If bit 2 (INST2) is set:

example STAT:OPER:INST?

Errors

Related Commands STATus:PREset \*CLS

 $\Delta$ 

# <span id="page-58-1"></span>**5.8.5. STATus:OPERation:INSTrument:CONDition?**

- Syntax STATus:OPERation:INSTrument:CONDition?
- Description This query returns the value of the read-only Instrument Operation Status Condition register.
- Return The value returned is the binary-weighted sum of all bits set in the register. For example, if bit 1 (decimal value = 2) and bit 2 (decimal value = 4) are set, this command will return 6. See table in the [Section 3.3.1](http://www.envox.hr/eez/bench-power-supply/psu-scpi-reference-manual/psu-scpi-registers-and-queues.html#oper_inst_stat_reg) for bits description.

Usage If bit 2 (INST2) is set:

example STAT:OPER:INST:COND?

Errors

Related **Commands** STATus:PREset

4

#### <span id="page-58-0"></span>**5.8.6. STATus:OPERation:INSTrument:ENABle**

- Syntax STATus:OPERation:INSTrument:ENABle {<value>} STATus:OPERation:INSTrument:ENABle?
- Description Enable bits in the Instrument Operation Status Enable register. The selected bits are then reported to the Operation Status Event register.
- Return Query the Instrument Operation Status Enable register. The PSU returns a binary-weighted decimal representing the bits set in the enable register.

#### *EEZ PSU SCPI reference M1*

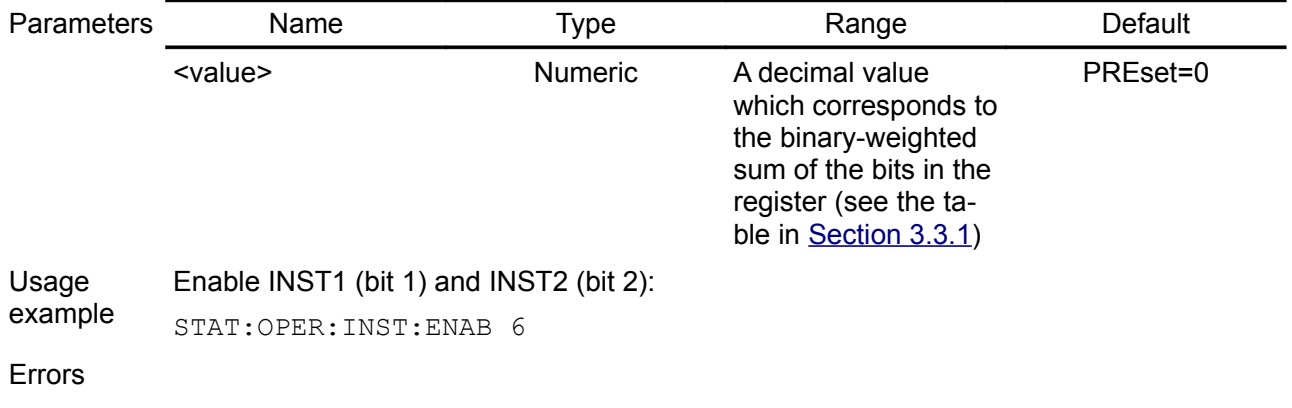

Related Commands STATus:PREset \*CLS

# <span id="page-59-1"></span>**5.8.7. STATus:OPERation:INSTrument:ISUMmary[<n>][:EVENt]?**

## Syntax STATus:OPERation:INSTrument:ISUMmary[<n>][:EVENt]?

- Description This query returns the value of the read-only Instrument Isummary Operation Status Event register for a specific channel of the PSU represented by numeric value  $\lceil$ <n>]. When  $\lceil$ <n>] is omitted, the system queries the Instrument Isummary Operation Status Event register of the current channel. The bits are latched and reading the register will clear it. The \*CLS command can be also used to clear the register.
- Return The value returned is the binary-weighted sum of all bits set in the register. See table in the [Section 3.3.2](http://www.envox.hr/eez/bench-power-supply/psu-scpi-reference-manual/psu-scpi-registers-and-queues.html#oper_isum_stat_reg) for bits description.

Usage If bit 8 (CV1) and bit 10 (OE1) on the channel 1 are set (256+1024=1280):

example STAT:OPER:INST:ISUM1?

1280

Errors

Related Commands OUTPut:MODE? \*CLS

# <span id="page-59-0"></span>**5.8.8. STATus:OPERation:INSTrument:ISUMmary[<n>]:CONDition?**

#### Syntax STATus:OPERation:INSTrument:ISUMmary[<n>]:CONDition?

- Description This query returns the value of the read-only Instrument Isummary Operation Status Condition register for a specific channel of the PSU represented by numeric value  $\lceil$ <n>>. When  $\left[\langle n \rangle\right]$  is omitted, the system queries the Instrument Isummary Operation Status Condition register of the current channel.
- Return The value returned is the binary-weighted sum of all bits set in the register. See table in the [Section 3.3.2](http://www.envox.hr/eez/bench-power-supply/psu-scpi-reference-manual/psu-scpi-registers-and-queues.html#oper_isum_stat_reg) for bits description.

Usage If bit 8 (CV1) and bit 10 (OE1) on the channel 1 are set (256+1024=1280):

example STAT:OPER:INST:ISUM1:COND?

1280

Errors

Related OUTPut:MODE?

Commands

# **5.8.9. STATus:OPERation:INSTrument:ISUMmary<n>:ENABle**

Syntax STATus:OPERation:INSTrument:ISUMmary[<n>]:ENABle {<value>} STATus:OPERation:INSTrument:ISUMmary[<n>]:ENABle?

Description Enable bits in the Instrument Isummary Operation Status Enable register for a specific

channel of the PSU represented by numeric value [<n>]. When [<n>] is omitted, the system queries the Instrument Isummary Operation Status Enable register of the current channel. The selected bits are then reported to the Status Byte.

This command and its query set and read the value of the Operation Status Enable register. The Enable register is a mask for enabling specific bits from the Operation Event register to set the operation summary bit (OPER) of the Status Byte register. This bit (bit 7) is the logical OR of all the Operational Event register bits that are enabled by the Operation Status Enable register

Return Query the Instrument Isummary Operation Status Enable register. The PSU returns a binary-weighted decimal representing the bits set in the enable register.

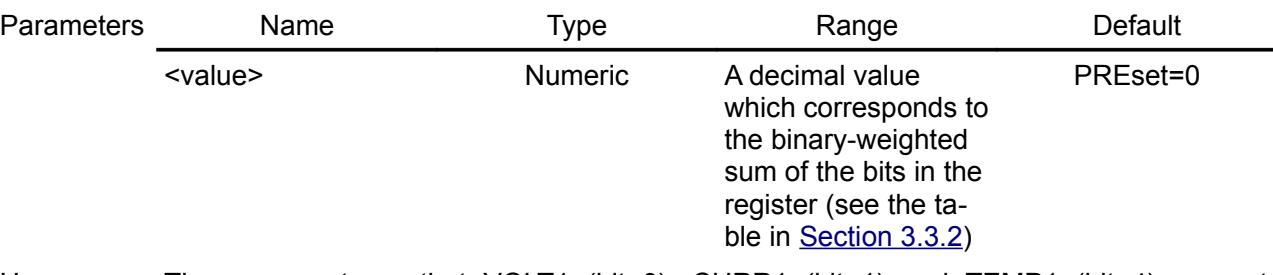

Usage example The query returns that VOLT1 (bit 0), CURR1 (bit 1) and TEMP1 (bit 4) are set (1+2+16=19):

> INST? CH2 INST CH1 STAT:OPER:INST:ISUM:ENABLE? 1 Q

#### Errors

Related Commands STATus:PREset \*CLS

#### <span id="page-60-1"></span>**5.8.10. STATus:PREset**

Syntax STATus:PREset Description This command clears all bits in the Enable registers.

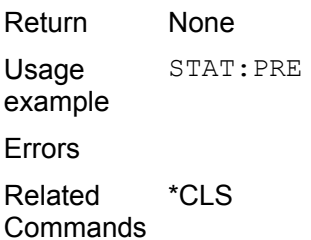

#### <span id="page-60-0"></span>**5.8.11. STATus:QUEStionable[:EVENt]?**

Syntax STATus:QUEStionable[:EVENt]?

Description Query the Questionable Status event register. The bits are latched and reading the register will clear it. The \*CLS command can be also used to clear the register.

Return The PSU returns a decimal value which corresponds to the binary-weighted sum of all bits in the register. See table in the [Section 3.4](http://www.envox.hr/eez/bench-power-supply/psu-scpi-reference-manual/psu-scpi-registers-and-queues.html#ques_stat_reg) for bits description.

Usage example If the error is detected in RTC (Real-time clock) circuit, the bit 3 (TIME) is set and this command returns 8:

STAT:QUES?

8

Errors Related Commands \*CLS

# <span id="page-61-2"></span>**5.8.12. STATus:QUEStionable:CONDition?**

Syntax STATus:QUEStionable:CONDition?

Description Query the Questionable Status condition register.

- Return The PSU returns a decimal value which corresponds to the binary-weighted sum of all bits in the register. See table in the [Section 3.4](http://www.envox.hr/eez/bench-power-supply/psu-scpi-reference-manual/psu-scpi-registers-and-queues.html#ques_stat_reg) for bits description.
- Usage example If the error is detected in RTC (Real-time clock) circuit, the bit 3 (TIME) is set and this command returns 8:

STAT:QUES:COND?

8

Errors

Related **Commands** 

# <span id="page-61-1"></span>**5.8.13. STATus:QUEStionable:ENABle**

- Syntax STATus:QUEStionable:ENABle {<value>} STATus:QUEStionable:ENABle?
- Description Enable bits in the Questionable Status Enable register. The selected bits are then reported to the Status Byte.

When <enable value> is set to 0, executing this command will clear the Questionable Status Enable register.

Return Query the Questionable Status Enable register. The PSU returns a binary-weighted decimal representing the bits set in the enable register.

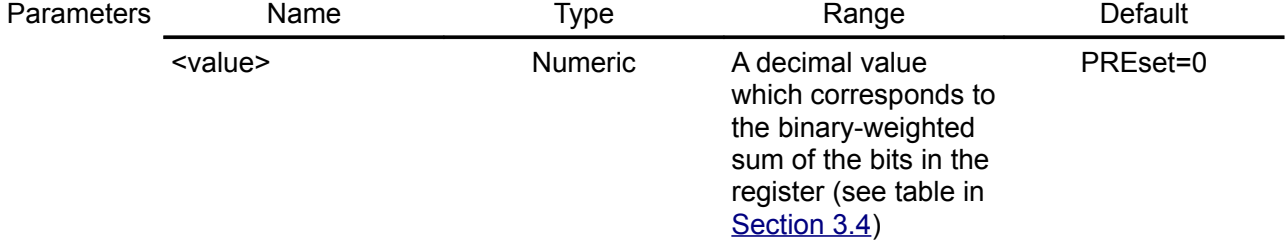

Usage example The query returns that TIME (bit 3), TEMPerature (bit 4) and ISUM (bit 13) are enabled (8+16+8192=8216):

STAT:QUES:ENAB?

8216

Errors

Related Commands STATus:PREset \*CLS

# <span id="page-61-0"></span>**5.8.14. STATus:QUEStionable:INSTrument[:EVENt]?**

Syntax STATus:QUEStionable:INSTrument[:EVENt]?

- Description Query the questionable instrument event register. The bits are latched and reading the register will clear it. The \*CLS command can be also used to clear the register.
- Return The PSU returns a decimal value which corresponds to the binary-weighted sum of all bits in the register and clears the register. See table in the [Section 3.4.1](http://www.envox.hr/eez/bench-power-supply/psu-scpi-reference-manual/psu-scpi-registers-and-queues.html#ques_inst_stat_reg) for bits description.

Usage example Result of the query when INST1 (bit 1) and INST2 (bit 2) are set (2+4=6): STAT:QUES:INST? 6 Errors Related \*CLS

**Commands** 

## <span id="page-62-2"></span>**5.8.15. STATus:QUEStionable:INSTrument:CONDition?**

Syntax STATus:QUEStionable:INSTrument:CONDition?

Description Query the questionable instrument condition register.

Return The PSU returns a decimal value which corresponds to the binary-weighted sum of all bits in the register and clears the register. See table in the [Section 3.4.1](http://www.envox.hr/eez/bench-power-supply/psu-scpi-reference-manual/psu-scpi-registers-and-queues.html#ques_inst_stat_reg) for bits description.

Usage Result of the query when INST1 (bit 1) and INST2 (bit 2) are set (2+4=6):

example STAT:QUES:INST:COND?

6

Errors

Related Commands

## <span id="page-62-1"></span>**5.8.16. STATus:QUEStionable:INSTrument:ENABle**

- Syntax STATus:QUEStionable:INSTrument:ENABle {<value>} STATus:QUEStionable:INSTrument:ENABle?
- Description Set the value of the questionable instrument enable register. This register is a mask for enabling specific bits from the questionable instrument event register to set the instrument summary bit 13 (ISUM) of the Questionable Status register. The ISUM bit of the Questionable Status register is the logical OR of all the questionable instrument event register bits that are enabled by the questionable instrument enable register.
- Return Query the Questionable Instrument Enable register. The PSU returns a binary-weighted decimal representing the bits set in the enable register.

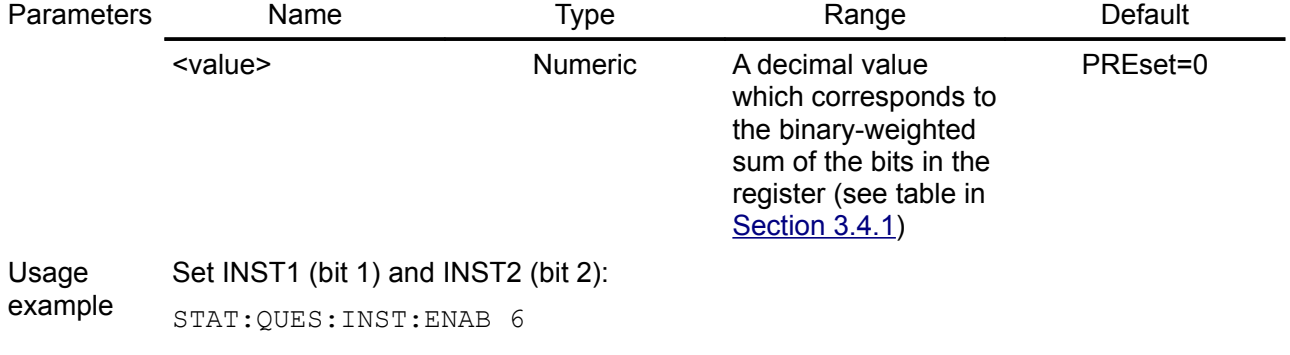

Errors

Related Commands \*CLS

# <span id="page-62-0"></span>**5.8.17. STATus:QUEStionable:INSTrument:ISUMmary[<n>][:EVENt]?**

Syntax STATus:QUEStionable:INSTrument:ISUMmary[<n>][:EVENt]?

Description Return the value of the Questionable Instrument Isummary Event register for a specific channel of the PSU represented by numeric value  $\left[\langle n \rangle\right]$ . When  $\left[\langle n \rangle\right]$  is omitted, the system queries the questionable instrument Isummary enable register of the current channel. The event register is a read-only register which holds (latches) all events. Reading the Questionable Instrument Isummary Event register clears it. The \*CLS command can be also used to clear the register.

When the PSU is operating as a voltage source, bit 1 (CURRent) is set. When the PSU is operating as a current source, bit 0 (VOLTage) is set. When the output is unregulated (UR), both bits are set (for example, while the output is changing to a new programmed value or when the PSU is sinking instead of sourcing because down-programmer is active with battery with higher voltage then set output is connected).

Return The PSU returns a binary-weighted decimal representing the bits set in the enable register. See table in the [Section 3.4.2](http://www.envox.hr/eez/bench-power-supply/psu-scpi-reference-manual/psu-scpi-registers-and-queues.html#ques_isum_stat_reg) for bits description.

Usage Result of the query when over-current protection (OCP) condition is detected (bit 9):

example STAT:QUES:INST:ISUM1?

512

Errors

Related **Commands** \*CLS

## **5.8.18. STATus:QUEStionable:INSTrument:ISUMmary[<n>]:CONDition?**

- Syntax STATus:QUEStionable:INSTrument:ISUMmary[<n>]:CONDition?
- Description Return the value of the Questionable Instrument Isummary Condition register for a specific channel of the PSU represented by numeric value [<n>]. When [<n>] is omitted, the system queries the questionable instrument Isummary enable register of the current channel.

When the PSU is operating as a voltage source, bit 1 (CURRent) is set. When the PSU is operating as a current source, bit 0 (VOLTage) is set. When the output is unregulated (UR), both bits are set (for example, while the output is changing to a new programmed value or when the PSU is sinking instead of sourcing because down-programmer is active with battery with higher voltage then set output is connected).

- Return The PSU returns a binary-weighted decimal representing the bits set in the enable register. See table in the [Section 3.4.2](http://www.envox.hr/eez/bench-power-supply/psu-scpi-reference-manual/psu-scpi-registers-and-queues.html#ques_isum_stat_reg) for bits description.
- **Usage** Result of the query when over-current protection (OCP) condition is detected (bit 9):

example STAT:QUES:INST:ISUM1:COND?

512

Errors

Related Commands

#### <span id="page-63-0"></span>**5.8.19. STATus:QUEStionable:INSTrument:ISUMmary[<n>]:ENABle**

- Syntax STATus:QUEStionable:INSTrument:ISUMmary[<n>]:ENABle {<value>} STATus:QUEStionable:INSTrument:ISUMmary[<n>]:ENABle?
- Description Set the value of the Questionable Instrument Isummary Enable register for a specific channel of the PSU represented by numeric value  $\left[\langle n \rangle\right]$ . When  $\left[\langle n \rangle\right]$  is omitted, the system queries the Questionable Instrument Isummary Enable register of the current channel. The \*CLS command can be used to clear the register.

This register is a mask for enabling specific bits from the Questionable Instrument Isummary Event register to set the Instrument Summary bit (bits 1 and 2) of the Questionable Instrument register. These bits are the logical OR of all the Questionable Instrument Isummary Event register bits that are enabled by the Questionable Instrument Isummary Enable register.

Return Query the value of the Questionable Instrument Isummary Enable register.

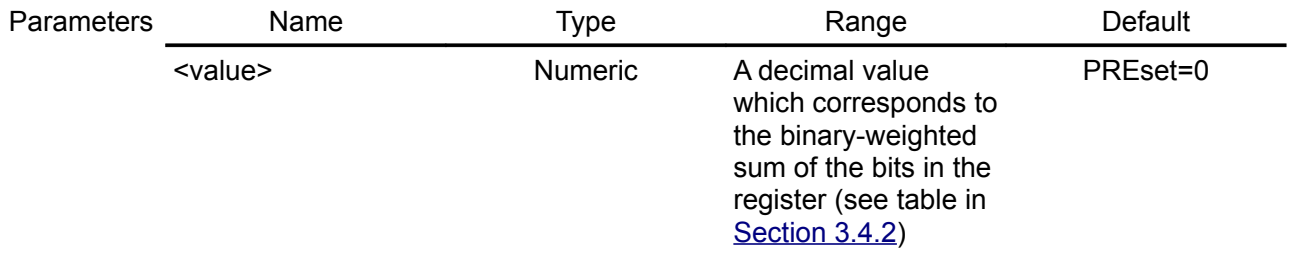

Usage example Enable bits for all events on channel 2 – VOLT2 (bit 0, value=1), CURR (bit 1, decimal value=2), TEMP2 (bit 4, value 16), OVP1 (bit 8, value=256), OCP2 (bit 9, value=512), OPP2 (bit 10, value=1024), therefore the enable value is 1+2+16+256+512+1024=1811:

STAT:QUES:INST:ISUM2:ENAB 1811

Errors

Related Commands STATus:PREset \*CLS

# *5.9. SYSTem*

System commands control system functions that are not directly related to output control, measurement, or status functions.

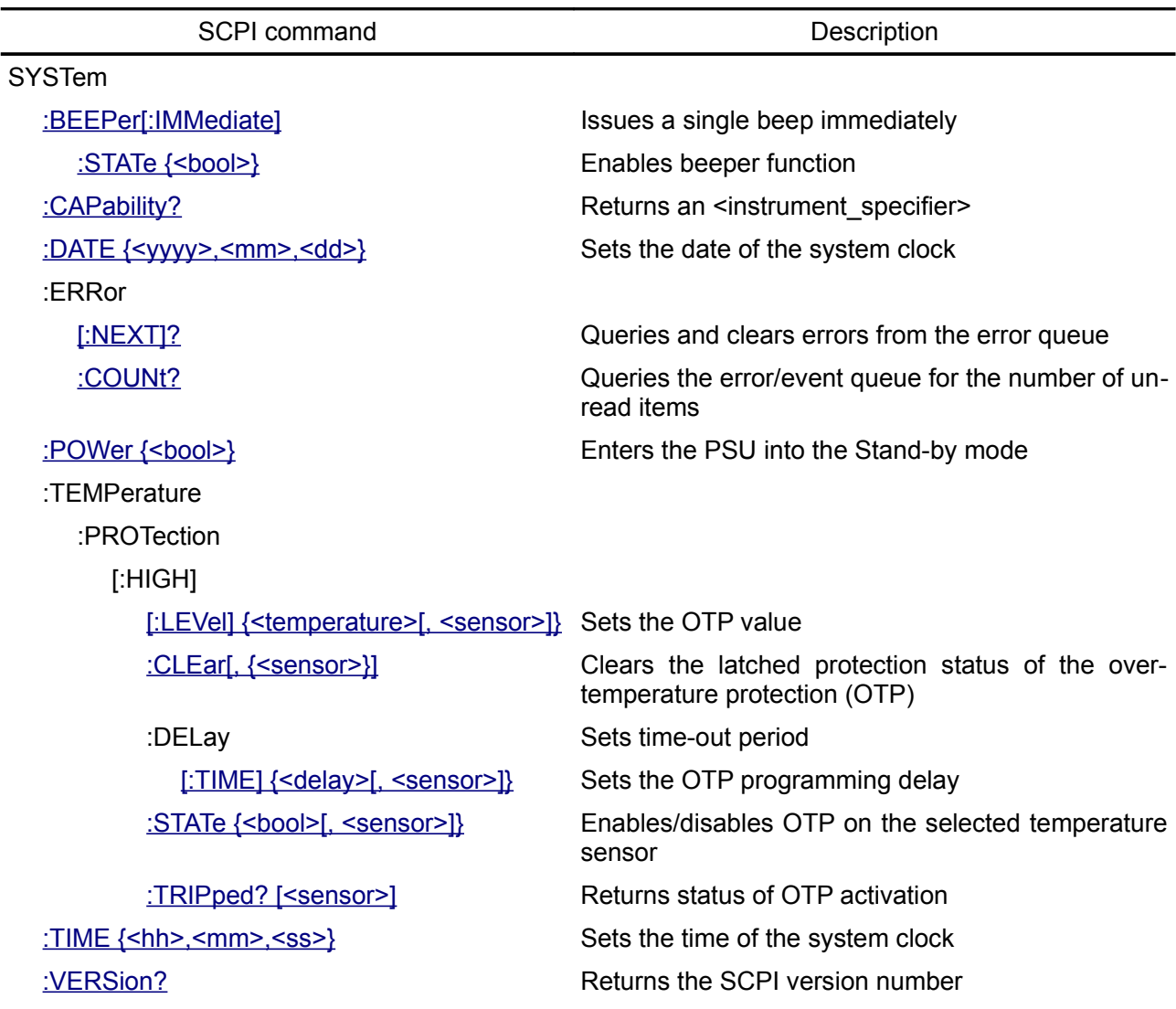

#### <span id="page-66-1"></span>**5.9.1. SYSTem:BEEPer**

Syntax SYSTem:BEEPer[:IMMediate]

Description This command issues a single beep immediately.

Usage example SYST:BEEP

## <span id="page-66-0"></span>**5.9.2. SYSTem:BEEPer:STATe**

- Syntax SYSTem:BEEPer:STATe {<br/>bool>} SYSTem:BEEPer:STATe?
- Description When the beeper is enabled, the PSU generates audible sound in any of the following situations:
	- the power is turns on or off (see SYSTem:POWer),
	- when error occurs during front panel operation or remote operation (see [Section 7](http://www.envox.hr/eez/bench-power-supply/psu-scpi-reference-manual/psu-scpi-error-messages.html) for the list of error messages),
	- self-test is failed and
	- any of the protection function is "tripped"

#### *EEZ PSU SCPI reference M1*

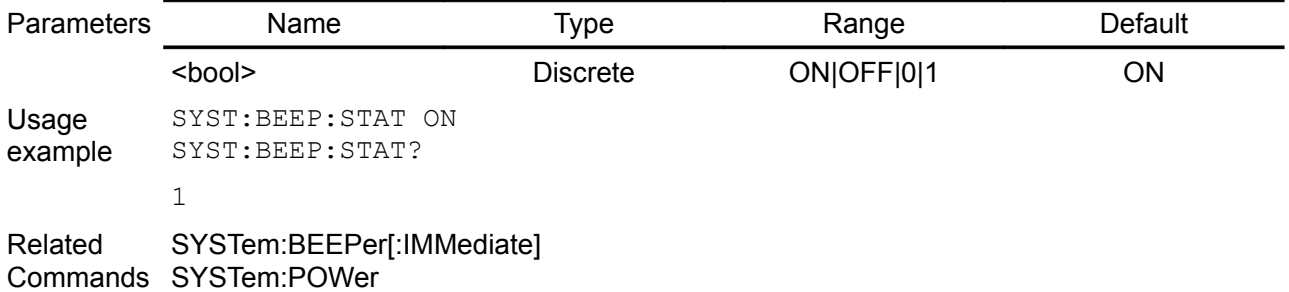

## <span id="page-67-2"></span>**5.9.3. SYSTem:CAPability?**

Syntax SYSTem:CAPability?

Description This query returns the PSU's capabilities and outputs the appropriate specifiers. See also SCPI Volume 4: Section 7.1, 1.4.1, 7.2.1, 7.2.2, and 7.2.3

Usage SYSTem:CAPability?

example DCSUPPLY WITH (MEASURE|MULTIPLE|TRIGGER)

## <span id="page-67-1"></span>**5.9.4. SYSTem:DATE**

- Syntax SYSTem:DATE {<yyyy>,<mm>,<dd>} SYSTem:DATE?
- Description Sets the date of the system clock (RTC). Specify the year, month, and day. The self-test procedure compare date and time stored in RTC registers with values stored in the non-volatile memory (EEPROM). When the later is greater then former or any of them lost integrity (i.e. any of value is outside allowed range: for example seconds are higher then 60 or months are higher then 12, etc.) self-test will failed. The \*TST? will return 1 and detailed report could be queried using the DIAGnostic:TEST? command.

The bit 3 (TIME) of the Questionable Status register will be set (see [Section 3.4\)](http://www.envox.hr/eez/bench-power-supply/psu-scpi-reference-manual/psu-scpi-registers-and-queues.html#ques_stat_reg) if datetime self-test failed or datetime was never set.

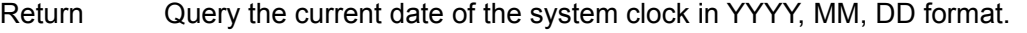

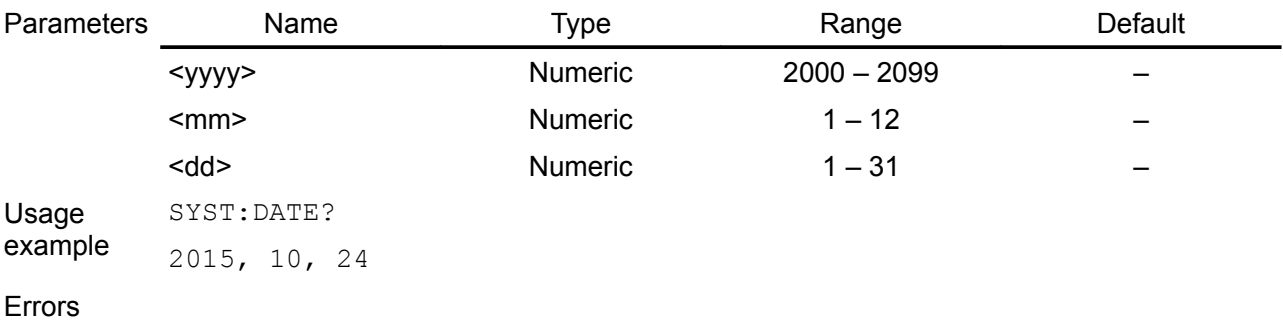

Related Commands DIAGnostic[:INFOrmation]:TEST? \*TST? SYSTem:TIME

#### <span id="page-67-0"></span>**5.9.5. SYSTem:ERRor**

#### Syntax SYSTem:ERRor[:NEXT]?

- Description This query command reads and clear errors from the error queue. A record of up to 20 errors can be stored in the PSU's error queue. See also "Error Messages" in [Section 7.](http://www.envox.hr/eez/bench-power-supply/psu-scpi-reference-manual/psu-scpi-error-messages.html) Errors are retrieved in first-in-first-out (FIFO) order. The first error returned is the first error that was stored. The PSU beeps once each time an error is generated. The error queue is cleared when power has been off or after a \*CLS command.
- Return SYSTem:ERRor[:NEXT]? queries and clears the error messages in the error queue. The query returns the number and content of the error message.

Usage SYST:ERR?

example -113,"Undefined header"

Errors If more than 20 errors have occurred, the last error stored in the queue (the most recent error) is replaced with:

-350,"Queue overflow"

No additional errors are stored until you remove errors from the queue.

Related Commands \*RST \*CLS SYSTem:ERRor:COUNt

#### <span id="page-68-2"></span>**5.9.6. SYSTem:ERRor:COUNt?**

- Syntax SYSTem:ERRor:COUNt?
- Description This query command queries the error/event queue for the number of unread items. As errors and events may occur at any time, more items may be present in the queue at the time it is actually read.

Return

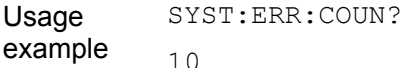

Errors

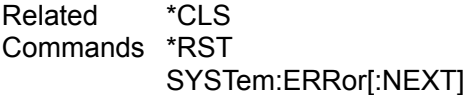

#### <span id="page-68-1"></span>**5.9.7. SYSTem:POWer**

- Syntax SYSTem:POWer {<br/>bool>} SYSTem:POWer?
- Description This command controls powering down and powering up sequence of the main transformer that supply all PSU channels. The "Stand-by" indicator (LED\_PWR, TLC5925 Out15) will be switched on when the PSU enters the Stand-by mode.

\*RST command will perform SYSTem:POWer ON that follows SYSTem:POWer OFF after 5 seconds.

*Arduino Shield without BP option (parameter BP\_OPTION is false) has LED\_PWR connected to the digital output LED\_PWR (pin 66).* 

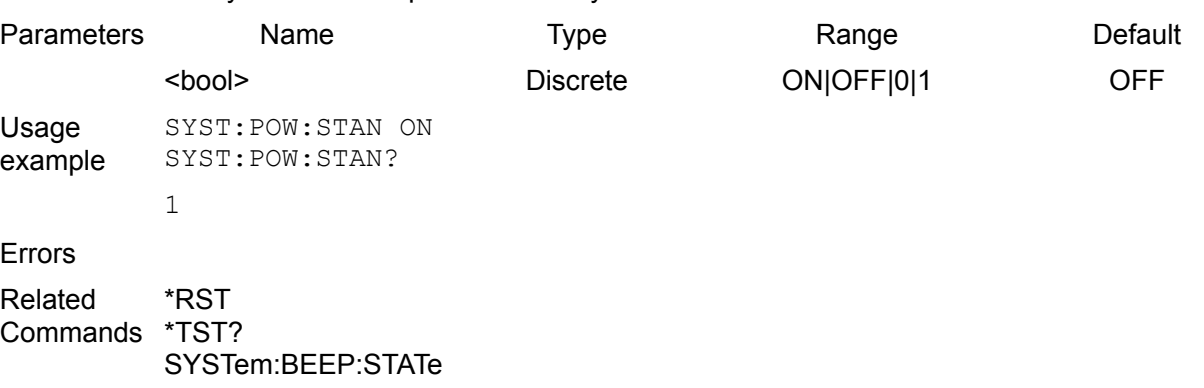

#### <span id="page-68-0"></span>**5.9.8. SYSTem:TEMPerature:PROTection[:HIGH][:LEVel]**

Return Query returns PSU power Stand-by status.

Syntax SYSTem:TEMPerature:PROTection[:HIGH][:LEVel] {<temperature>[, <sensor>]}

Return None

#### SYSTem:TEMPerature:PROTection[:HIGH][:LEVel]? [<sensor>]

- Description Set the over-temperature protection (OTP) value in degrees Celsius ( $°C$ ) of the selected temperature sensor. When the over-temperature protection function of the specified temperature sensor is enabled (SYSTem:TEMPerature:PROTection[:HIGH]:STATe), one of the following action will be performed when the temperature exceeds the over-temperature protection value currently set:
	- MAIN Switch off power of the main transformer and set bit 4 of the Questionable Status register

If MAIN temperature sensor cause over-temperature condition an error tone will also follow if beeper is enabled (see SYSTem:BEEPer:STATe). SYSTem:TEMPerature:PROTection[:HIGH]:TRIPped? command can be used to query

whether over-temperature protection occurred on the selected temperature sensor.

Return Query the over-temperature protection (OTP) value of the selected temperature sensor.

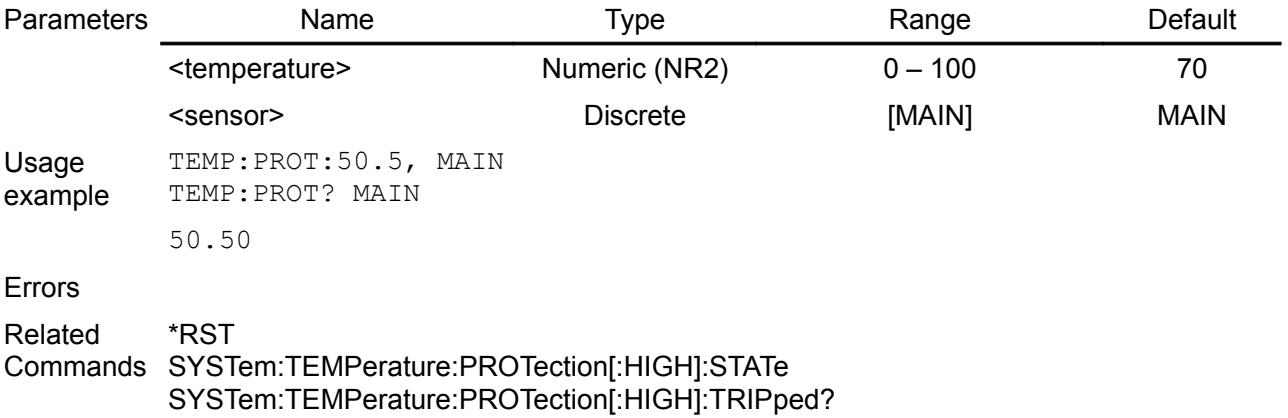

#### <span id="page-69-1"></span>**5.9.9. SYSTem:TEMPerature:PROTection[:HIGH]:CLEar**

#### Syntax SYSTem:TEMPerature:PROTection[:HIGH]:CLEar[, {<sensor>}]

Description This command clears the latched protection status when an over-temperature is detected.

All conditions that generate the fault must be removed before the latched status can be cleared. The output is restored to the state it was in before the fault condition occurred.

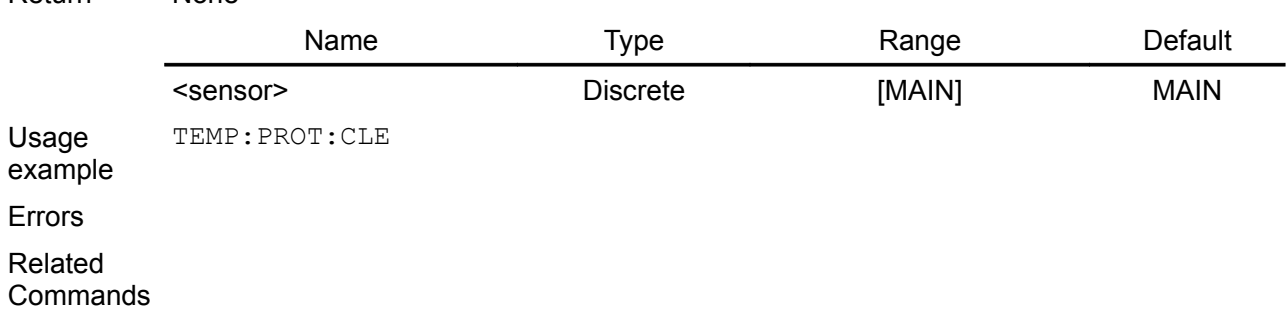

#### <span id="page-69-0"></span>**5.9.10. SYSTem:TEMPerature:PROTection[:HIGH]:DELay[:TIME]**

- Syntax SYSTem:TEMPerature:PROTection[:HIGH]:DELay[:TIME] {<delay>[, <sensor>]} SYSTem:TEMPerature:PROTection[:HIGH]:DELay[:TIME]?[, {<sensor>}]
- Description This command sets the over-temperature protection delay. The over-temperature protection function will not be triggered during the delay time. After the delay time has expired, the over-temperature protection function will be active. Programmed values can range from 0 to 300 seconds. See also [Section 8.1](http://www.envox.hr/eez/bench-power-supply/psu-scpi-reference-manual/psu-scpi-parameters-and-settings.html#programming_parameters)
- Return The query returns programmed over-temperature protection delay.

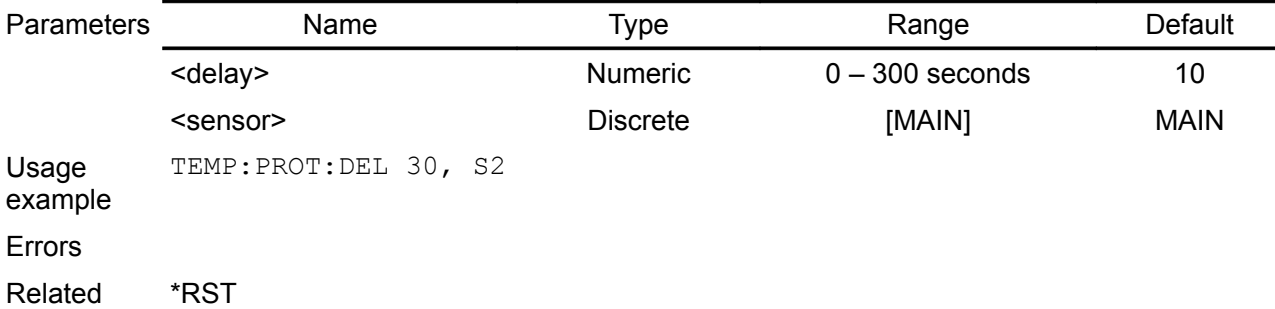

Commands

## <span id="page-70-2"></span>**5.9.11. SYSTem:TEMPerature:PROTection[:HIGH]:STATe**

Syntax SYSTem:TEMPerature:PROTection[:HIGH]:STATe {<br/>bool>[, <sensor>]} SYSTem:TEMPerature:PROTection[:HIGH]:STATe?[, {<sensor>}]

- Description This command enables or disables the over-temperature protection (OTP) function. The enabled state is ON (1); the disabled state is OFF (0). If the over-temperature protection function is enabled and the measured output power reach value set by [SOURce[<n>]]:POWer:PROTection[:LEVel] the output is disabled and the Questionable Condition status register OPP bit 10 is set.
- Return The query command returns 0 if the current protection state is OFF, and 1 if the current protection state is ON.

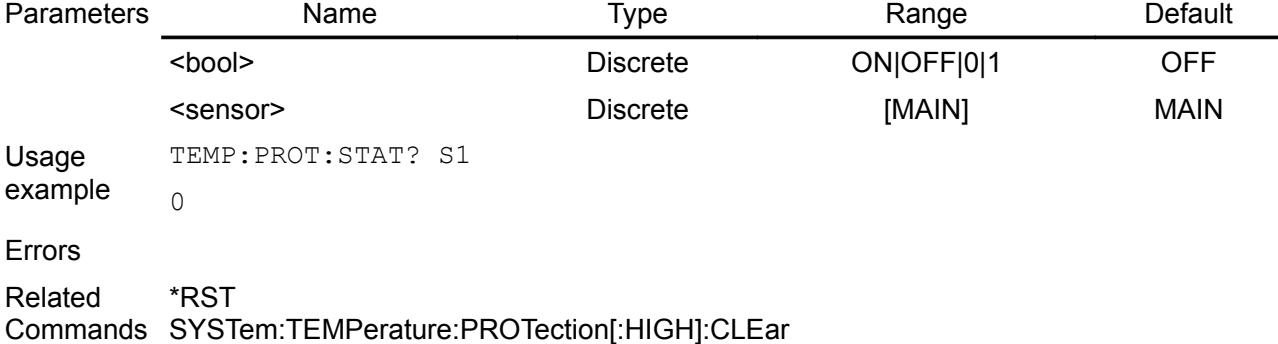

# <span id="page-70-1"></span>**5.9.12. SYSTem:TEMPerature:PROTection[:HIGH]:TRIPped?**

#### Syntax SYSTem:TEMPerature:PROTection[:HIGH]:TRIPped?[, {<sensor>}]

Description Query whether OTP occurred on the selected temperature sensor. When protection is tripped bit 4 (TEMPerature) of the Questionable Status register will be set (see [Section](http://www.envox.hr/eez/bench-power-supply/psu-scpi-reference-manual/psu-scpi-registers-and-queues.html#ques_stat_reg) [3.4\)](http://www.envox.hr/eez/bench-power-supply/psu-scpi-reference-manual/psu-scpi-registers-and-queues.html#ques_stat_reg).

The SYSTem:TEMPerature:PROTection[:HIGH]:CLEar command can be send to clear OTP condition caused by the selected temperature sensor.

#### Return This query returns a 1 if the protection circuit is tripped and a 0 if it is untripped.

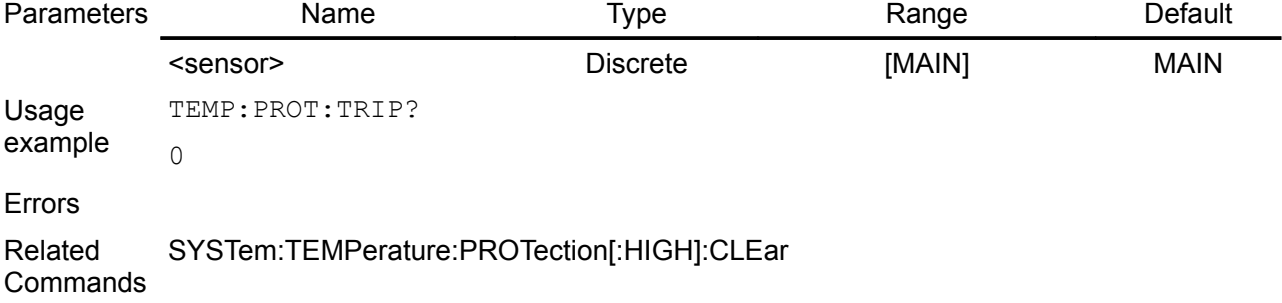

### <span id="page-70-0"></span>**5.9.13. SYSTem:TIME**

Syntax SYSTem:TIME {<hh>,<mm>,<ss>} SYSTem:TIME?

#### *EEZ PSU SCPI reference M1*

Description Sets the time of the system clock (RTC). Specify the hours, minutes, and seconds. The self-test procedure compare date and time stored in RTC registers with values stored in the non-volatile memory (EEPROM). When the later is greater then former or any of them lost integrity (i.e. any of value is outside allowed range: for example seconds are higher then 60 or months are higher then 12, etc.) self-test will failed. The \*TST? will return 1 and detailed report could be queried using the DIAGnostic:TEST? command.

> *The bit 3 (TIME) of the Questionable Status register will be set (see [Section 3.4\)](http://www.envox.hr/eez/bench-power-supply/psu-scpi-reference-manual/psu-scpi-registers-and-queues.html#ques_stat_reg) if datetime self-test failed or datetime was never set.*

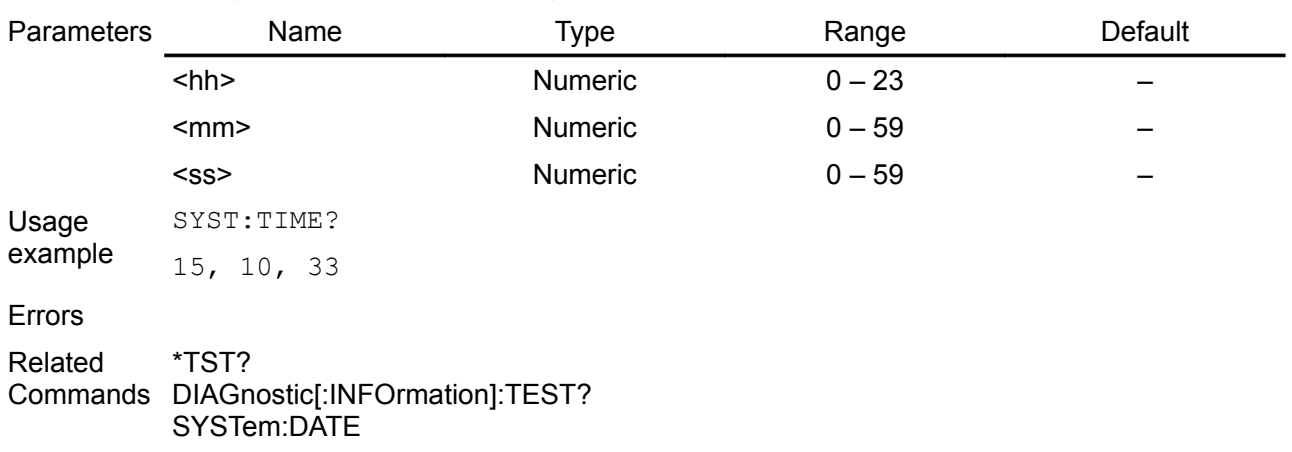

## Return Query the current time of the system clock in HH, MM, SS format.

#### **5.9.14. SYSTem:VERSion?**

<span id="page-71-0"></span>Syntax SYSTem:VERSion?

Description This command returns the version of the SCPI (Standard Commands for Programmable Instruments) standard with which the instrument is in compliance

Return The command returns a string in the form "YYYY.V", where YYYY represents the year of the version and V represents a version for that year.

Usage example SYST:VERS? 1999.0

Related **Commands**
## **6. Device-specific (unclassified) commands**

The commands in this section are device-specific to the PSU. They are not included in the 1999.0 version of the SCPI standard. However, these commands are designed with the SCPI standard in mind, and they follow all of the command syntax rules defined by the standard.

## *6.1. APPLy*

The APPLy command provides the most straightforward method to program the PSU over the remote interface.

- Syntax APPLy {<channel>} [,<voltage>|MINimum|MAXimum|DEF[,<current>|MINimum|MAXimum|DEFault]] APPLy? {<channel>}[, <param>]
- Description This command is a combination of [INSTrument:SELect](http://www.envox.hr/eez/bench-power-supply/psu-scpi-reference-manual/psu-scpi-subsystem-command-reference/psu-scpi-instrument.html#inst_sel) (or [INSTrument:NSELect\)](http://www.envox.hr/eez/bench-power-supply/psu-scpi-reference-manual/psu-scpi-subsystem-command-reference/psu-scpi-instrument.html#inst_nsel), [\[SOURce\[<n>\]\]:VOLTage](http://www.envox.hr/eez/bench-power-supply/psu-scpi-reference-manual/psu-scpi-subsystem-command-reference/psu-scpi-source.html#sour_volt) and [\[SOURce\[<n>\]\]:CURRent](http://www.envox.hr/eez/bench-power-supply/psu-scpi-reference-manual/psu-scpi-subsystem-command-reference/psu-scpi-source.html#sour_curr) commands. The APPLy changes the PSU's output to the newly programmed values only if the programmed values are valid within the presently selected range. An execution error will occur if the programmed values are not valid within the selected range. You can substitute MINimum, MAXimum, or DEFault in place of a specific value for the voltage and current parameters (see table below).

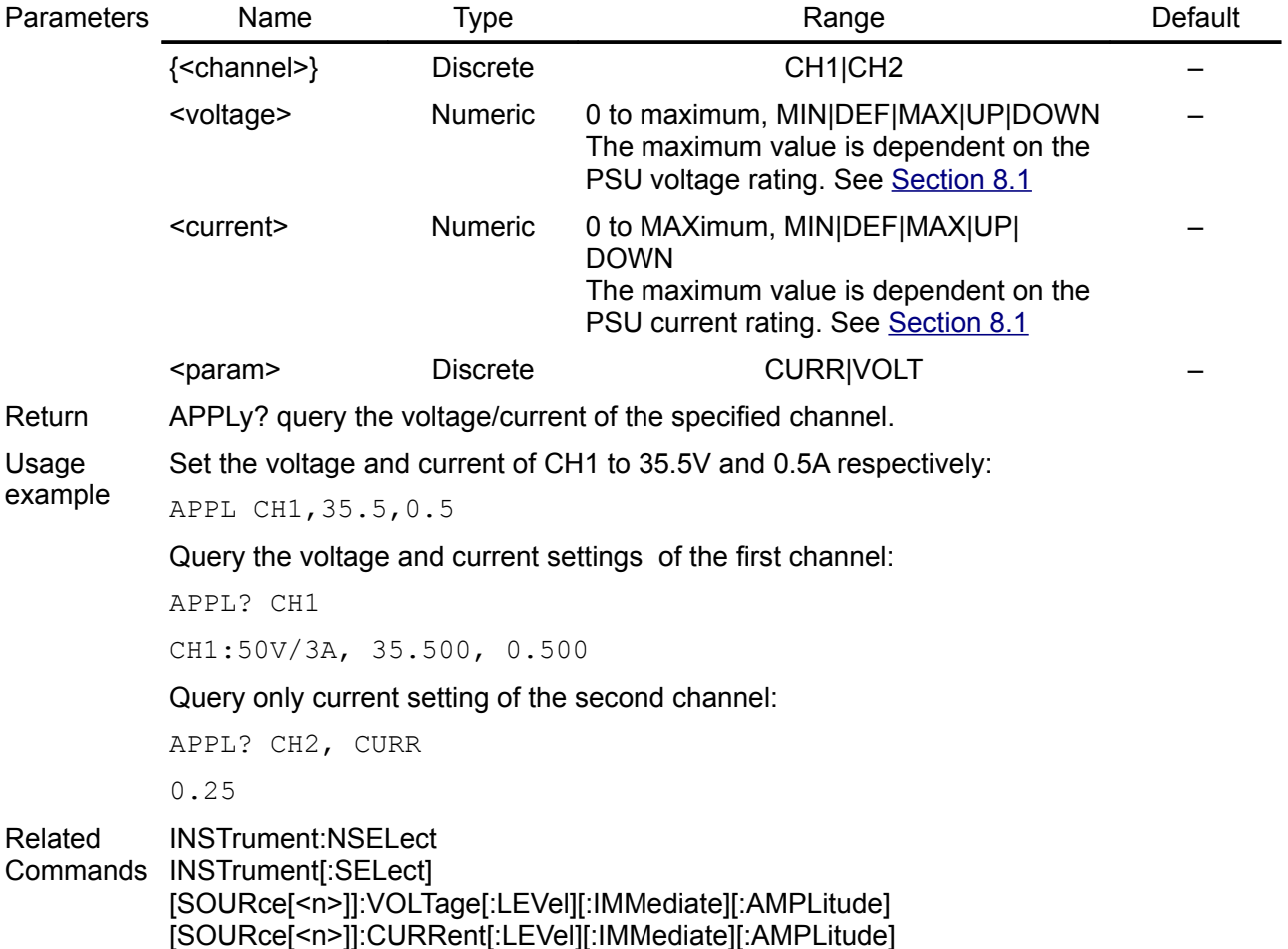

## **7. Error messages**

The system-defined error/event numbers are chosen on an enumerated ("1 of N") basis. The SCPI-defined error/event numbers and the <error/event\_description> portions of the full queue item are listed here. The first error/event described in each class (for example, -100, -200, -300, -400) is a "generic" error.

## *7.1. Command Error [-199, -100]*

An <error/event number> in the range [-199, -100] indicates that an syntax error has been detected by the PSU's parser. The occurrence of any error in this class cause the command error bit (CME, bit 5) in the Standard Event Status Register (see [Section 3.1\)](http://www.envox.hr/eez/bench-power-supply/psu-scpi-reference-manual/psu-scpi-registers-and-queues.html#std_even_stat_reg) to be set.

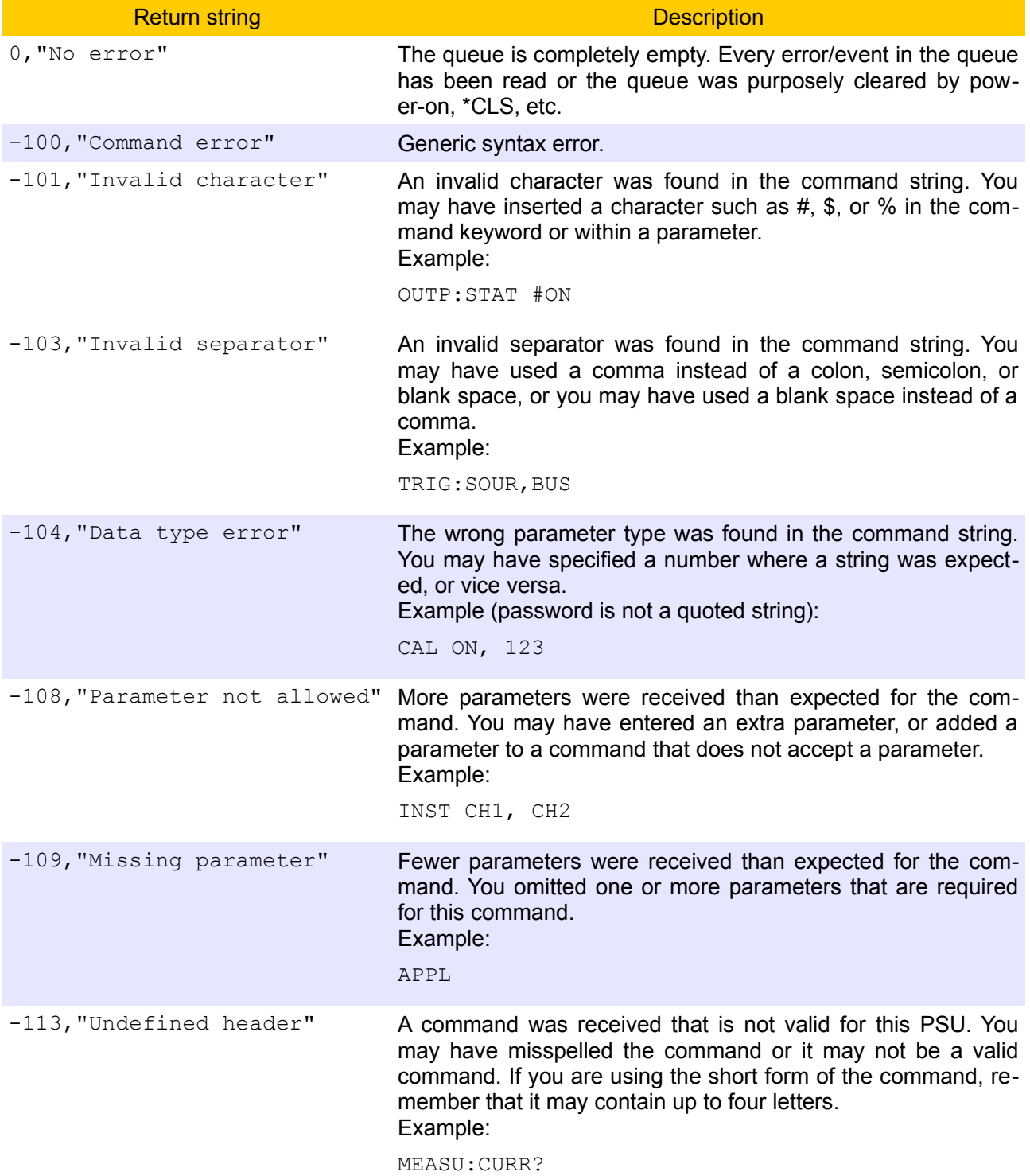

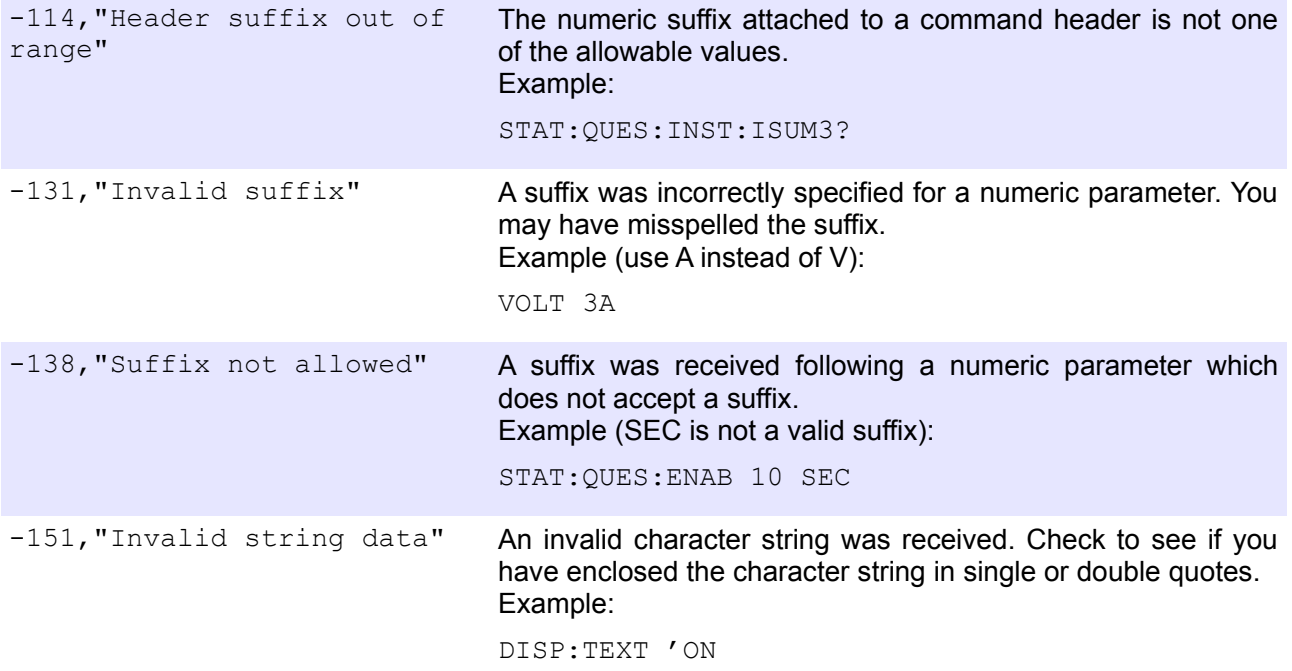

## *7.2. Execution Error [-299, -200]*

An <error/event number> in the range [-299, -200] indicates that an error has been detected by the PSU's execution control block. The occurrence of any error in this class cause the execution error bit (EXE, bit 4) in the Standard Event Status Register (see [Section 3.1\)](http://www.envox.hr/eez/bench-power-supply/psu-scpi-reference-manual/psu-scpi-registers-and-queues.html#std_even_stat_reg) to be set. One of the following events has occurred:

- A <PROGRAM DATA> element following a header was evaluated by the device as outside of its legal input range or is otherwise inconsistent with the PSU's capabilities.
- A valid program message could not be properly executed due to some PSU condition.

Execution errors will be reported by the PSU after rounding and expression evaluation operations have taken place. Rounding a numeric data element, for example, will not be reported as an execution error. Events that generate execution errors will not generate Command Errors, device-specific errors, or Query Errors; see the other error definitions in this section.

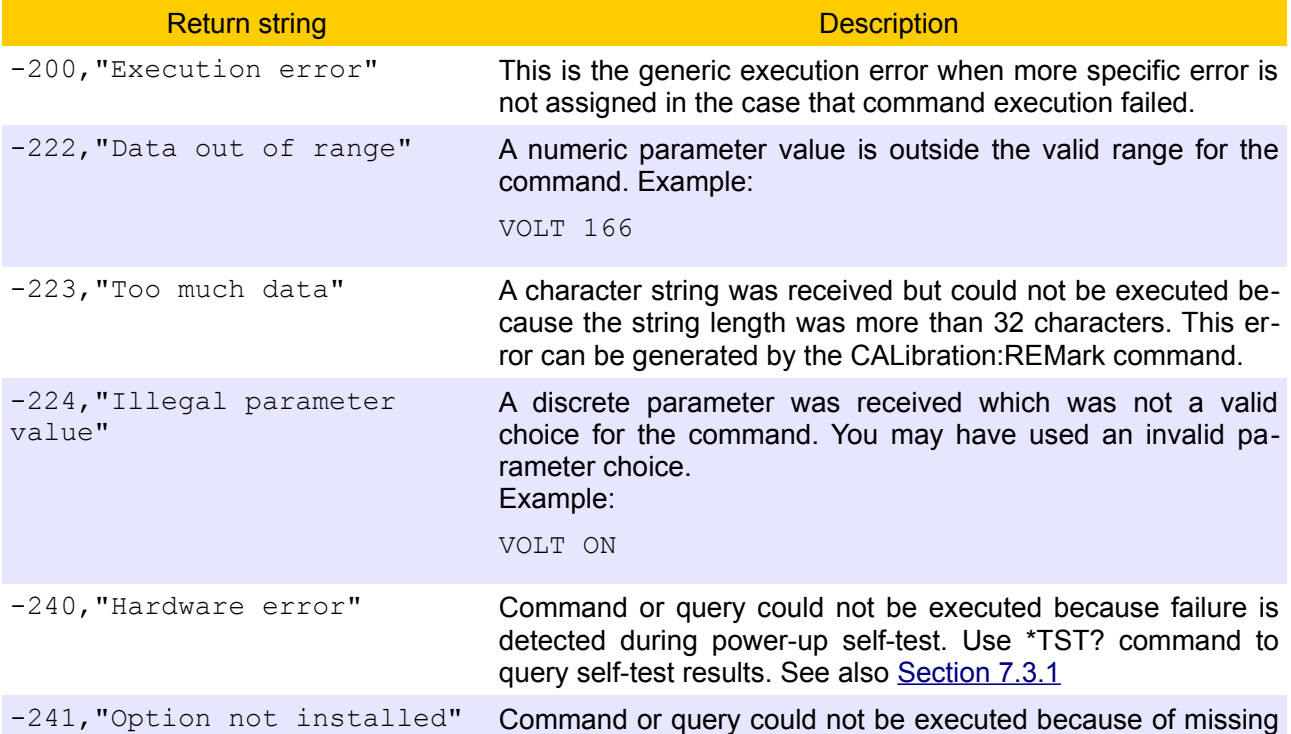

PSU hardware. Example (remote sense cannot be activated when BP\_OP-TION is false): OUTP:SENS ON -242,"Channel fault detected" POWERGOOD signal failure is detected on any of the installed channel. If such condition is happened the PSU will be immediately put into the stand-by mode.

## *7.3. Device-Specific Error [-399, -300], [1, 32767]*

An <error/event number> in the range [-399, -300] or [1, 32767] indicates that the PSU has detected an error which is not a command error, a query error, or an execution error; some PSU operations did not properly complete, possibly due to an abnormal hardware or firmware condition. These codes are also used for self-test response errors. The occurrence of any error in this class cause the device-specific error bit (DDE, bit 3) in the Standard Event Status Register (see [Section 3.1\)](http://www.envox.hr/eez/bench-power-supply/psu-scpi-reference-manual/psu-scpi-registers-and-queues.html#std_even_stat_reg) to be set.

Events that generate device-specific errors do not generate command errors, execution errors, or query errors; see the other error definitions in this section.

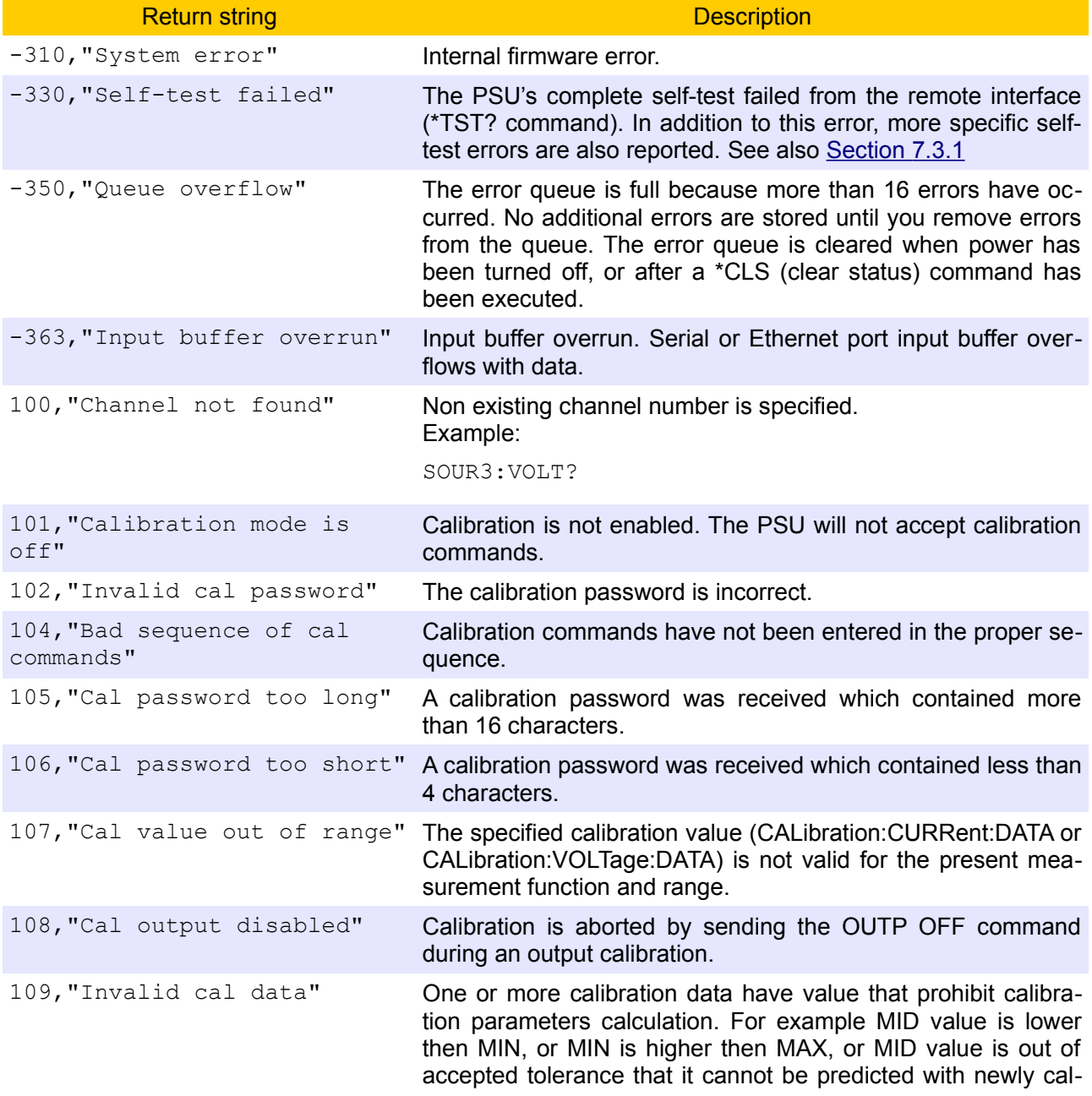

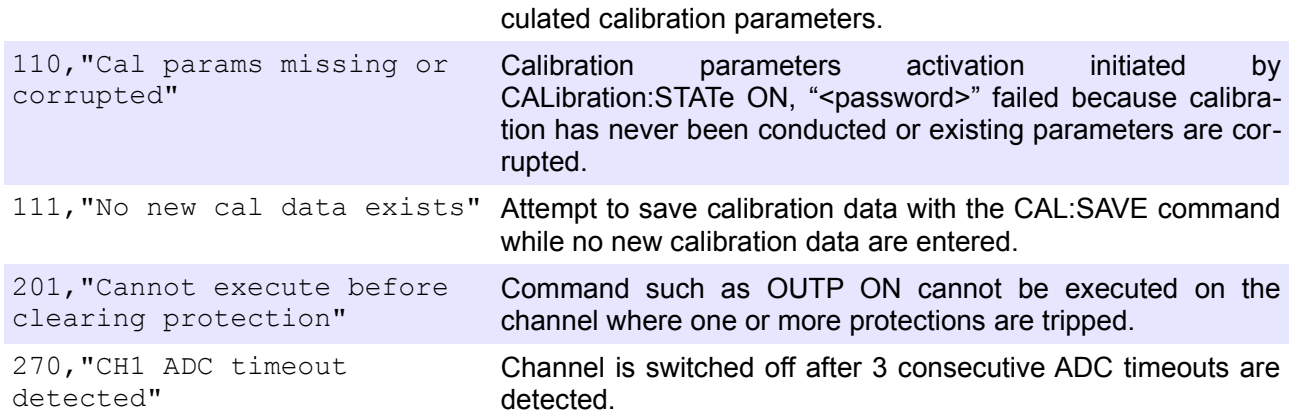

#### **7.3.1. Self-Test Error Messages**

During power-up the PSU will start self-test sequence when communication with all SPI devices that is marked as installed will be established. Scope of self-test depends of device capability and it could vary from simple reading device registers and waiting for expecting response to more complex operation such as set DAC registers and read back set values using ADC (if ADC test passed). Every test failure will be announced by error beep, and one error message per failed test will be inserted into error queue. That also cause the device-specific error bit (DDE, bit 3) in the Standard Event Status Register (see [Section 3.1\)](http://www.envox.hr/eez/bench-power-supply/psu-scpi-reference-manual/psu-scpi-registers-and-queues.html#std_even_stat_reg) to be set.

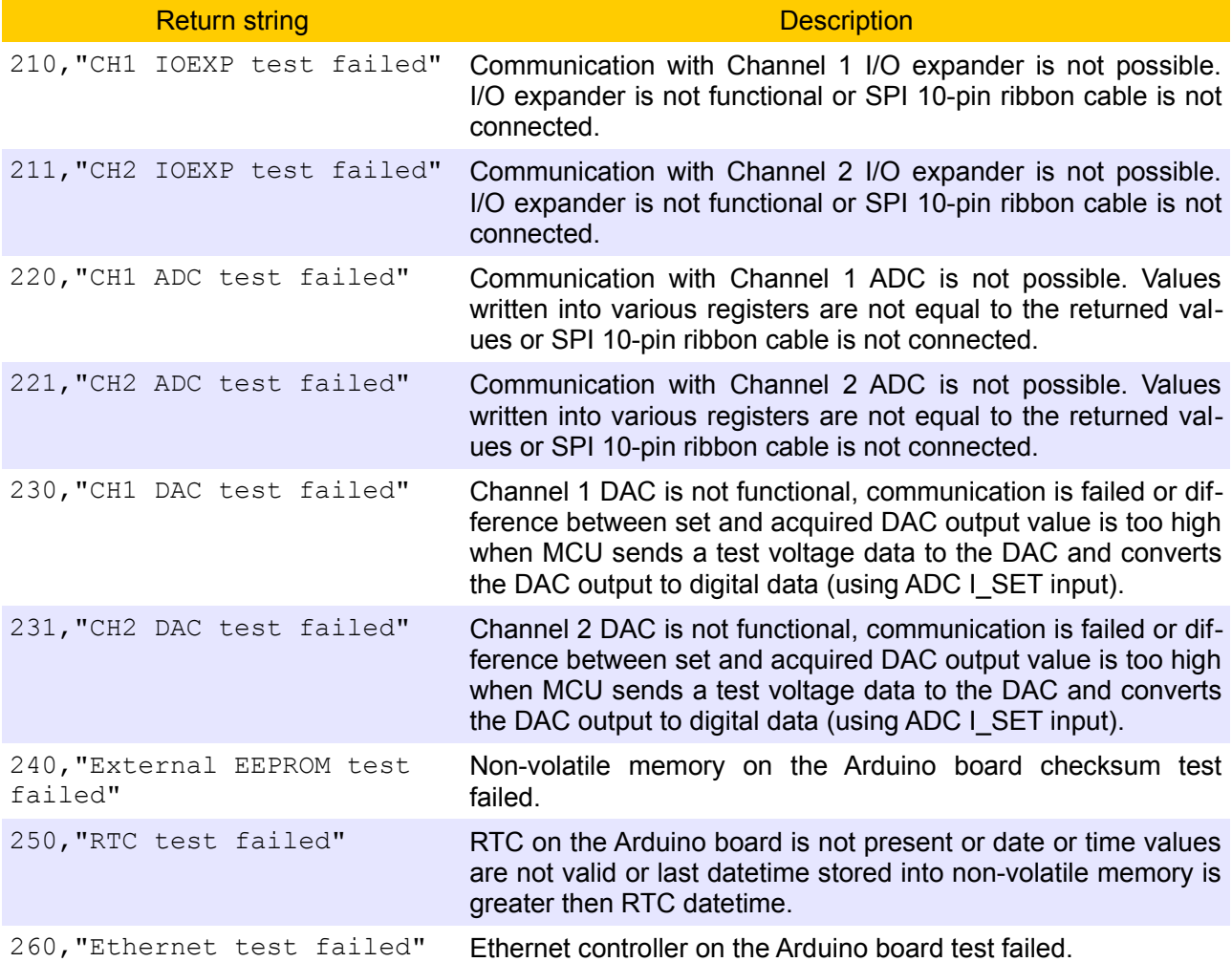

For example if SPI-bus cable is incidentally not connected or wrongly wired on channel 1 two errors will be generated and placed into error queue what can be check using the following command sequence:

SYST:ERR:COUN?  $\mathfrak{D}$ 

SYST:ERR? 210,"CH1 IOEXP test failed" SYST:ERR? 220,"CH1 ADC test failed"

## **8. Parameters and settings**

## *8.1. Programming parameters*

The PSU firmware could be used to control channels with various characteristics. For example voltage range could be from 0 to 30V, 0 to 40V or 0 to 50V and current range could vary from 0 to 3.12A to 0 to 5A. It's also possible to mix two channels with different voltage and current ranges i.e. 0 – 40V/0 – 5A and  $0 - 50V/0 - 3.12A$ . Use [\\*IDN?](http://www.envox.hr/eez/bench-power-supply/psu-scpi-reference-manual/psu-scpi-common-command-reference.html#idn) command to find out what channels are defined in the firmware.

## **8.1.1. Voltage**

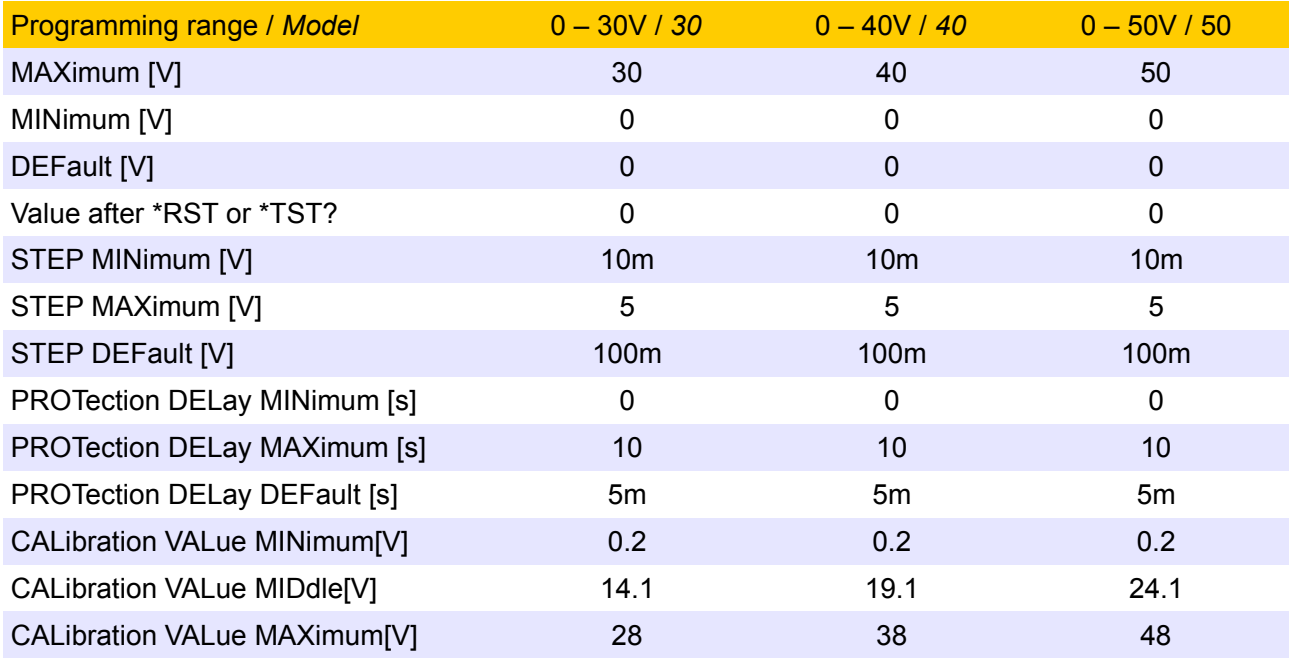

#### **8.1.2. Current**

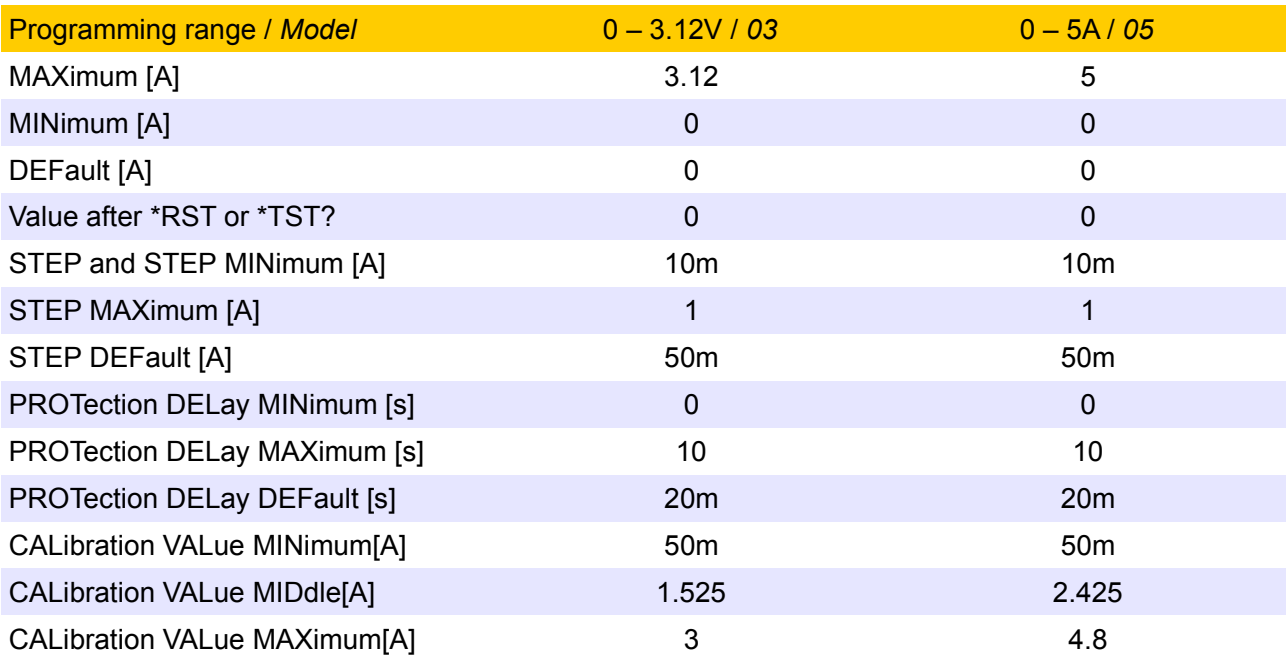

#### **8.1.3. Power**

The total number of possible combinations for power parameters are 6 of which two typical examples are stated below:

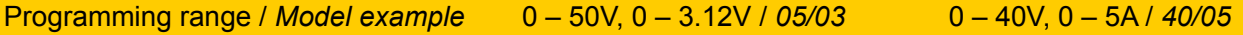

#### *EEZ PSU SCPI reference M1*

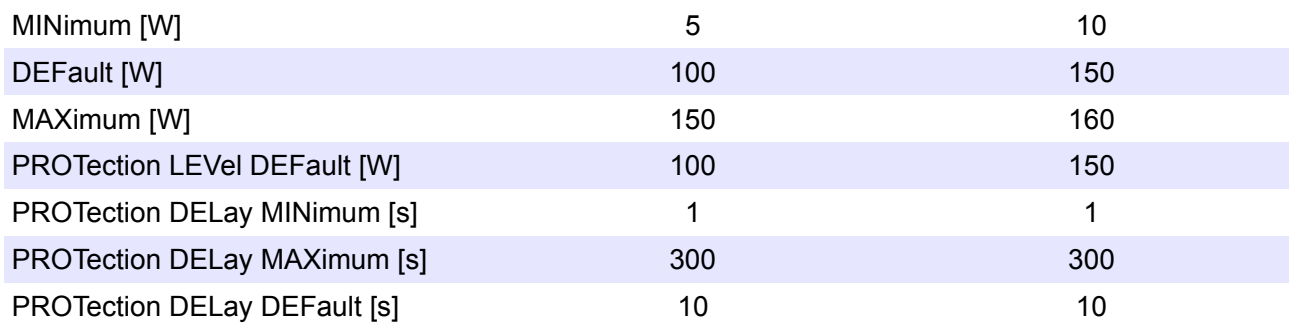

## *8.2. Reset Settings (\*RST)*

At power-on or after execution of the <u>\*RST</u> common command, device settings will be set to states that are listed in the table that follows. See also the **MEMory:STATe:RECall:AUTO** command.

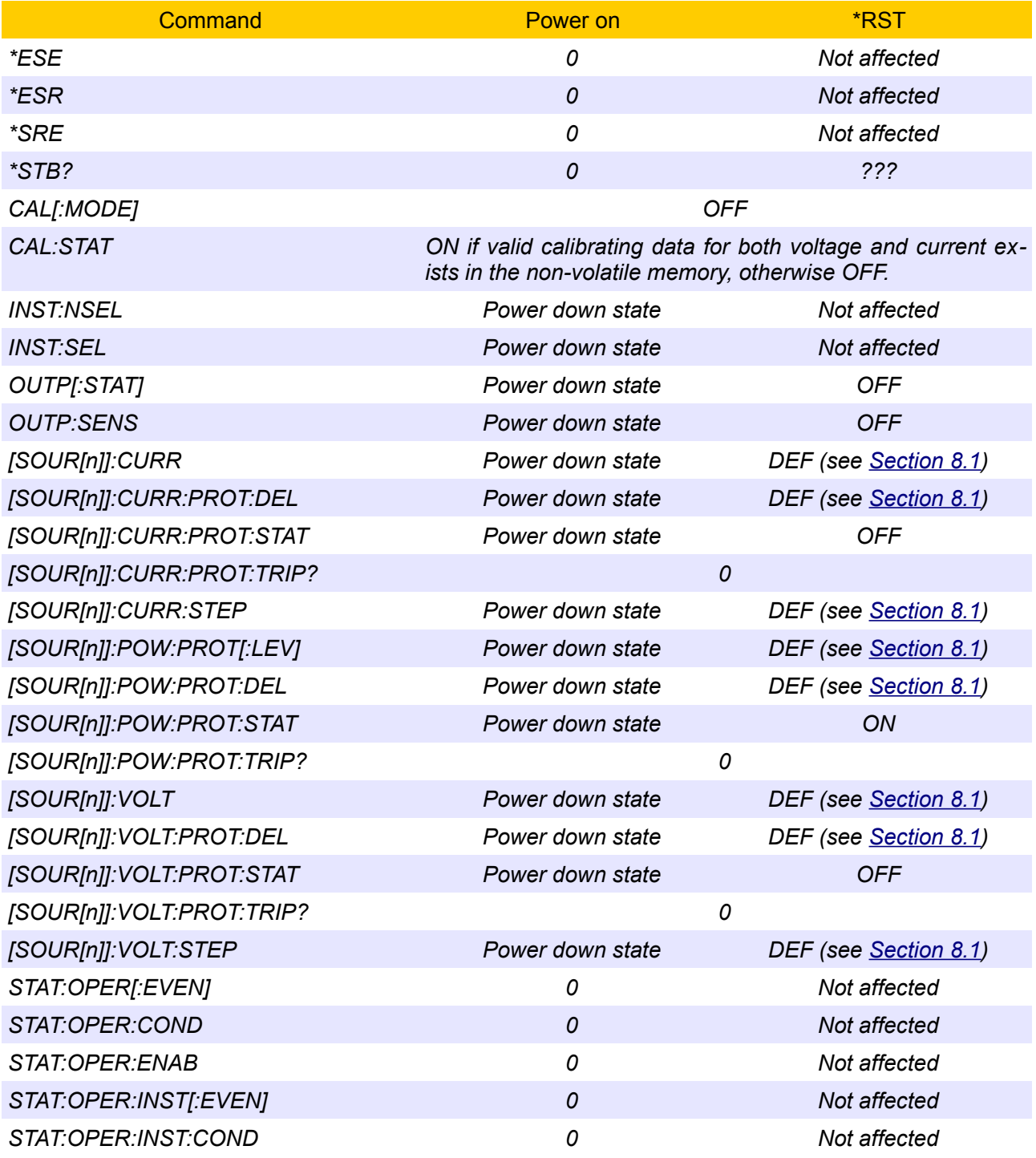

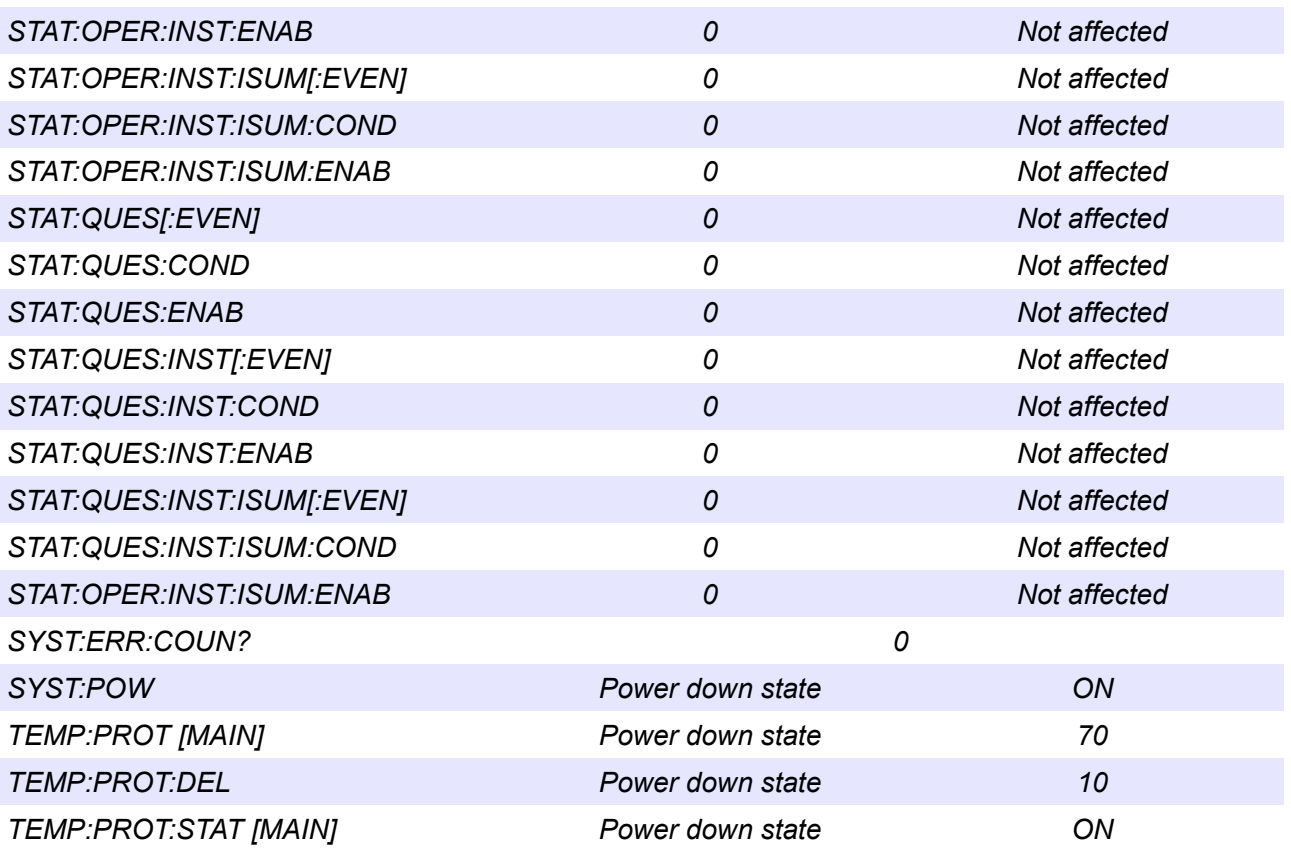

## **9. Software simulator**

The PSU firmware can be also compiled and executed as a Windows, Linux or OS X application. The software simulator is a terminal application that can respond to any currently supported SCPI command described in this document. SCPI commands could be entered directly in the simulator's terminal window (Fig. [7\)](#page-85-0) or remotely by using the e.g. a [Telnet](https://en.wikipedia.org/wiki/Telnet) client (Fig. [5\)](#page-84-0).

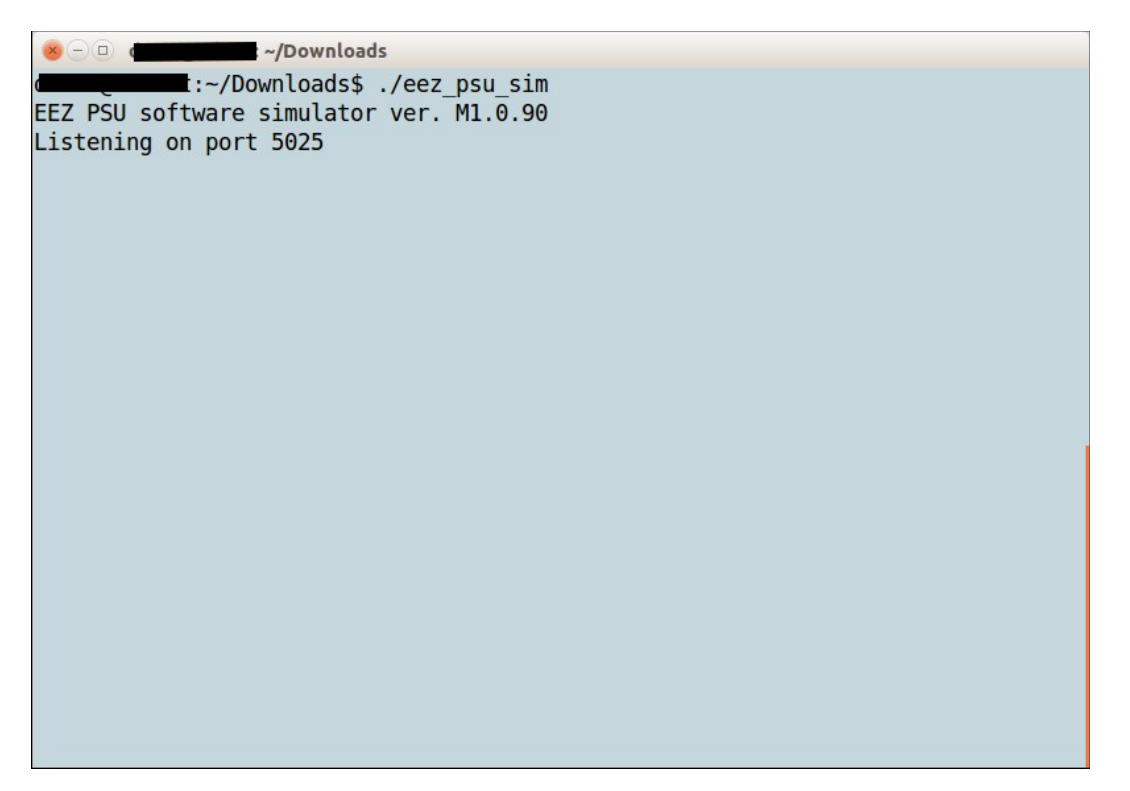

*Fig. 4: Simulator welcome screen*

<span id="page-84-1"></span>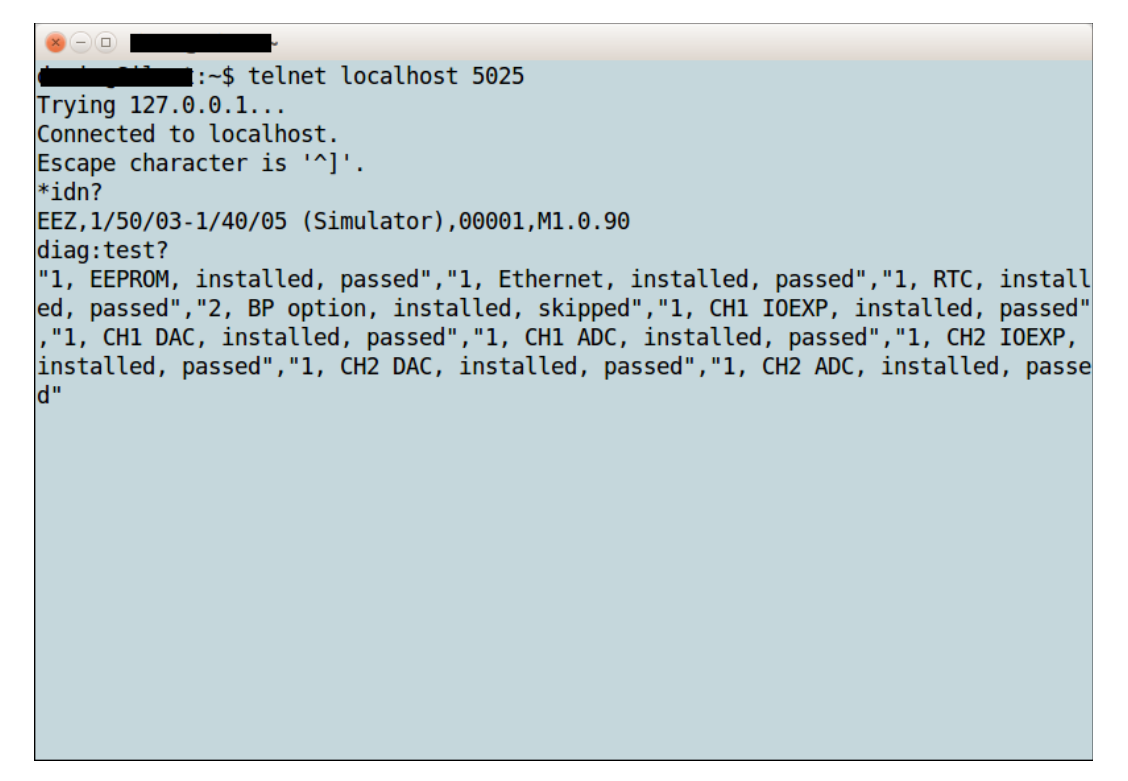

*Fig. 5: Remote connection using a telnet client*

<span id="page-84-0"></span>The simulator also has a GUI part when started open a separate window with the picture of the PSU front panel.

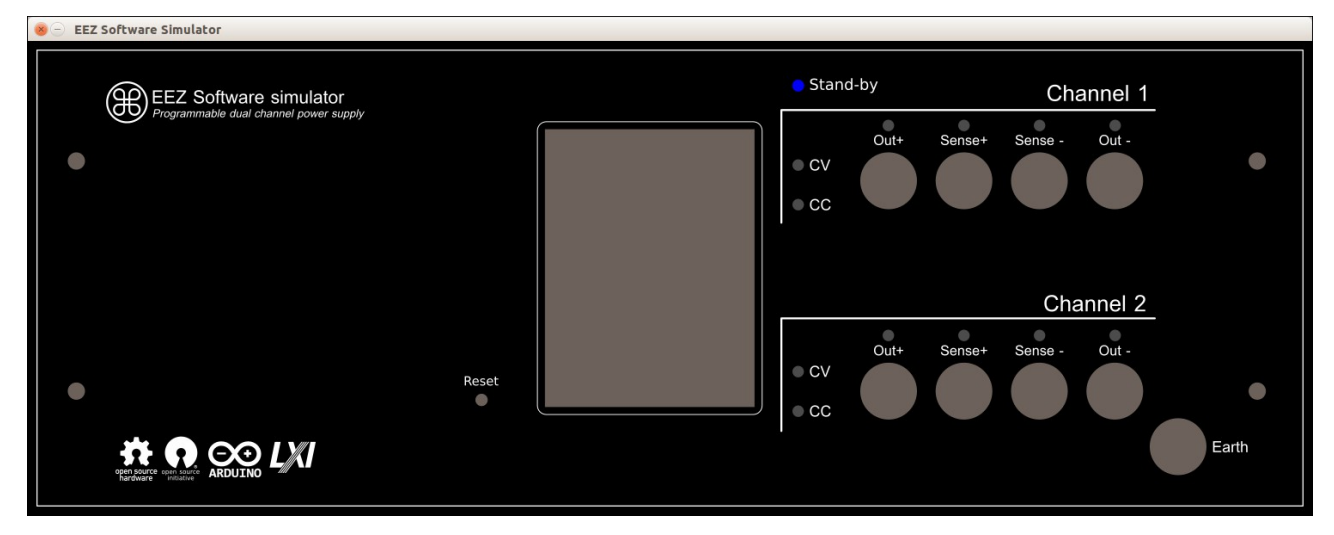

<span id="page-85-1"></span>*Fig. 6: Simulator GUI front panel*

The GUI simulator front panel currently displays only changes in LED indicators and indicates if load is applied on the output terminals or not. For example if 8.2 Ohm load is connected to the channel 1 and cause that channel enters CC mode the GUI front panel will indicate that in the following way:

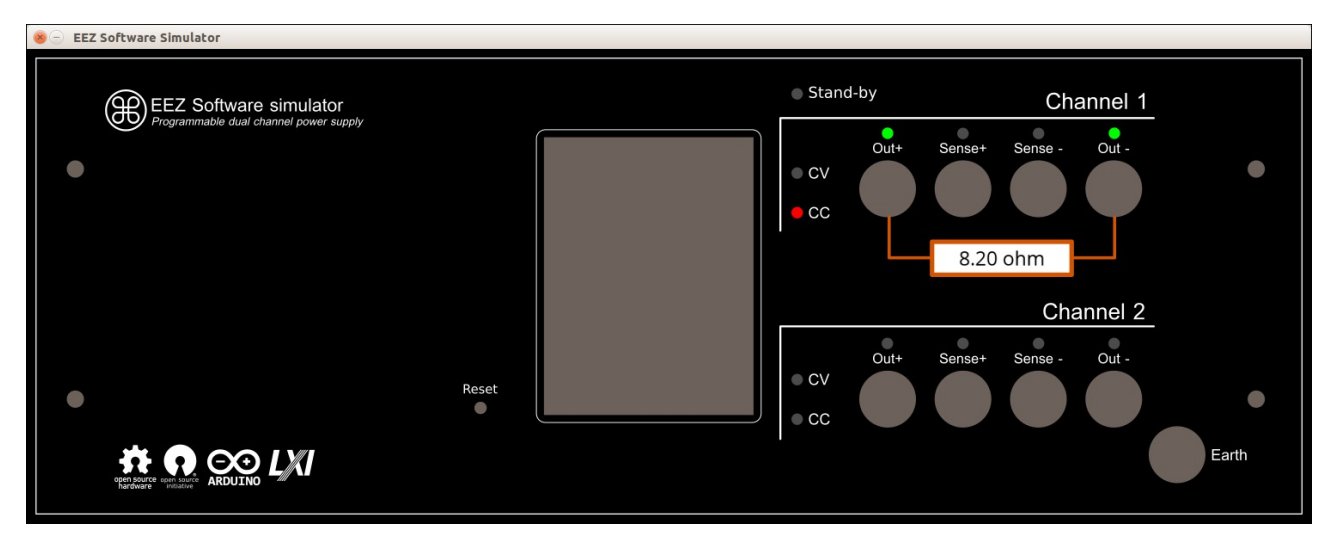

<span id="page-85-0"></span>*Fig. 7: Simulator GUI with connected load on the channel 1*

#### *9.1. SIMUlator*

The SIMUlator subsystem represent a set of unclassified SCPI commands that can be used to manage external parameters and events such as load impedance, connection and disconnection of the load, sensor temperature or the PSU control circuit power supply state. Thanks to them e.g. simulation of the measuring and protection commands that depends of external events become more meaningful.

For example MEASure:CURRent? without connected load will always returns zero, or activation of the VOLTage:PROTection:STATe will automatically trip the OVP since channel cannot starts in CC mode of operation when output is switched on, etc.

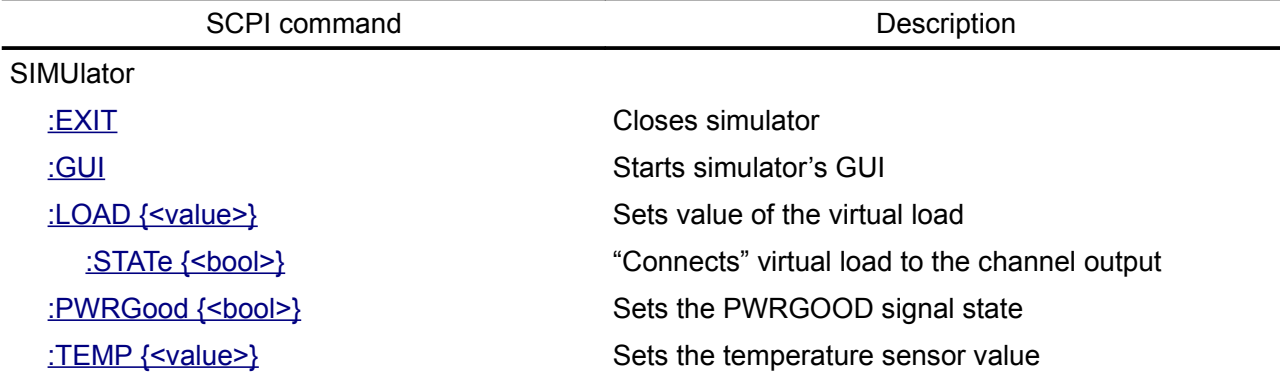

#### <span id="page-86-2"></span>**9.1.1. SIMUlator:EXIT**

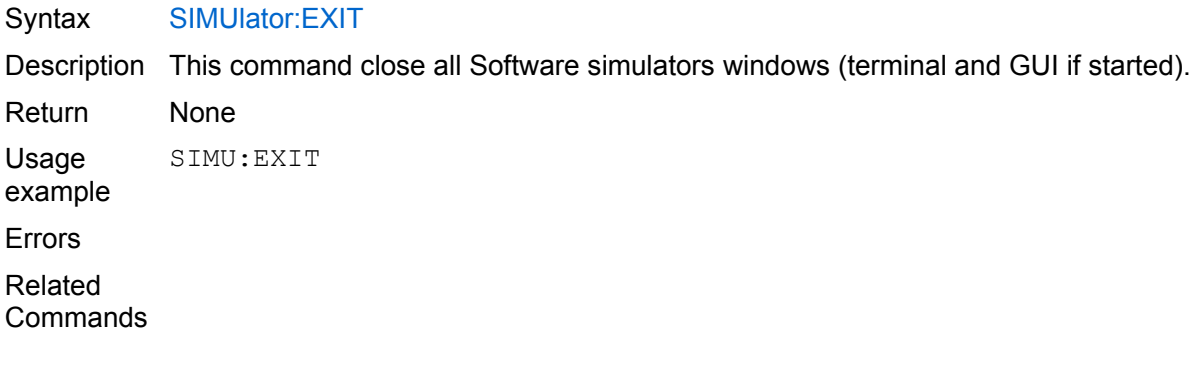

#### <span id="page-86-1"></span>**9.1.2. SIMUlator:GUI**

Syntax SIMUlator:GUI

Description Use this command to start the GUI simulator in the new window. See Fig. [6](#page-85-1)

Return None Usage example SIMU:GUI Errors Related Commands

#### <span id="page-86-0"></span>**9.1.3. SIMUlator:LOAD**

Syntax SIMUlator:LOAD {<value>} SIMUlator:LOAD?

Description This command is used to define impedance of the virtual load that is connected to the channel output. Units are in ohms. With load connected it is possible to simulate e.g. CC mode of operation, current and power measurement, OCP and OPP functionality, etc.

*The simulator currently cannot emulate the "UR" mode of operation (see the*

#### *[OUTPut:MODE?](http://envox.hr/eez/bench-power-supply/psu-digital-control/psu-scpi-reference-manual/psu-scpi-subsystem-command-reference/psu-scpi-output.html#outp_mode) command).*

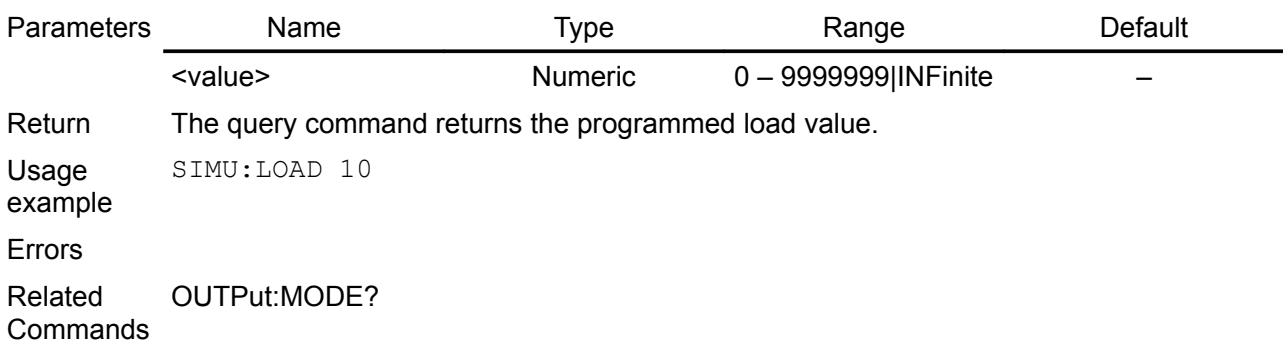

### <span id="page-87-1"></span>**9.1.4. SIMUlator:LOAD:STATe**

- Syntax SIMUlator:LOAD:STATe {<br/>bool>} SIMUlator:LOAD?
- Description This command is used to "connect" or "disconnect" the virtual load to the channel output. If the GUI simulator is started (the SIMUlator:GUI command) load symbol with selected value in Ohms will be displayed (See Fig. [4\)](#page-84-1)

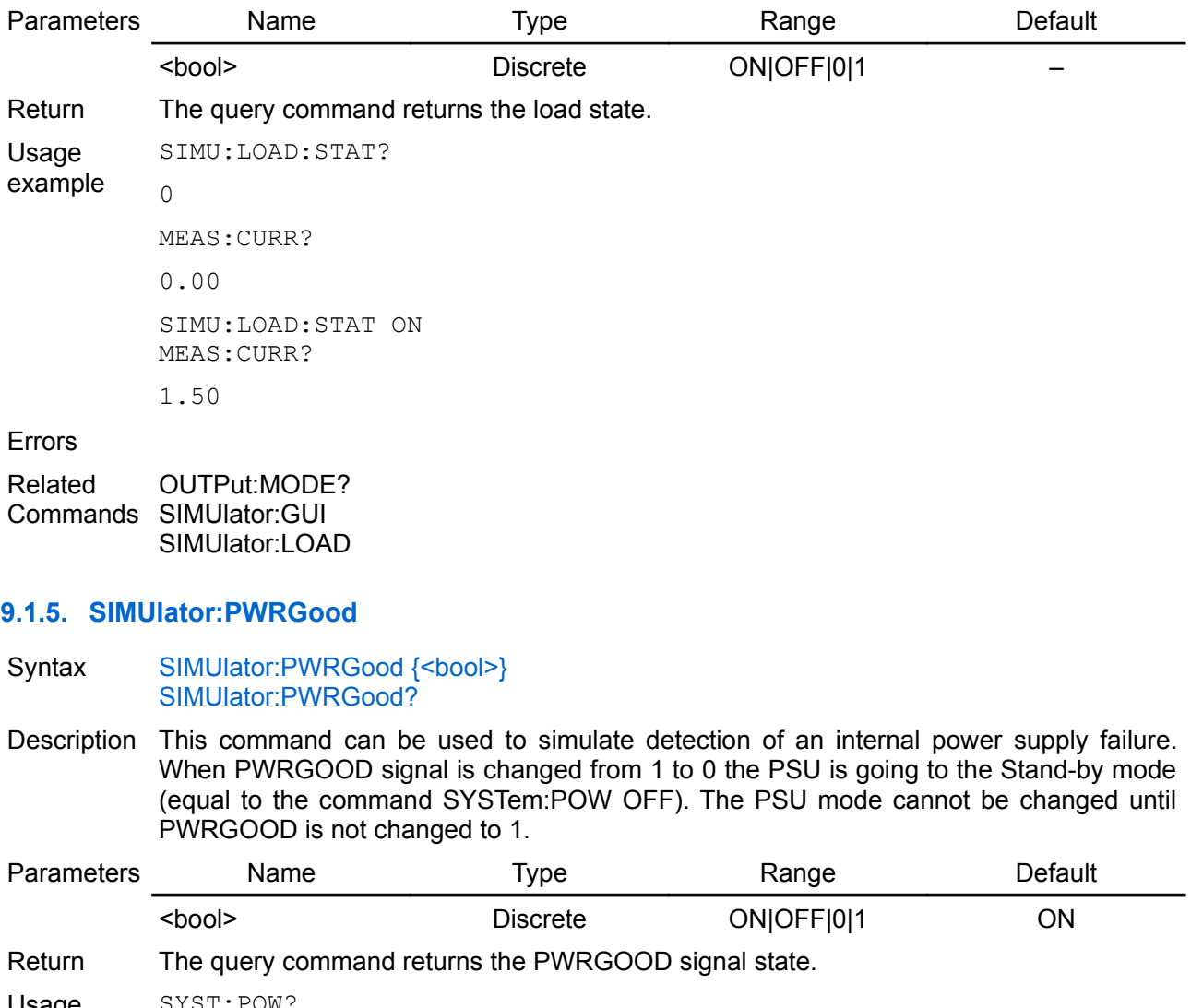

<span id="page-87-0"></span>Usage example SYST:POW? 1

> SIMU:PWRG 0 SYST:POW? 0

Errors

Related **Commands** SYSTem:POWer

#### <span id="page-88-0"></span>**9.1.6. SIMUlator:TEMPerature**

Syntax SIMUlator:TEMPerature {<value>} SIMUlator:TEMPerature?

Description Use this command to set temperature in degrees Celsius (°C) that will "sense" temperature sensor.

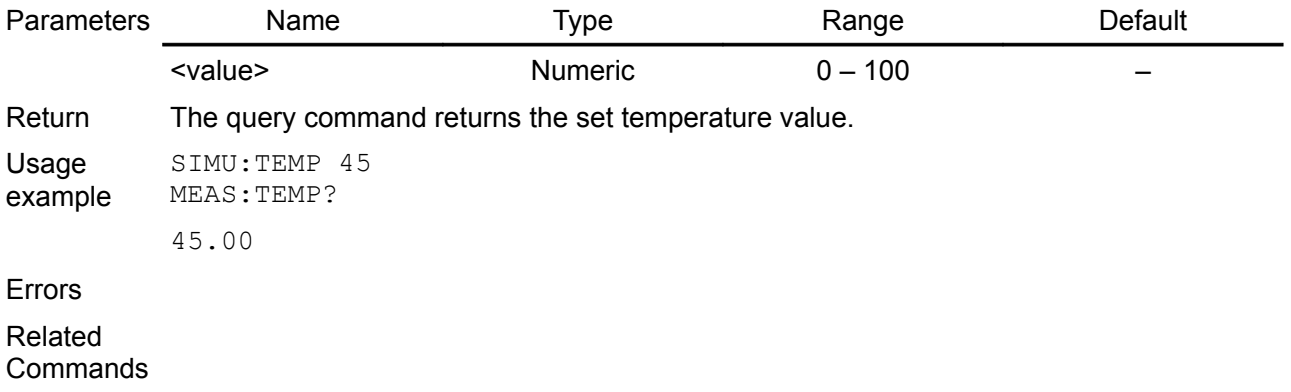

## **10.Programming examples**

### *10.1. Set channel output values and working with the OCP*

This is a SCPI commands sequence that sets a voltage, current, and the over-current protection (OCP) on the channel two:

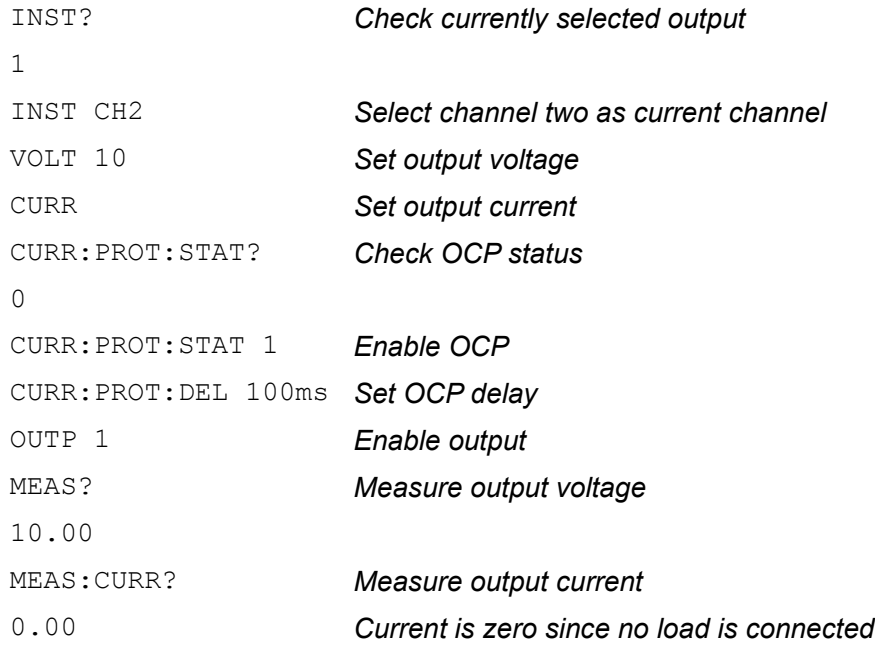

If [soft](http://www.envox.hr/eez/bench-power-supply/psu-digital-control/psu-scpi-reference-manual/psu-scpi-simulator.html)[ware simulator](http://www.envox.hr/eez/bench-power-supply/psu-scpi-reference-manual/psu-scpi-simulator.html) is used, connection of the load can be also simulated:

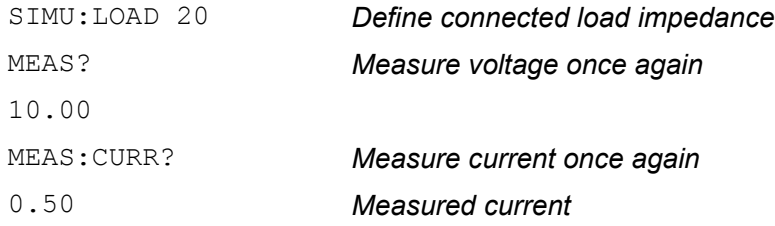

The following command sequence could be used to test channel mode with load previously defined and after the load impedance is lowered enough that output current reach programmed value. The OCP has to be disabled because previously defined 100ms delay does not give us enough time to execute the whole sequence for testing channel mode and output voltage and current values:

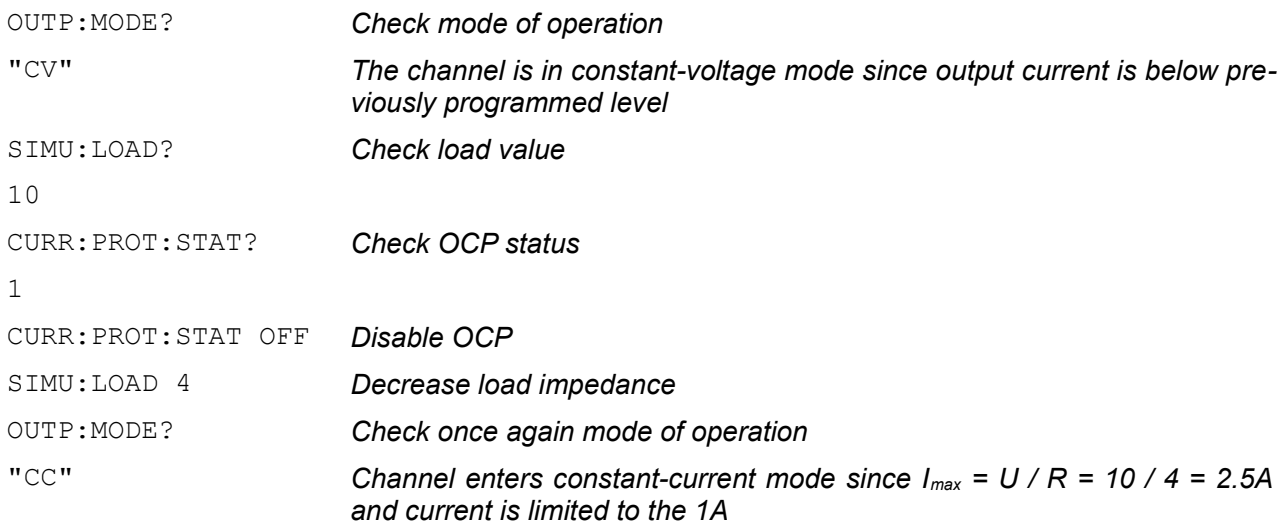

#### *EEZ PSU SCPI reference M1*

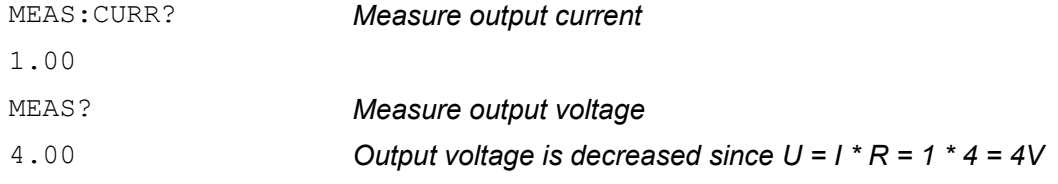

The OCP will "trip" when output current reach programmed value and channel stay in the CC mode for more then programmed OCP delay time. To test that with e.g. the [software simulator](http://www.envox.hr/eez/bench-power-supply/psu-scpi-reference-manual/psu-scpi-simulator.html) we'll disable channel output first, enable OCP and when change channel output back to enabled state:

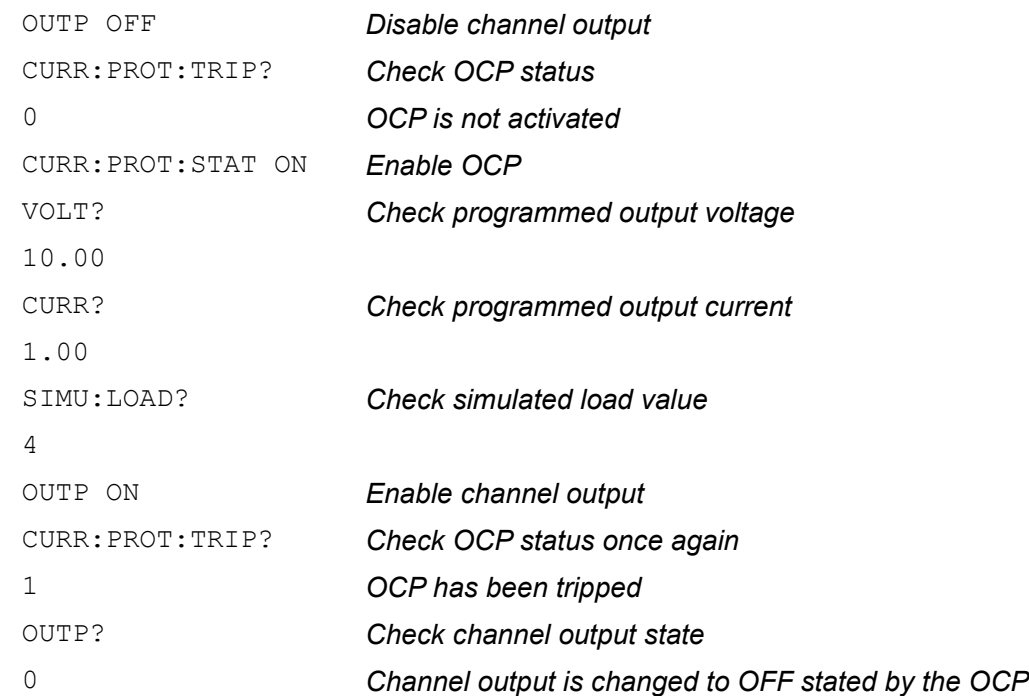

The channel output state cannot be changed to enabled until any of protection is active. We have to clear protection first. If the same load that caused the first protection trip is still connected the channel output will be disabled immediately after the protection programmed delay time expired. Therefore we also have to disconnect load or disable protection. The later method will be used in the command sequence that follows:

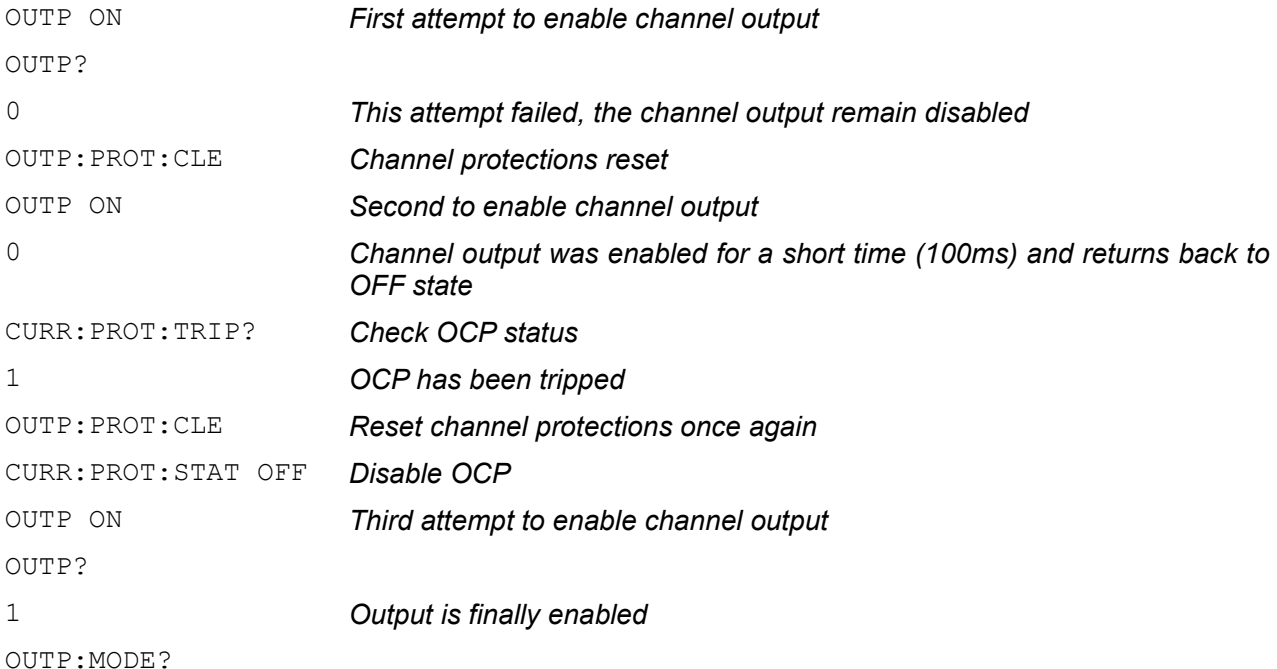

### *10.2. Voltage and current calibration*

For optimum calibration results the following condition are recommended:

- the calibration ambient temperature is stable and between 20 °C and 30 °C.
- ambient relative humidity is less than 80%.
- Allow a 1-hour warm-up period before verification or calibration (use DIAG:OTIM? LAST).
- Use short and thick cables to connect test setups.

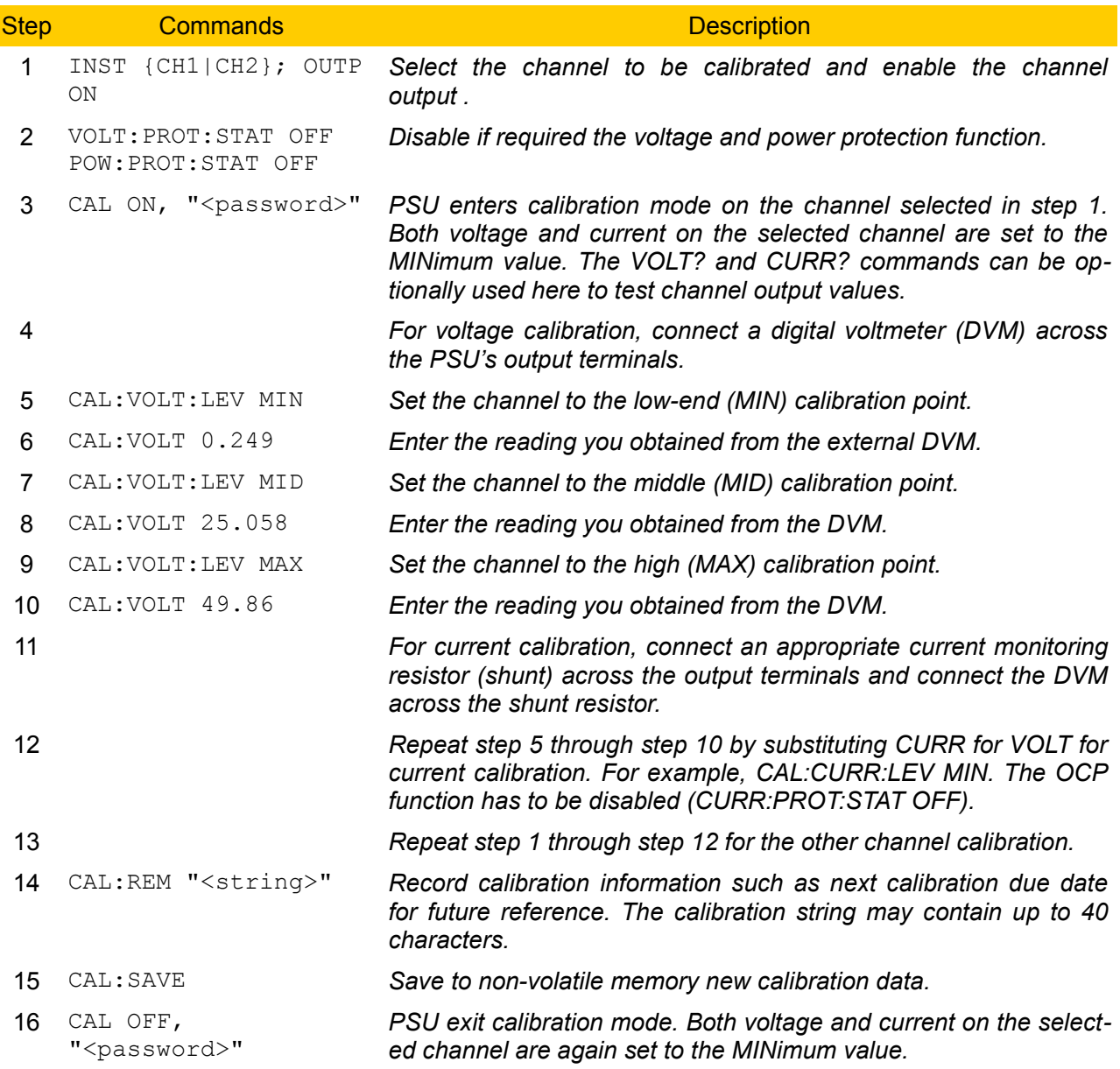

#### *10.3. Working with profiles*

The following command sequence could be used to store current set of parameters to the profile location 4 in the non-volatile memory:

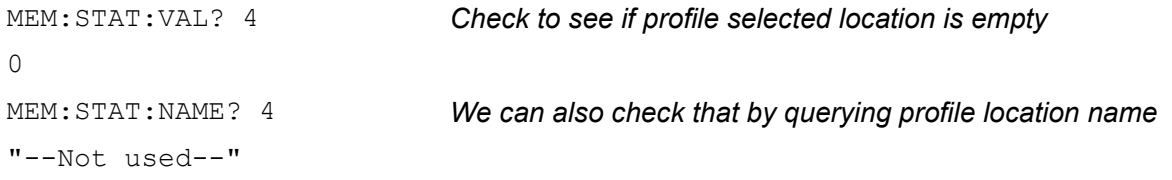

#### *EEZ PSU SCPI reference M1*

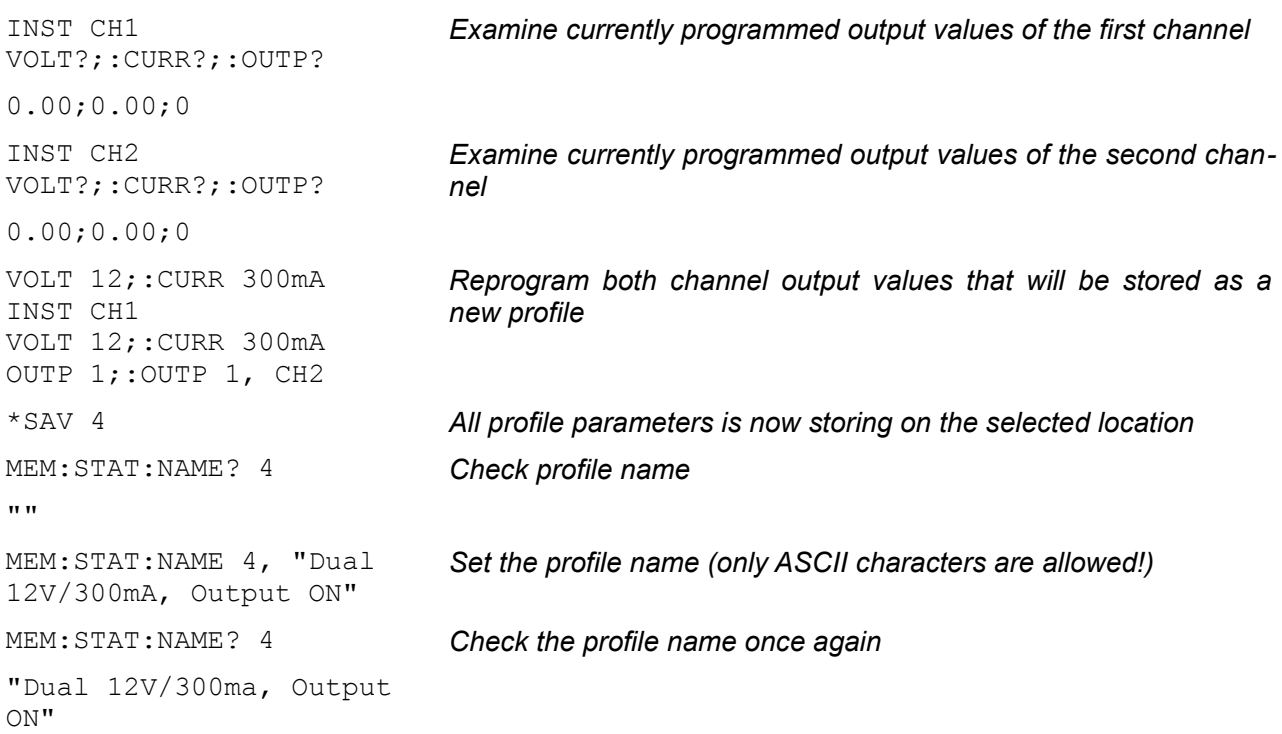

We can now turn the PSU off (when it enters the Stand-by mode) turn it on again and check some of the programmed parameters:

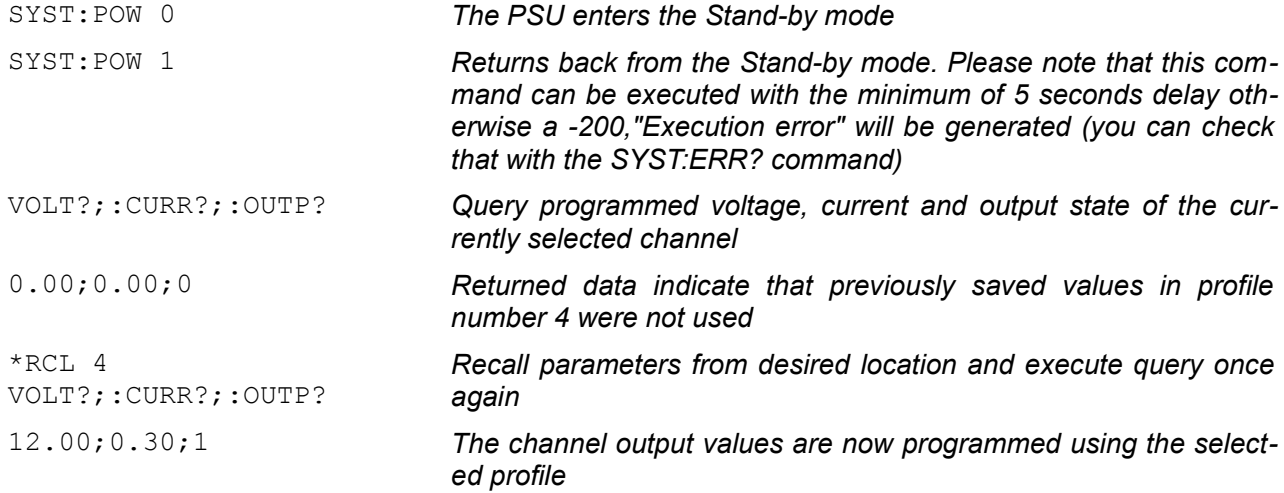

We can automate above mentioned process that channel profile parameters stored in non-volatile memory are using on power up. First we'll check what is a current status of automatic recall and what profile will be used in the case of automatic recall:

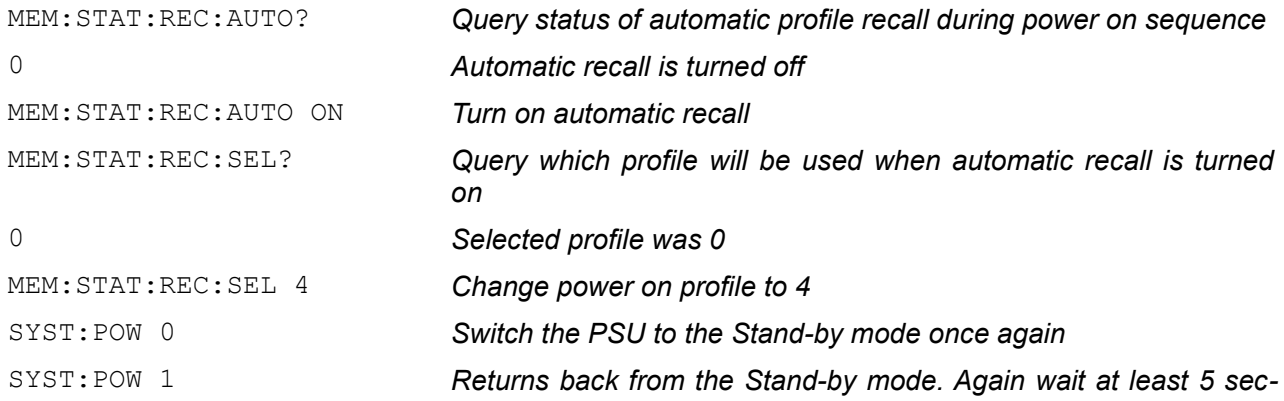

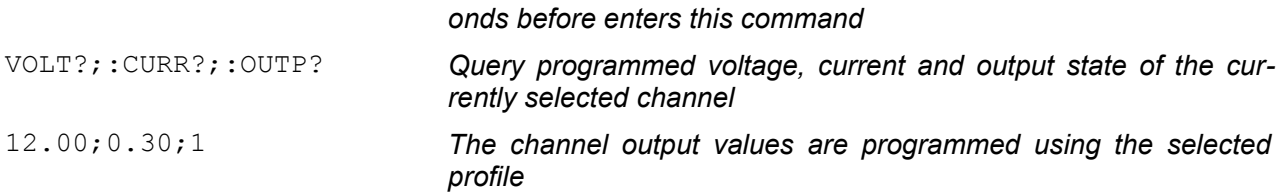

### *10.4. Get identification info and self-test results*

installed, passed","1, CH2 ADC,

installed, passed"

The PSU's identification information could be beneficial when more then one instrument are controlled. Additionally in the following example information about self-test will be queried:

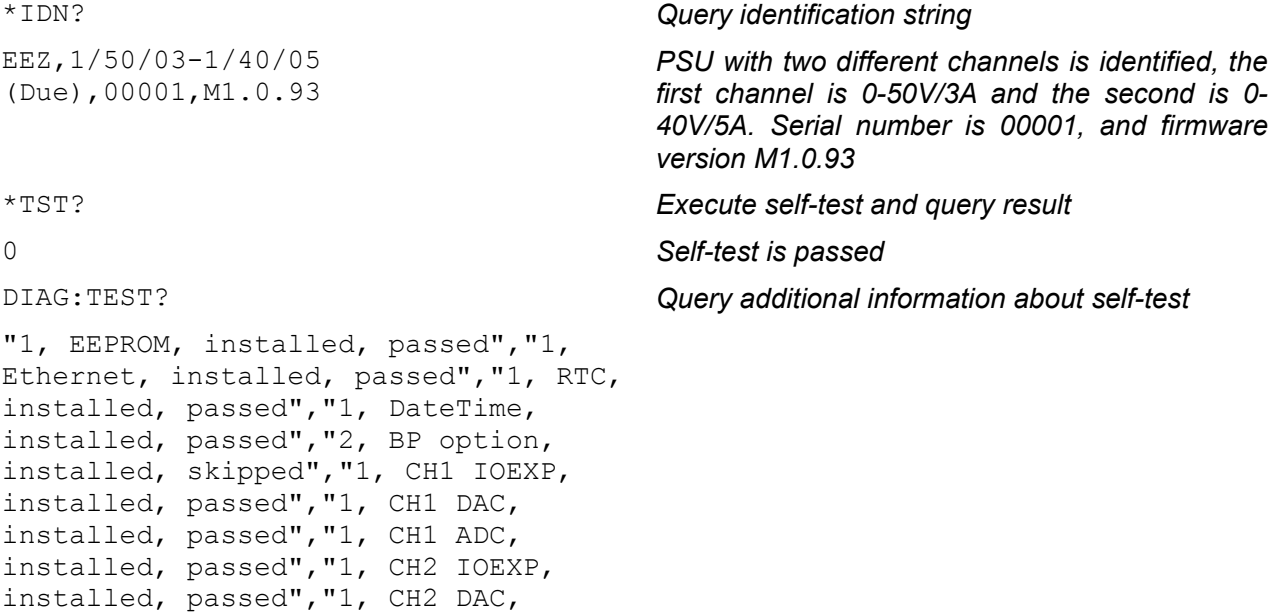

The self-test could be performed even when the PSU is in the Stand-by mode. We'll first switch the PSU into the Stand-by mode. At the end of this example we are using additional diagnostic command that allows us to query information about channel's ADC measurements.

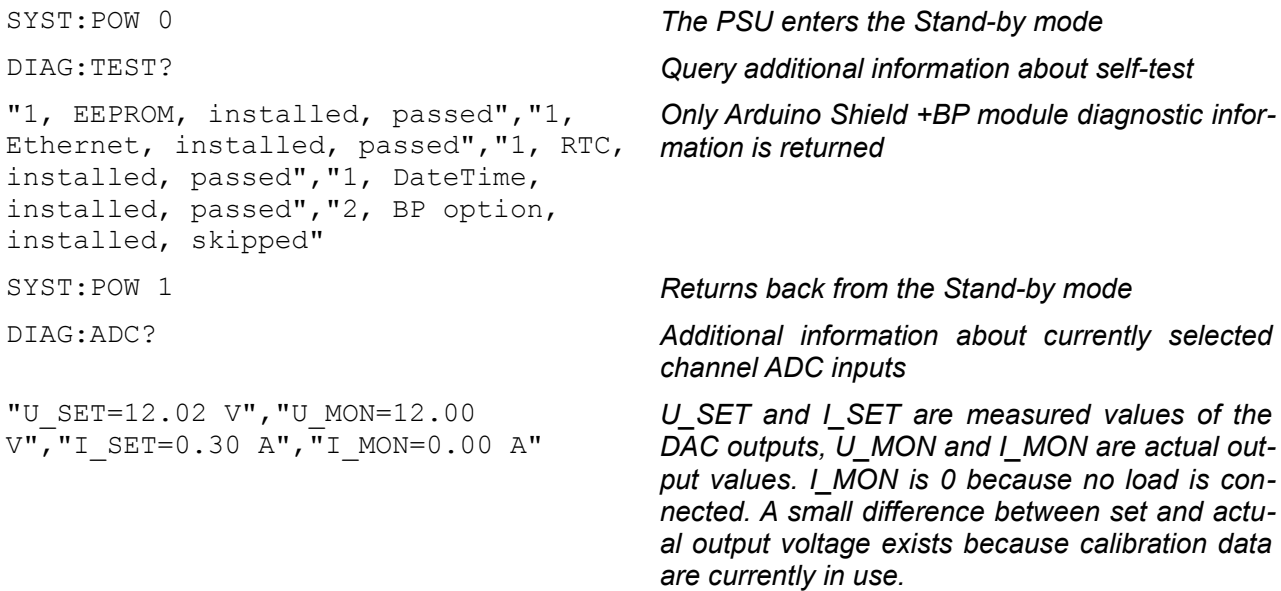

# **11. SCPI commands scheduled for the Milestone Three (M3)**

*Please note that the following list is preliminary and more accurate lists will be available after the Milestone Two (M2) is reached.*

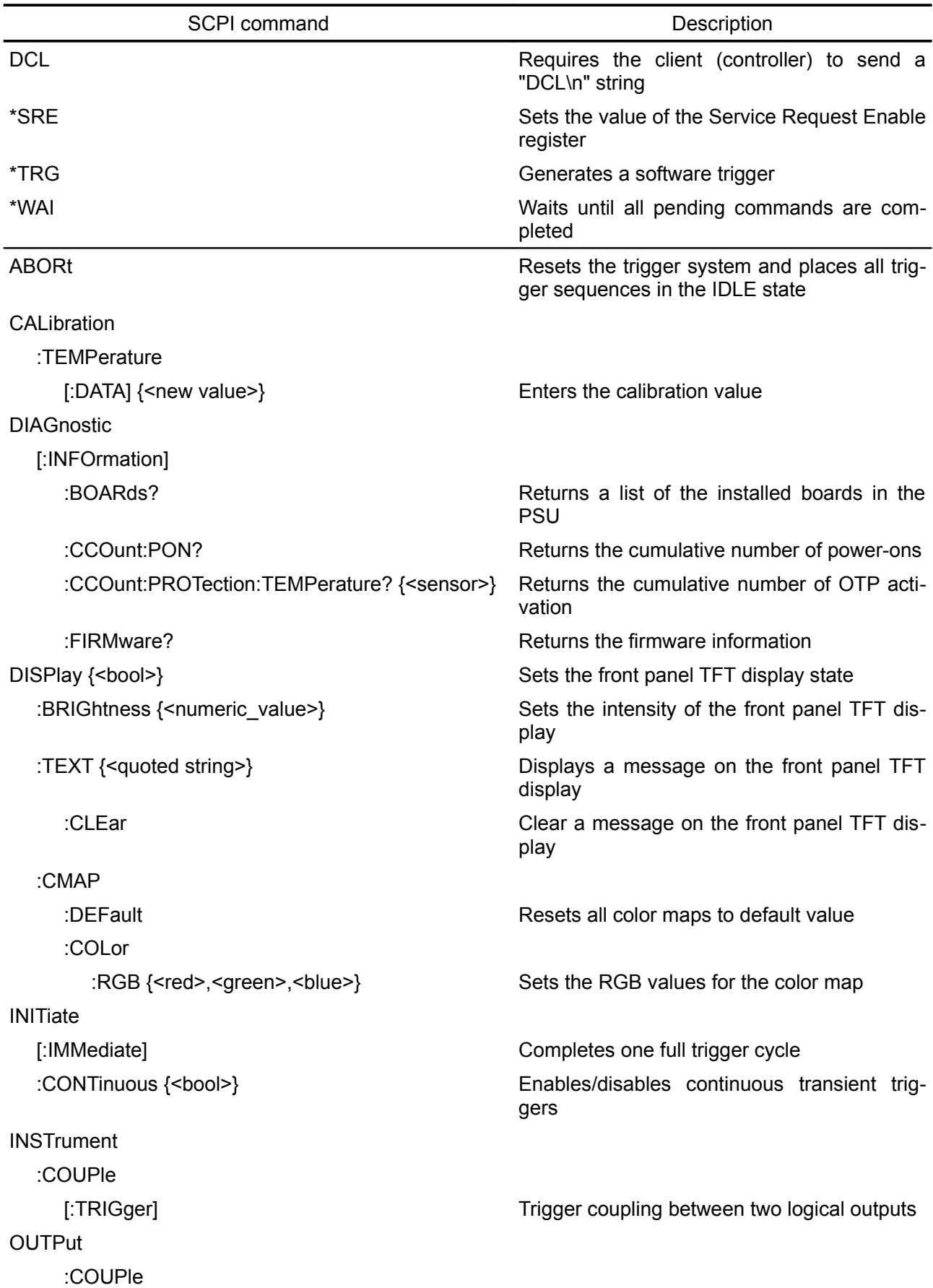

[:STATe] {<bool>} Enables channel coupling for output synchro-:INSTrument Selects which channels are coupled :DPRog {<bool>} Disables down-programmer circuit :COUPle {<bool>} Enables channel coupling for protection :TRACk[:STATe] {<bool>} Enables tracking mode [SOURce[<n>]] :CURRent [:LEVel] :TRIGgered [:AMPLitude] {<current>} Sets the triggered output current :MODE {<mode>} Sets the current trigger mode :LIST :COUNt Sets the number of times that the list is exe-:CURRent[:LEVel] Specifies the current setting for each list step :DWELl Specifies the dwell time for each list step :LOAD {<list\_number>} Loads stored list from the non-volatile memo-:SAVE {<list\_number>} Saves LIST to the non-volatile memory :VOLTage[:LEVel] Specifies the voltage setting for each list step :LOCK Channel parameters are locked and cannot :VOLTage [:LEVel] :TRIGgered [:AMPLitude] {<voltage>} Sets the triggered output voltage :MODE {<mode>} Sets the voltage trigger mode SYSTem :COMMunicate :ETHernet **Ethernet communication parameters** :CONTrol? Queries communication port for SRQ han-:DHCP {<bool>} Enables the DHCP mode :DNS {<ip address>} Sets the DNS (Domain Name Service) ad-:GATEway {<ip\_address>} Sets the network gateway address :HOSTname {<name>} Sets the Ethernet communication host name :IPADdress {<ip address>} Sets the IP address :MAC {<mac\_address>} Returns the Ethernet device MAC address :PORT {<number>} Sets the Ethernet communication port :SMASk {<mask>} Sets the subnet mask :NTP  $\{\leq$ ip address>} Sets NTP (Network Time Protocol) server :SERial Serial (via USB) communication parameters

nization faults cuted ry be changed without providing password dling dress

:BAUD {<speed>} Sets the baud rate

## *11.SCPI commands scheduled for the Milestone Three (M3)*

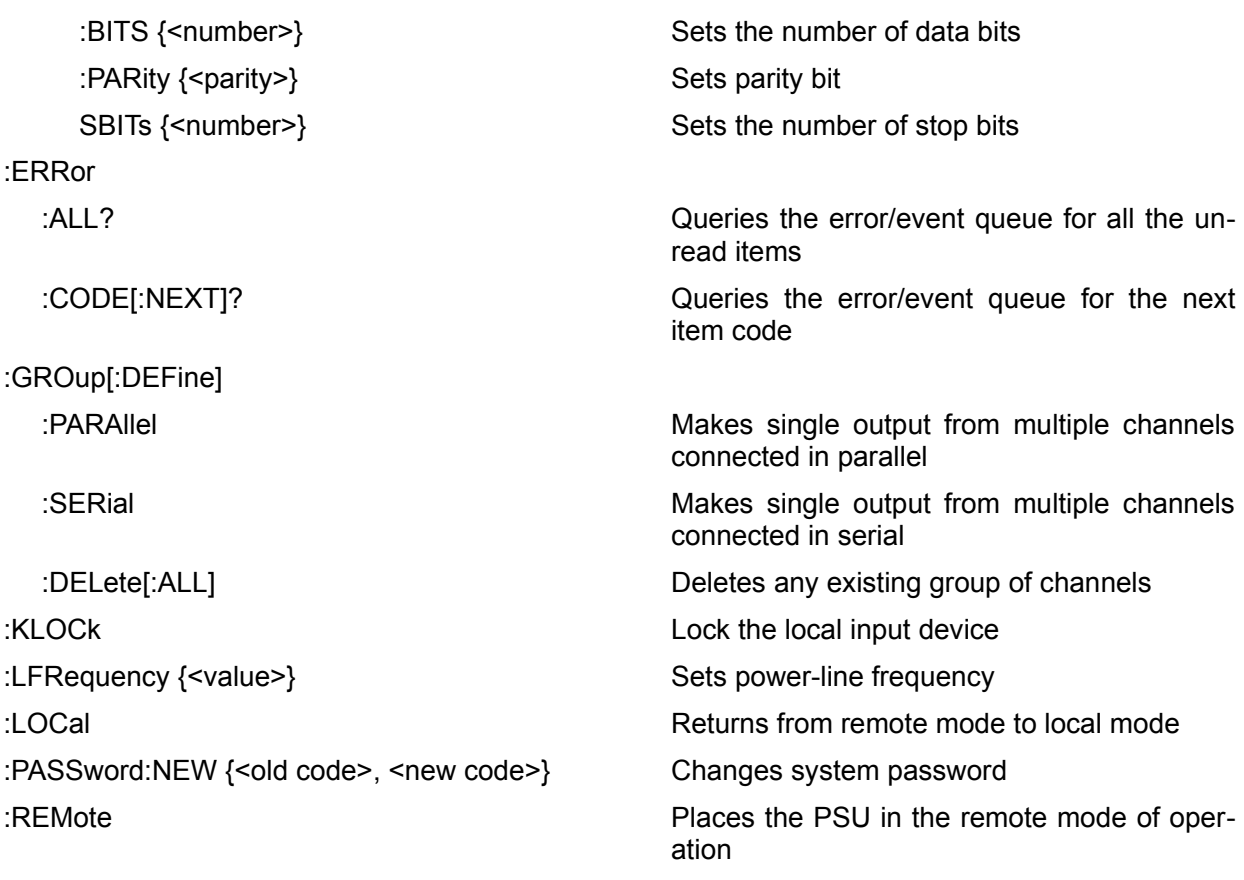

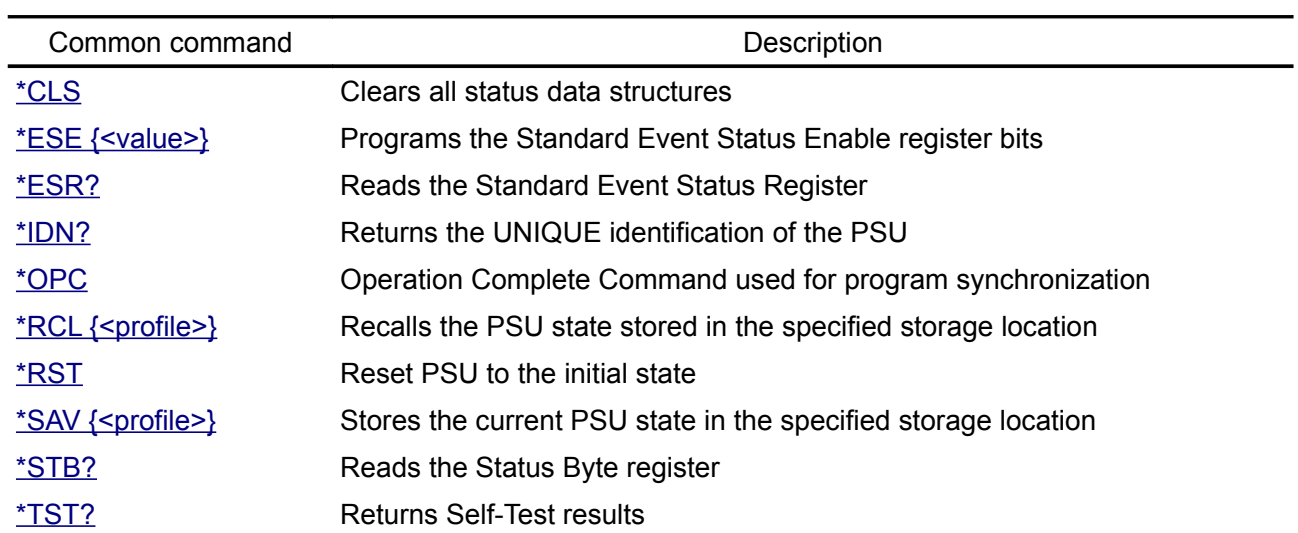

# **12.SCPI commands summary**

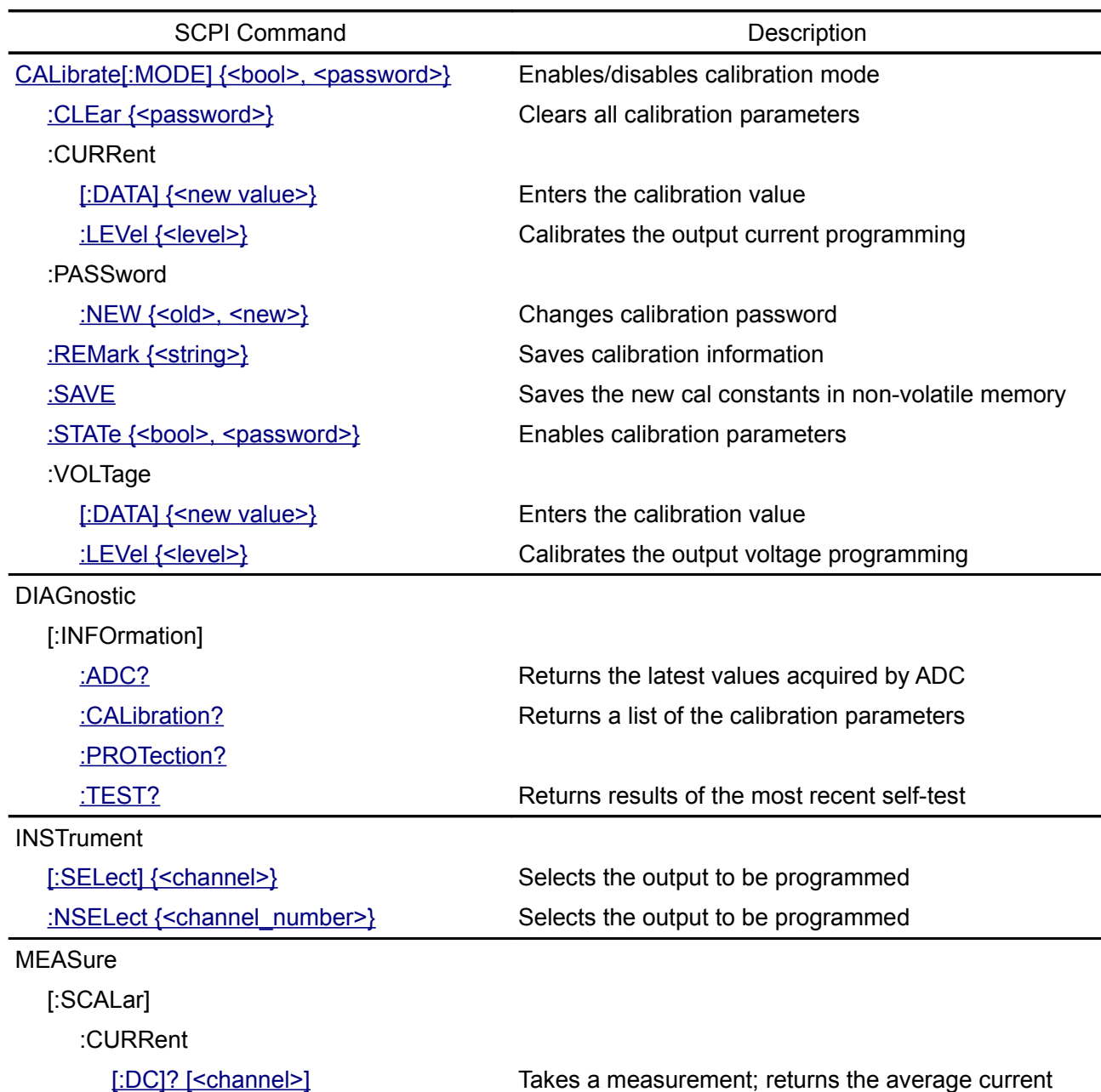

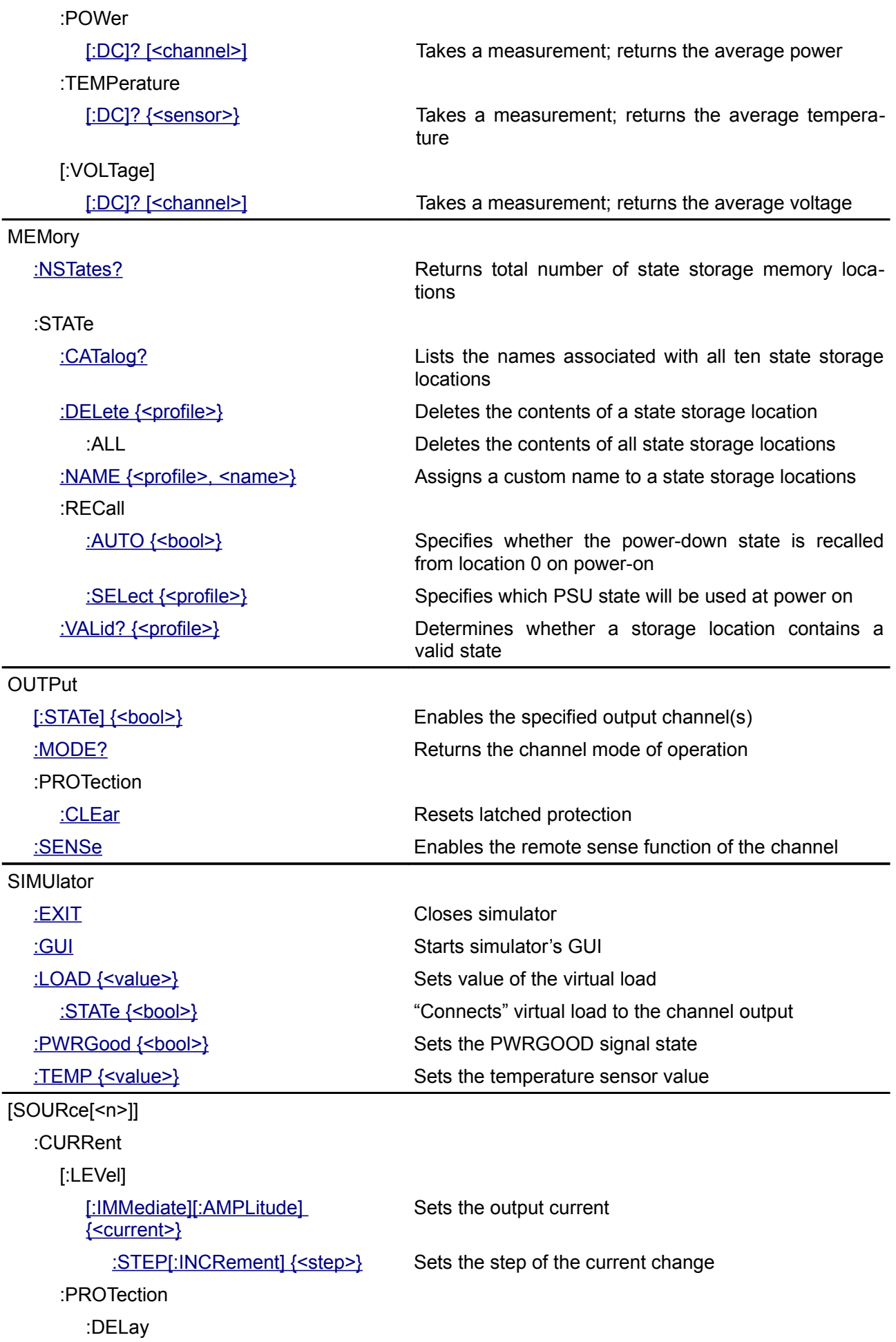

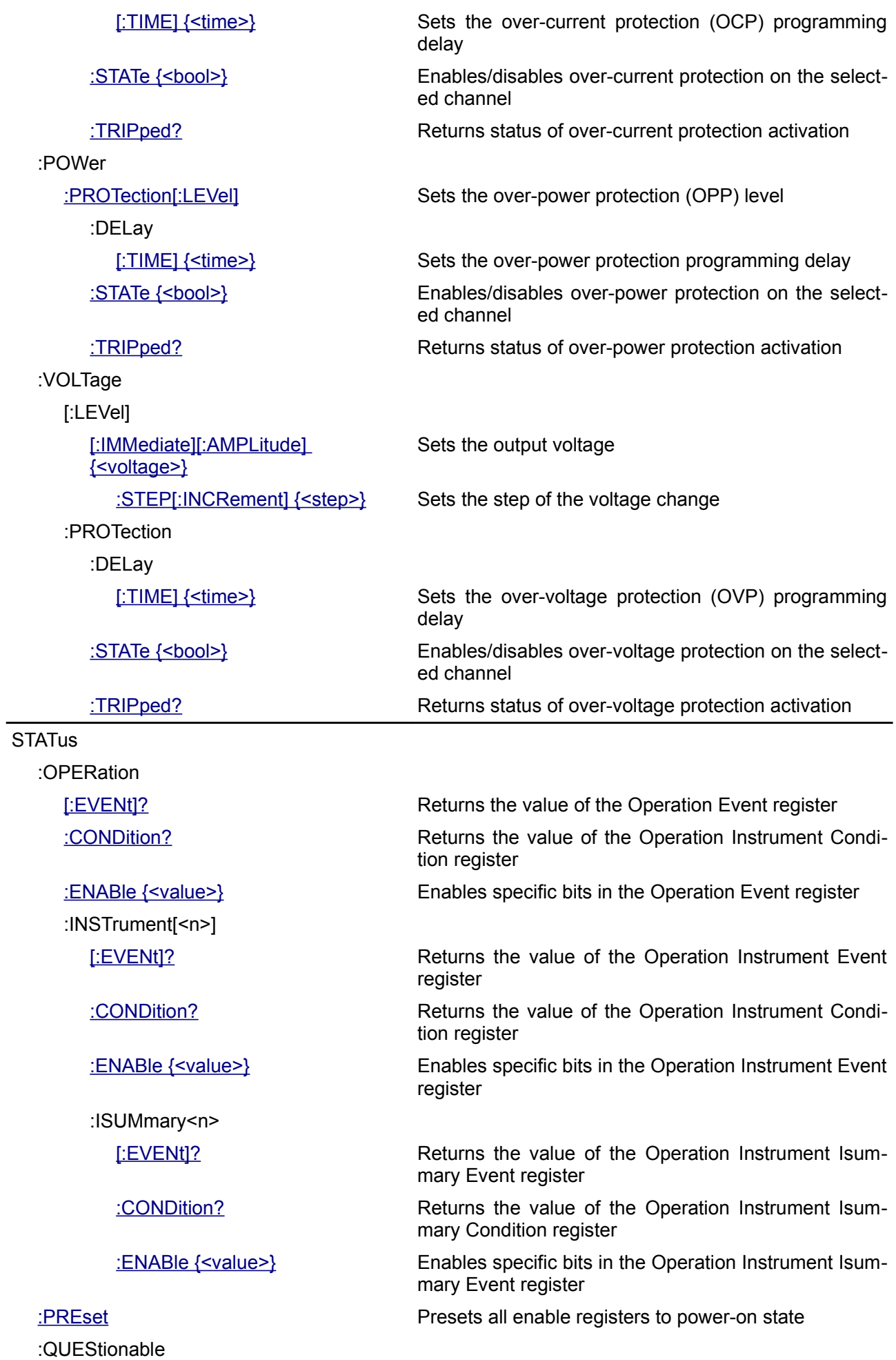

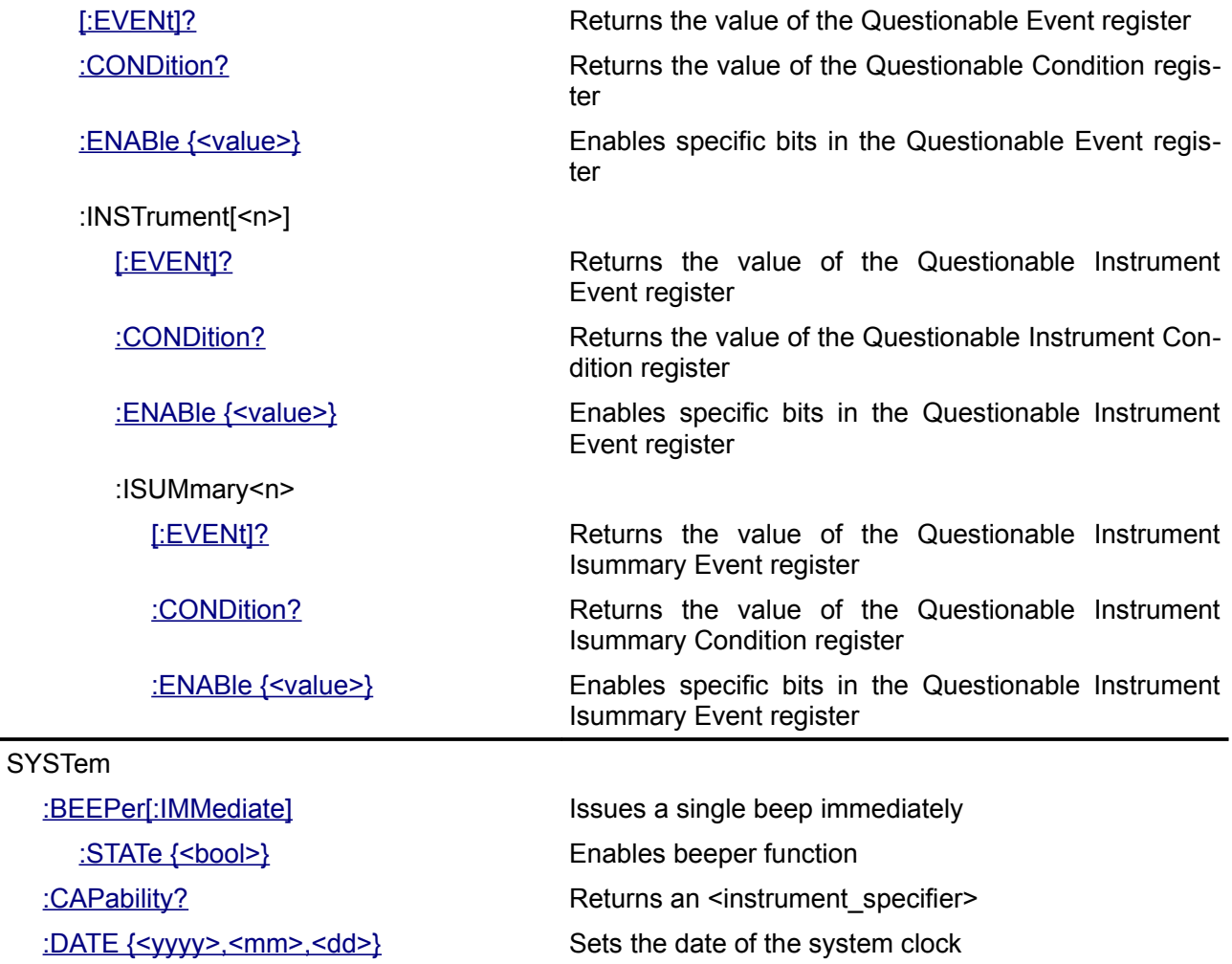

:ERRor

:TEMPerature

:PROTection

[:HIGH]

[:LEVel] { < temperature > [, [<sensor>\]}](#page-68-0)

:DELay Sets time-out period

[\[:NEXT\]?](#page-67-0) Queries and clears errors from the error queue [:COUNt?](#page-68-2) Queries the error/event queue for the number of unread items

[:POWer {<bool>}](#page-68-1) Enters the PSU into the Stand-by mode

Sets the OTP value

[:CLEar\[, {<sensor>}\]](#page-69-1) Clears the latched protection status of the over-temperature protection (OTP)

[\[:TIME\] {<delay>\[, <sensor>\]}](#page-69-0) Sets the OTP programming delay

[:STATe {<bool>\[, <sensor>\]}](#page-70-2) Enables/disables OTP on the selected temperature sensor

[:TRIPped? \[<sensor>\]](#page-70-1) Returns status of OTP activation

[:TIME {<hh>,<mm>,<ss>}](#page-70-0) Sets the time of the system clock

[:VERSion?](#page-71-0) Returns the SCPI version number

For more info visit: [www.envox.hr/eez](http://www.envox.hr/eez) File repository:<https://github.com/eez-open>